**UNIVERSIDAD DOCTOR ANDRÉS BELLO UNIDAD DE INVESTIGACIÓN SEDE CENTRAL** 

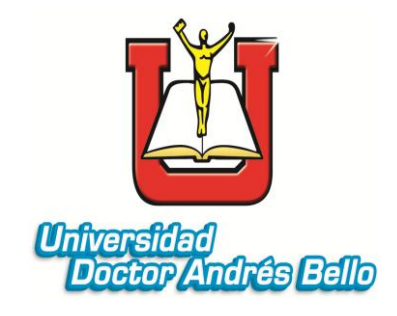

# *DISEÑO DE UN SISTEMA DE INFORMACIÓN TERRITORIAL, AMBIENTAL Y CULTURAL DE LA RUTA LA PANORÁMICA.*

**PRESENTADO POR** IRIS MENDEZ DELIA CAÑAS

SAN SALVADOR, FEBRERO DE 2012

# **INDICE**

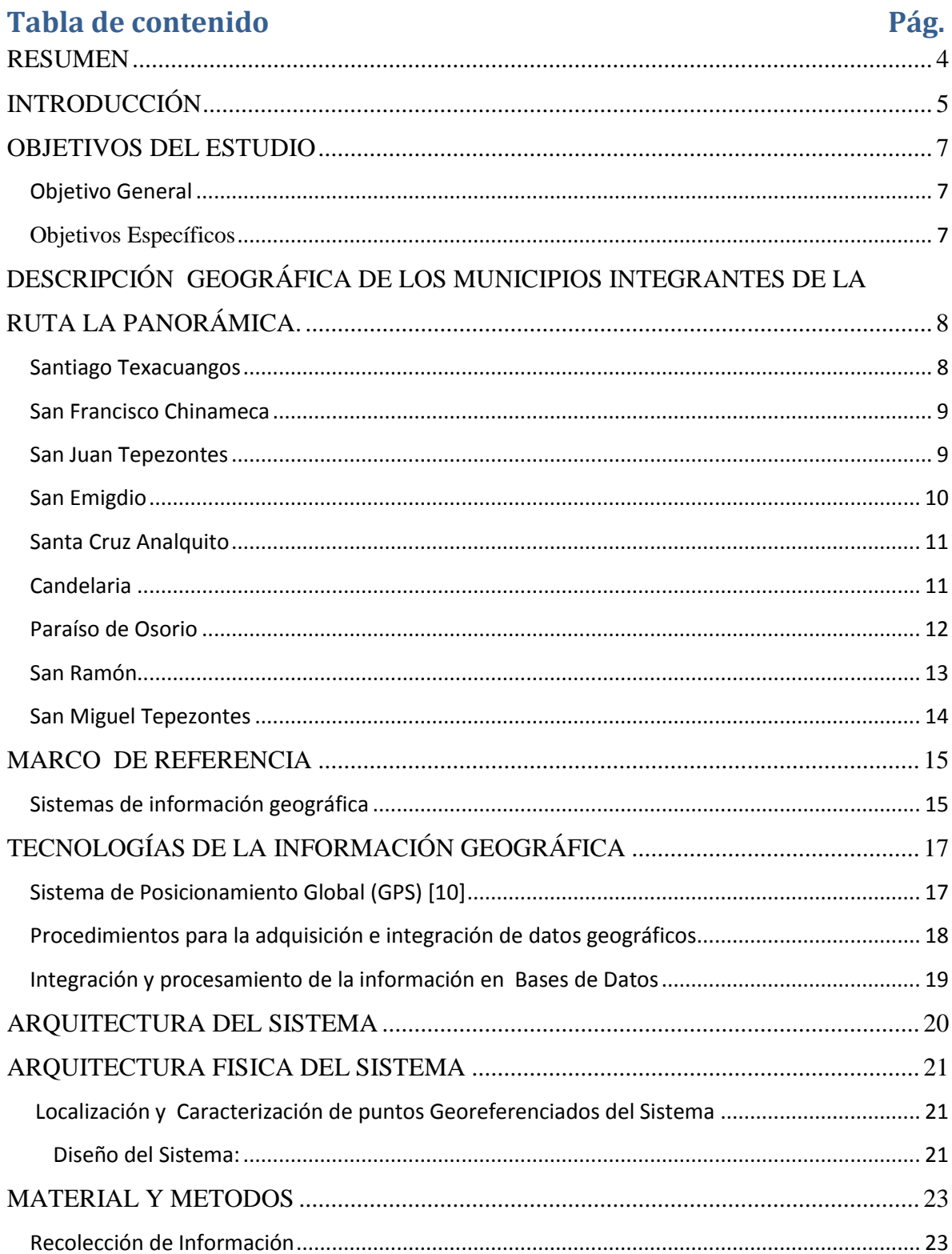

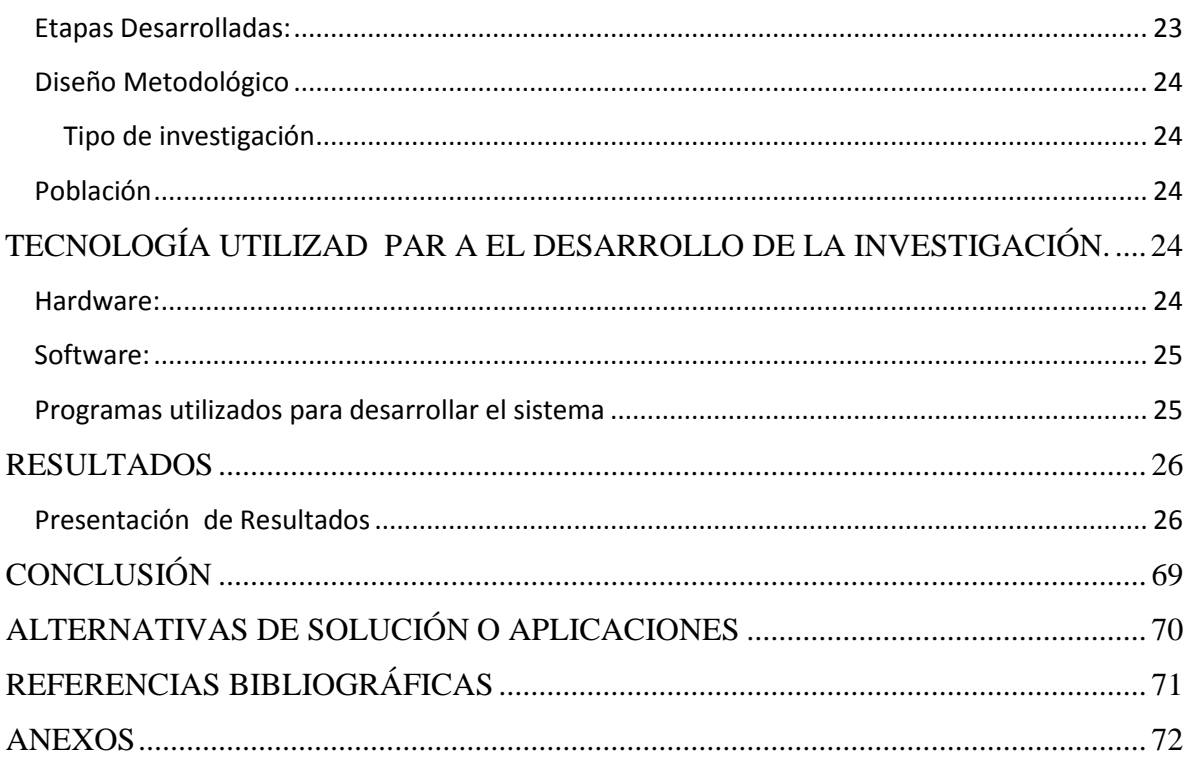

#### **RESUMEN**

<span id="page-3-0"></span>Los sistemas de información son considerados como una de las herramientas tecnológicas de gran impacto, el uso de estos genera importantes avances a través de interfaces gráficas de plataformas de información que proporcionan ventajas competitivas en su implantación, permitiendo el procesamiento de datos en el cual sus principales elementos son: los contenidos de la información, hardware, software y datos geográficos.

En el presente proyecto diseño de un sistema de información territorial, ambiental y cultural para la Ruta la Panorámica, se obtuvo como parte de los resultados un módulo geográfico que permite mediante la aplicación en línea, generar promoción turística de los municipios que integran la ruta y es una herramienta capaz de generar información territorial, ambiental y cultural y crear consultas interactivas y edición de datos y mapas de todas las operaciones. Además, el sistema es capaz de integrar, almacenar, editar, analizar, compartir y mostrar la información geográficamente referenciada.

El tipo de investigación y las técnicas utilizadas para la creación de datos se planteó descriptivo de campo, ya que permitió conocer los lugares más importantes y representativos de cada municipio que conforman la Ruta La Panorámica a través de la descripción exacta de cada uno de ellos. También es operativa por que la idea principal es que éste sistema ayude a poner al alcance de los gobiernos municipales información referente a los lugares que conforman su municipio y de esta manera contribuir con el ordenamiento territorial del municipio y generar promoción turística de los productos y productores en general a través de la implementación de esta aplicación en línea.

## **INTRODUCCIÓN**

<span id="page-4-0"></span>El uso de los sistemas de información geográfica ha generado un mayor impacto en los últimos años debido a que son herramientas y medios de integración de información y permiten solventar problemas mediante un conjunto de procesos, métodos, herramientas y datos que están previamente diseñados para integrar información geográfica mediante la captura, almacenamiento y procesamiento través de aplicaciones gráficas.

Para el desarrollo de la presente investigación se realizaron los siguientes procesos: planteamiento de los objetivos que fueron alcanzados mediante el diseño y estructura del sistema de información territorial, ambiental y cultural, construyendo una interfaz gráfica que implicó un análisis de la información con énfasis urbano rural evaluando el estado de los sitios o recursos tomados en cuenta para el proceso de captura, procesamiento y almacenamiento de datos necesarios para inicializar el proceso de elaboración de base de datos temáticas (agrupación de datos relativos en un área especifica por categoría), logrando diseñar nuevas herramientas de promoción turística de los municipios a través de un modulo geográfico.

La metodología de esta investigación Se estableció una calendarización de actividades que fue consultada con las personas de las Alcaldías Municipales con las que se tiene convenio de cooperación (San Miguel Tepezontes, Paraíso de Osorio y San Ramón). Para la recolección de información se realizó con el apoyo de una persona de la Alcaldía Municipal que apoyaron como guías en el recorrido para el levantamiento de datos iniciando por los cascos urbanos de los Municipios y finalizando en las áreas rurales (En estas la mayoría de levantamiento de datos se hizo a pie por el difícil acceso a las zonas). Geo referenciando el punto y cumplimentado con la toma de fotografías del lugar.

Se desarrolló la investigación de tipo descriptiva de campo y operativa permitiendo el análisis y recolección de datos directamente en las zonas identificadas para ser agregados a la base de datos diseñados para el sistema.

El sistema diseñado contiene ámbitos de territorio, ambiente y cultura que han sido integrados en las bases de datos de los nueve municipios integrantes de la Ruta la Panorámica, los resultados obtenidos demuestran ser una herramienta valiosa para la administración, consulta, visualización y análisis de datos proporcionando como resultados, una interfaz gráfica con aportes significativos para lograr la promoción y atracción turística de la zona.

## **2. OBJETIVOS DEL ESTUDIO**

#### <span id="page-6-1"></span><span id="page-6-0"></span>**2.1 Objetivo General**

Crear un sistema de información con énfasis en territorio, ambiente y cultura para los municipios integrantes de la Ruta La Panorámica.

## <span id="page-6-2"></span>**2.2 Objetivos Específicos**

- 1. Diseñar un Sistema de Información territorial, ambiental y cultural, para los municipios integrantes de la Ruta La Panorámica.
- 2. Estructurar las bases de datos para la referencia de recursos basadas en un modelo territorial, ambiental y cultural.
- 3. Desarrollar un Módulo geográfico de reservas naturales, con enfoque turístico de los municipios que conforman la Ruta La Panorámica.
- 4. Implementar el Sistemas de información territorial, ambiental y cultural como una herramienta de promoción turística de los municipios integrantes de la Ruta Panorámica.

# <span id="page-7-0"></span>**3. DESCRIPCIÓN GEOGRÁFICA DE LOS MUNICIPIOS INTEGRANTES DE LA RUTA LA PANORÁMICA.**

## <span id="page-7-1"></span>**3.1 Santiago Texacuangos**

Municipio del departamento de San Salvador. Está limitado de la siguiente forma: al norte, por el municipio de Ilopango; al este, por el lago de Ilopango y el municipio de San Francisco Chinameca (departamento de La Paz); al sur, por el municipio de Olocuilta (departamento de La Paz) y al oeste, por el municipio de Santo Tomás. Se encuentra ubicado entre las coordenadas geográficas siguientes: 13° 40' 39" LN (extremo septentrional) y 13° 36' 17" LN (extremo meridional); 89° 04' 40" LWG (extremo oriental) y 89° 07' 47" LWG (extremo occidental).

Su río principal es El Sauce y carece de grandes rasgos orográficos. Su población total es de 23,823 habitantes. Los productos agrícolas de mayor cultivo son: café, cereales, fríjol, piña y cacao. Hay crianzas de ganado vacuno, porcino, bovino y mular; lo mismo que de aves de corral. La población también se dedica a las fábricas de muebles artesanales de madera, maletines, zapatos y flores de tuza. También hay coheterías.

En toda la zona hay una unidad de salud, un hospital, 15 escuelas (de ellos 5 privados), un instituto, 1 iglesia católica, 3 protestantes y numerosas evangélicas, grupo de auto-ayuda, varias canchas deportivas, un complejo deportivo en construcción, casa de la cultura, una biblioteca municipal (con sala de informática) y un parque. Entre las atracciones turísticas está el Balneario de Asino, en el Lago de Ilopango. Cuenta con todos los servicios básicos de agua potable, energía eléctrica, aguas negras, telefonía, correos, internet, PNC y juzgado de paz.

#### <span id="page-8-0"></span>**3.2 San Francisco Chinameca**

Limita al Norte con el Lago de Ilopango, al Oeste con Santiago Texacuangos y Olocuilta (Dpto. San Salvador), al Sur con Cuyultitán, Tapalhuaca y San Antonio Masahuat, al Este con San Miguel Tepezontes. La Población es de 6,701 habitantes, (SIBASI 2001). Se dedican al cultivo de guineo, naranja y café.

El acceso para llegar a este lugar es por Santiago Texacuangos y por calle vieja a Zacatecoluca, sus calles son de asfalto y están en perfecto estado.

Este municipio consta de alcaldía, 1 Unidad de Salud, 8 escuelas (1 en la zona urbana y 7 en la zona rural), 2 iglesias católicas y 6 evangélicas, 1 grupo de autoayuda (AA), 1 cancha de football, 1 casa de la cultura, 1 parque, el Lago de Ilopango. Los servicios básicos son: agua, energía eléctrica, teléfono, internet, policía y juzgado de paz.

Dista a unos 22 km de [San Salvador.](http://es.wikipedia.org/wiki/San_Salvador) Situado a una altura de 700 metros sobre el nivel del mar. Limita al Oeste con San Miguel Tepezontes y San Antonio Mazahuat, al Sur con Tapalhuaca y Cuyultitán; Al Poniente con [Olocuilta;](http://es.wikipedia.org/wiki/Olocuilta) Al Norte con el [Lago de Ilopango](http://es.wikipedia.org/wiki/Lago_de_Ilopango) y Santiago Texacuangos.

La Población es de 6,701 habitantes. El Municipio está dividido en cuatro barrios en el área urbana, además comprende cinco [Cantones](http://es.wikipedia.org/wiki/Cantones) en el área rural y [caseríos.](http://es.wikipedia.org/w/index.php?title=Caser%C3%ADos&action=edit&redlink=1) **Barrios:** San Francisco, El Calvario, Candelaria, El Rosario. **Cantones:** San José de la Montaña, Santa Cruz La Vega, Candelaria, San Antonio Panchimilama, Concepción Los Planes.

#### <span id="page-8-1"></span>**3.3 San Juan Tepezontes**

Limita al Norte y al Oeste con San Miguel Tepezontes, al Sur con San Antonio Masahuat, al Este con San Pedro Nonualco. La población es de 3,268 habitantes (SIBASI 2001). Se dedican a la agricultura, ganadería y caficultura. Posee tres cantones: Los Laureles, La Cruz y La Esperanza. El acceso para llegar a este municipio es por calle vieja a Zacatecoluca y por San Francisco Chinameca.

El municipio cuenta con alcaldía, 1 unidad de salud, 5 escuelas (1 en la zona urbana y 4 en la zona rural), 1 instituto, 4 iglesias (1 católica y 3 evangélicas), los servicios básicos son agua, energía eléctrica, teléfono, internet, correos, policía y juzgado de paz, 1 grupo de autoayuda, 1 parque, 1 río llamado El Común.

Las iniciativas locales, son un Centro de Desarrollo Infantil y el CISNA Es un municipio perteneciente al [departamento La Paz,](http://es.wikipedia.org/wiki/La_Paz_%28El_Salvador%29) [El Salvador.](http://es.wikipedia.org/wiki/El_Salvador) Recibió el Título de Ciudad el 19 de noviembre de 1945.

#### <span id="page-9-0"></span>**3.4 San Emigdio**

El municipio de San Emigdio está limitado al Norte por Candelaria (Depto. de Cuscatlán), al Sur por San Miguel Tepezontes, al Este por Santa Cruz Analquito (Depto. de Cuscatlán) y Paraíso de Osorio; al Oeste por el Lago de Ilopango y San Miguel Tepezontes. La población es de 3,267 habitantes. Se dedican a la agricultura informal.

En toda la zona hay una unidad de salud, tres escuelas, un instituto, tres iglesias católicas, cuatro evangélicas, dos grupos de autoayuda, una plaza, ya que no hay parque. Cuenta con los servicios básicos de agua potable, energía eléctrica, teléfono, internet y juzgado de paz. En el municipio no existe puesto de la policía, por esta razón, la zona es asistida por la policía municipal de Paraíso de Osorio; también se necesitan agencias del sector agrícola que brinden asistencia a los agricultores de la zona. Como centros recreativos, se tienen 2 canchas deportivas, un cerro y el Lago de Ilopango.

San Emigdio es un municipio del departamento de [La Paz,](http://es.wikipedia.org/wiki/La_Paz_%28El_Salvador%29) [El Salvador.](http://es.wikipedia.org/wiki/El_Salvador) Según el censo oficial de [2007,](http://es.wikipedia.org/wiki/2007) tiene una población de 2.818 habitantes.

El municipio tiene un área de 9,91 km², y la cabecera una altitud de 700 [msnm.](http://es.wikipedia.org/wiki/Msnm) Las fiestas patronales son celebradas en el mes de agosto en honor a [Emigdio de Áscoli.](http://es.wikipedia.org/w/index.php?title=Emigdio_de_%C3%81scoli&action=edit&redlink=1)

#### <span id="page-10-0"></span>**3.5 Santa Cruz Analquito**

El municipio cubre un área de 11,81 km² y la cabecera tiene una altitud de 630 [msnm.](http://es.wikipedia.org/wiki/Msnm) El topónimo es un diminutivo españolizado de la voz [nahuat](http://es.wikipedia.org/wiki/Nahuat) *Analco* que significa "Lugar al otro lado del agua". Las fiestas patronales son celebradas en el mes de mayo en honor a la [Santa Cruz.](http://es.wikipedia.org/wiki/Fiesta_de_las_Cruces) Ubicación: 13°39'31.87"N, 88°57'28.77"W.

Es un municipio del departamento de [Cuscatlán,](http://es.wikipedia.org/wiki/Cuscatl%C3%A1n) [El Salvador.](http://es.wikipedia.org/wiki/El_Salvador) Según el censo oficial de 2007, tiene una población de 2.585 habitantes.

El municipio cubre un área de 11,81 km² y la cabecera tiene una altitud de 630 [msnm.](http://es.wikipedia.org/wiki/Msnm) El topónimo es un diminutivo españolizado de la voz [nahuat](http://es.wikipedia.org/wiki/Nahuat) *Analco* que significa "Lugar al otro lado del agua". Las fiestas patronales son celebradas en el mes de mayo en honor a la [Santa Cruz.](http://es.wikipedia.org/wiki/Fiesta_de_las_Cruces)

#### <span id="page-10-1"></span>**3.6 Candelaria**

Candelaria es un [municipio](http://es.wikipedia.org/wiki/Municipio) del departamento de [Cuscatlán,](http://es.wikipedia.org/wiki/Cuscatl%C3%A1n) [El Salvador.](http://es.wikipedia.org/wiki/El_Salvador) De acuerdo al censo oficial de [2007,](http://es.wikipedia.org/wiki/2007) tiene una población de 10.090 habitantes.

El municipio cubre un área de 36,73 km² y la cabecera tiene una altitud de 650 [msnm.](http://es.wikipedia.org/wiki/Msnm) Las fiestas patronales son celebradas en el mes de enero en honor a la [Virgen de Candelaria.](http://es.wikipedia.org/wiki/Virgen_de_Candelaria)

Candelaria pertenece al distrito de Cojutepeque, está delimitado al Norte por [Cojutepeque,](http://www.mipuebloysugente.com/apps/blog/show/8108149-cojutepeque-cuscatlan) al Sur por el Municipio de [Santa Cruz Analquito](http://www.mipuebloysugente.com/apps/blog/show/8407131-santa-cruz-analquito-cuscatlan) y San Emigdio (departamento de La Paz), al Este por el Municipio de [San Ramón,](http://www.mipuebloysugente.com/apps/blog/show/7739082-san-ramon-cuscatlan) y al Oeste por el Lago de Ilopango.

Para su administración, el municipio se divide en zona Rural y Urbana; la primera cuenta con 8 cantones, 64 caseríos, 1 colonia y 2 lotificaciones y la segunda está constituida por 1 barrio (El Centro), 2 pasajes, 1 avenida y 4 caseríos (México, Paternal, El Chupadero y Los Rodríguez). Sus cantones y caseríos son: San Miguel Nance Verde: Camino al Río, Los Alegría, El Llano, El Cementerio, Puerta de Golpe, El Napoleón, La Piña, Cuesta Blanca y El Coco, San Juan Miraflores Arriba: El Poste, El Limón , El Pito, La Ermita, Los Martínez y Ganchos de Caminos, San Rafael La Loma: La Campana, Los Mejía, El Amate, La

Ermita, Los Navarro, El Algodón y El Coco, San José La Ceiba: La Colonia, Los Quintanilla, Matazano, El Pito, La Cooperativa, La Ermita, Concepción La Ermita, Los Ortiz, Los Mejía, El Puente, La Campana, El Pito y La Crucita, San Juan Miraflores Abajo: Los Perdomo, La Joya, Los López, El Valle y El Zapotío, El Rosario: Naranjo Agrio, El Petatero, La Ermita, Los Navidades, La Quebrada y El Camarón, Concepción: El Chapelnal, El Jilón, El Morro, El Chubunusco, Los Morales, La Ermita, Los Cruces, El Pacayal, Los Manguitos y El Copinol, San Antonio: La Ermita, Los Jacintos, Apancino, Los Morales, La Bocana, Cútalia, Rincón de Lodo y A la Bocana.

#### <span id="page-11-0"></span>**3.7 Paraíso de Osorio**

Paraíso de Osorio, es un pueblo situado en la parte noreste del Departamento de La Paz, en el límite con el Departamento de Cuscatlán y en la zona central de la República de El Salvador, C. A. Sus coordenadas geográficas son: 13 18 12" LN y 88 57 41" LWG. Las poblaciones vecinas son: Santa Cruz Analquito, San Emigdio, San Miguel Tepezontes, Santa María Ostuma.

Actualmente el pueblo está constituido por una calle principal, nominada Don Marcelino Durán, que une a los tres barrios del pueblo ( El Calvario, El Centro y La Cruz) la otra calle es la de la ronda nominada profesor Dionisio Velásquez Bonilla. La prolongación de la calle principal conecta al barrio El Calvario con el desvío a la carretera Panorámica y al barrio de La Cruz con la calle al cantón San Luis los Zacatales. La calle de la Pita se une en el punto de intersección formado por la calle la Rondad (Prof. Dionisio Velásquez Bonilla) y la Avenida Prof. Abel Fuentes, la calle al Cementerio se conecta con la intersección de la calle la Ronda y la Avenida Jiboa.

La zona urbana consolidada se desarrollo entre las calles Principal y la Ronda, conectadas por las avenidas: Bella Vista, Prof. Abel Fuentes, Las Palmeras cuya prolongación conecta con la avenida Central; delimitando la colonia Las Palmeras. También se encuentran las avenidas: Sr. Vicente Rosales, Central y Jiboa.

La expansión urbana que el pueblo ha experimentado se ubica en el sector sur con las colonias Las Palmeras, Santa Teresa y la zona de la cancha de balón pie. También ha surgido un nuevo asentamiento post – terremoto ubicado en el Cantón El Copinol, proyectado por la Alcaldía Municipal y se ha nominado El Milagro.

En cuanto a la población, el último censo del 2003 a cargo del Ministerio de Salud Pública y Asistencia Social, arroja los siguientes datos: 3758 habitantes, de los cuales 1868 es decir un 49.70% son hombres y 1890 es decir 50.30% son mujeres, la población urbana es de 2195 y la rural es de 1563.

#### <span id="page-12-0"></span>**3.8 San Ramón**

El Municipio de San Ramón pertenece al Departamento de Cuscatlán, limita al Norte por el Municipio de Cojutepeque; al Este por el Municipio de San Cristóbal, al Sur por el Municipio de Santa Cruz Analquito y Jerusalén (departamento de La Paz) y al Oeste por Candelaria. Se encuentra ubicado entre las coordenadas geográficas siguientes 13º 42<sup>'</sup>28<sup>'</sup>LN (Extremo septentrional) y 13 ° 39<sup>'</sup>36 <sup>'</sup>' LN (extremo meridional); 88° 54<sup>'42'</sup> LWG (extremo oriental) y 88 ° 56´57´´ (extremo occidental).

Su extensión territorial es de 15.71 Km2 , lo que representa un 2.08% del total del territorio del departamento, este se divide en 15.36 km2 rurales y 0.35 Km2 urbanos. Según el censo oficial de 2007, tiene una población de 6,292 habitantes.

En el territorio del municipio encontramos los ríos El Desagüe y Jiboa y las quebradas Jalapa, Seca, Camalote, El Mulato, de las Aguas Negras, de Chagalapa, Quebradona, Laguneta, del Cangrejo, Cañahuatal y La Periquera. Su terreno es muy irregular, asumiendo la característica de ondulado a alomado y a 2.1 Km. al suroeste del pueblo encontramos la loma "El Tablón". Contiene además diferentes clases de roca: lavas dacíticas y andesíticas, con materiales piroplásticos.

En su zona urbana cuenta con el Barrio de Jesús, Barrio Sangre de Cristo, Barrio El Centro y Barrio Nuevo; en la zona rural posee 4 cantones con sus correspondientes caseríos: Cantón San Pedro: San Pedro loma alta y San Pedro loma Baja, La Ermita, Los Gabrieles. Cantón San Pablo: Los Ayala, Los Martínez, Los Ramos, Los Hernández, Los García y Los Gabrieles. Cantón Santa Isabel: El Coco (La Escuela, El Camalote, Los Munguía), La ANDA, La Calle Nueva y Col. Nueva Jerusalén. Cantón San Agustín: San Agustín loma alta y San Agustín loma baja, El Mamey, El Valle y Plan de Chala.

#### <span id="page-13-0"></span>**3.9 San Miguel Tepezontes**

El municipio de San Miguel Tepezontes pertenece al Departamento de La Paz y forma parte de la región La Paz establecida en el Plan Nacional Ordenamiento territorial. En la época prehispánica el territorio formó parte de Cuscatlán y, durante la colonia y época moderna ha pertenecido a las jurisdicciones de San Salvador y Zacatecoluca.

San Miguel Tepezontes está localizado al norponiente del departamento de La Paz y colinda con los municipios de San Emigdio, Paraíso de Osorio, Santa María Ostuma, San Pedro Nonualco, San Juan Tepezontes, San Antonio Masahuat y San Francisco Chinameca. El municipio también limita al norte y nororiente con el lago de Ilopango.

El municipio tiene una extensión de 46.24 kilómetros cuadrados y forma parte de la región hidrográfica Jiboa y de la subcuenca del lago de Ilopango. La formación geológica de naturaleza volcánica sobre la que se asienta el municipio determina una topografía de pendientes, suelos poco permeables y una baja capacidad de retención del agua subterránea. Sin embargo con un clima fresco y un monto fluvial de entre 1,600 a 1,800 milímetros anales, el municipio dispone de una importante cantidad de agua superficial, que se acrecienta durante el invierno; el municipio tiene en total 6 ríos y 7 quebradas (IGN, 1997).

San Miguel Tepezontes se divide administrativamente en dos cantones: San Bartolo y Soledad Las Flores. El casco urbano esta formado por los barrios El Calvario, El Carmen, El Rosario y El Transito.

#### **4. MARCO DE REFERENCIA**

#### <span id="page-14-1"></span><span id="page-14-0"></span>**4.1 Sistemas de información geográfica**

"SIG, es un sistema de hardware, software, datos y usuarios que permite capturar, almacenar, desplegar, cartografiar y analizar datos geográficos (Bosque Sendra, 1997)" [6]. Principalmente son caracterizados como un aporte de innovación tecnológica, debido a su capacidad de visualización de información espacial y su funcionalidad a través de bases de datos que mantienen la relación de la información y la integración de aplicaciones tecnológicas permitiendo realizar procesos de tipo geográficos.

Los Sistemas de Información Geográfica han tenido una evolución significativa, orientados a la cartografía y han sido ligados a los sistemas digitales. Hoy en día la revolución de estas nuevas tecnologías ha permitido a empresas y organizaciones a establecer información geográfica accesible para la mayoría de personas, provocando convertirse para muchos como herramienta de innovación en el proceso de análisis en una organización.

En un SIG, se usan herramientas de gran capacidad de procesamiento gráfico, y aplicaciones de almacenamiento, captura, visualización y análisis de la información geográfica [7], permitiendo relacionar información de cualquier tipo en las bases de datos con localización en un punto de un mapa; creando capas simultáneamente para relacionar diferentes tipos de información con localización geográfica por áreas específicas utilizándose por ejemplo para integrar proyectos orientados a la promoción turística de un territorio o país.

Los componentes de un sistema de información geográfica son básicamente [hardware](javascript:void(0);) y [software](javascript:void(0);) que proveen herramientas de captura, almacenamiento, análisis, transformación y salida de datos geográficos en formato digital. También puede definirse como un modelo de una parte de la realidad referido a un sistema de coordenadas terrestre y construido para satisfacer necesidades concretas de información.

El funcionamiento de un SIG se mide a través de la calidad de datos que opera la información geográfica y la conectividad entre bases de datos combinadas entre sí,

mediante capas de información geográfica permitiendo la localización en un mapa y las rutas o puntos de un determinado lugar.

Las funciones básicas de un sistema de información geográfico se pueden presentar mediante la captura de la información que se logra en el proceso de digitalización y procesamiento de fotografías, videos, entre otros. Y además el análisis de los datos gráficos y no gráficos, especificando la función de la cercanía de objetos en un mapa, lo cual indica donde se encuentra el elemento.

Los SIG son utilizados para localizar y medir elementos gráficos especificando la latitud y longitud a través de presentaciones de formatos raster (almacenamiento y representación de imagen mediante malla de pixeles mediante una filas y columnas constituidas por puntos de igual tamaño que tienen ubicación y valor concreto) [8] o utilizando un Sistema de Posicionamiento Global (GPS), que también puede ser utilizado para crear sistemas de información territorial realizados básicamente en tres etapas fundamentales que son: almacenamiento de datos e información, procesamiento de datos y emisión de la información [9]**.**

Especialmente los SIG, se caracterizan por sus múltiples utilidades y dentro de las más representativas se mencionan las siguientes: permiten obtener información instantánea y actualizada, existe facilidad para la manipulación de datos, mayor nivel en el procesamiento, integridad y calidad de datos, se puede representar información detallada georeferenciada, se puede visualizar información espacial y no espacial mediante el enlace de mapas temáticos para visualizar los datos georeferenciados.

## **5. TECNOLOGÍAS DE LA INFORMACIÓN GEOGRÁFICA**

## <span id="page-16-1"></span><span id="page-16-0"></span>**5.1 Sistema de Posicionamiento Global (GPS) [10]**

Las tecnologías de la información geográfica han tenido una evolución considerable en cuanto al lanzamiento del satélite espacial estadounidense *Vanguard* en 1959 que puso de manifiesto que la transmisión de señales de radio desde el espacio podría servir para orientarnos y situarnos en la superficie terrestre o, a la inversa, localizar un punto cualquiera en la Tierra.

Los sistemas anteriores de posicionamiento que empleaban estaciones terrestres de A.M. (Amplitud Modulada) cubrían un área mayor que los de UHF (Frecuencias ultracortas), pero no podían determinar con exactitud una posición debido a las interferencias atmosféricas que afectan a las señales de radio de amplitud modulada y a la propia curvatura de la Tierra que desvía las ondas.

Por tanto, la única forma de solucionar este problema era colocando transmisores de radio en el espacio cósmico que emitieran constantemente señales codificadas en dirección a la Tierra. Sin embargo, no fue hasta 1993 que el Departamento de Defensa de los Estados Unidos de América, basado en la experiencia recogida del satélite *Vanguard* (en un principio para uso exclusivamente militar) puso en funcionamiento un sistema de localización por satélite conocido por las siglas en inglés GPS *(Global Positioning System – Sistema de Posicionamiento Global)***.** [11]

Los GPS son capaces de brindar el rumbo o medir distancias, señalando los puntos cardinales donde estamos ubicados. Se caracterizan por tener un software con diversas pantallas las cuales indican el rumbo o trayecto recorrido. Además se puede visualizar la velocidad del tramo en kilómetros y una de las más importantes es que se pueden obtener coordenadas de un punto en concreto en un mapa, proporcionando la dirección exacta marcando el recorrido con puntos llamados waypoints logrando así crear Rutas y caminos que no es más que una secuencia de puntos unidos.

#### <span id="page-17-0"></span>**5.2 Procedimientos para la adquisición e integración de datos geográficos**

Para localizar un punto sobre la superficie de la Tierra y trasladarlo o plotearlo en un mapa, es necesario conocer primero las coordenadas donde se encuentra ubicado ese punto, es decir, la latitud, la longitud y elevación. Conocer el valor de las coordenadas es imprescindible para poder ubicar la posición de carreteras, senderos, ciudades, puntos de interés turístico, alojamiento, plazas gastronómicas, ríos, lagos, objetos, fauna animal y otros que se encuentre sobre la superficie de la Tierra.

Los datos georeferenciados son vertidos en un programa llamado MapSource el cual es utilizado para importar los datos capturados en el GPS, creando rutas personalizadas. Esta interfaz de MapSource, consta de un mapa gráfico, barra de herramientas y menús; dentro del mapa gráfico se puede visualizar waypoints, rutas, caminos que se hayan transferido o creado.

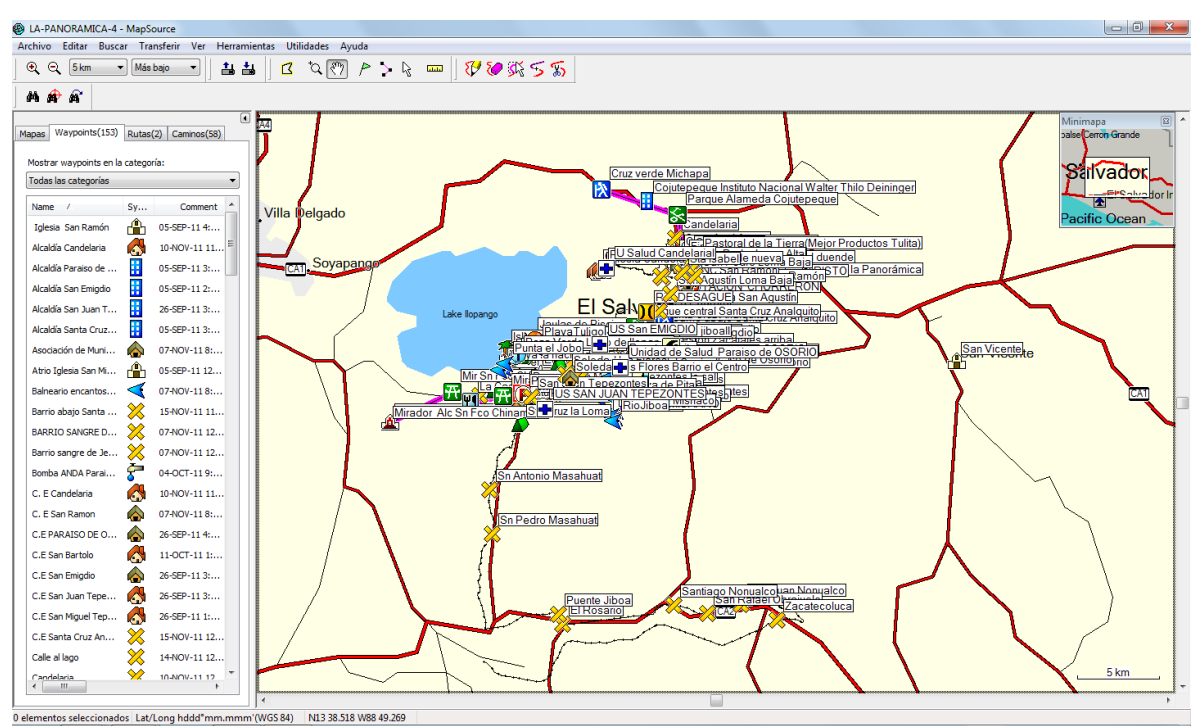

Las herramientas y el mapa de gráficos, permite dibujar rutas, waypoints marca y crear pistas. La función de búsqueda permite localizar las ciudades, las características del mapa, puntos de interés, direcciones, intersecciones y puntos de referencia [12].

#### <span id="page-18-0"></span>**5.3 Integración y procesamiento de la información en Bases de Datos**

Las Bases de Datos son conocidas también como banco de datos y es un conjunto de datos que pertenecen al mismo contexto almacenadas sistemáticamente para su posterior uso, teniendo como finalidad generar información ya que son consideradas con un conjunto de registros integrados; agrupando caracteres en campos y los campos en registros que a su vez son convertidos en archivos que conforman las Bases de Datos.

Existen también los Sistemas Gestores de Base de Datos (SGBD), que son un tipo de software muy específico, que sirven de interfaz entre la Base de Datos, el usuario y las aplicaciones que la utilizan, permitiendo la manipulación de los datos como insertar, modificar, consultar y borrar; así como también mantiene la integridad de las bases de datos y el control de la privacidad y seguridad de los datos. En definición los SGBD son los que permiten la descripción, manipulación y control además de proporciona una interfaz entre datos almacenados y programas de aplicación.

Los elementos de Base de Datos generalmente están conformados por: Base de Datos, Sistema Gestor de Base de Datos y aplicación de Base de Datos. Estas a su vez se pueden clasificar en Base de Datos estáticas los datos son utilizados de solo lectura y Base de Datos dinámicas los datos o la información almacenada se puede modificar [13]**.** 

La estructura de la Base de Datos posee un orden que debe ser cumplido para poder accesar a la información de manera lógica y coherente. Las Bases de Datos se caracterizan por contener más de una tabla y esta a su vez debe contener campos; Por lo tanto una Base de Datos posee un orden jerárquico que son: tablas, campos y registros.

## **6. ARQUITECTURA DEL SISTEMA**

<span id="page-19-0"></span>El sistema de información territorial, ambiental y cultural es un sistema en el que se puede diferenciar cuatro elementos: base de datos, servidores, editores y módulo.

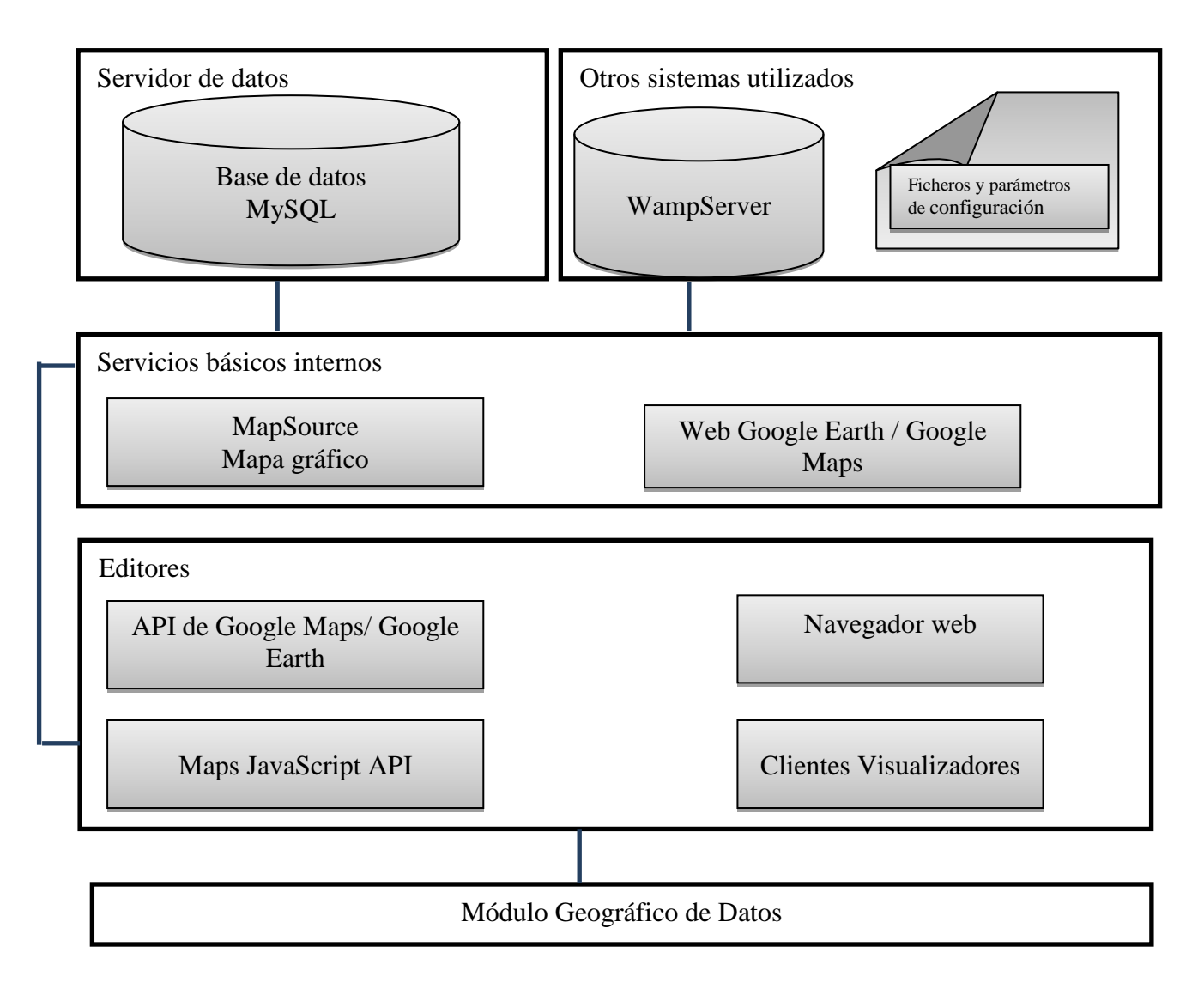

#### **7. ARQUITECTURA FISICA DEL SISTEMA**

<span id="page-20-0"></span>Para lograr el funcionamiento del sistema en la etapa de implementación se deben considerar las siguientes características físicas: Procesador AMD ATHLON II X2 2.8GHZ, Memoria RAM de 4GB, Disco duro de 1 TB, Tarjeta Gráfica NVIDIA.

#### <span id="page-20-1"></span>**7.1 Localización y Caracterización de puntos Georeferenciados del Sistema**

#### <span id="page-20-2"></span>**7.2 Diseño del Sistema:**

Para el diseño del sistema se utilizó las siguientes herramientas PHP 5.0 como lenguaje de programación, JAVASCRIPT para los mapas temáticos elaborados con la API de Google Maps, XHTML para el contenido de la aplicación web, CSS 2.0 para la maquetación de página, colores, imágenes de estilo, JQUERY como librería de Java Script y XML como una manera de definir lenguajes para diferentes necesidades utilizado para definición de XHTML.

Para su implementación y puesta en marcha es necesario el servidor de datos de aplicaciones, especificando las necesidades de los usuarios con respecto al funcionamiento del sistema y las funciones básicas que debe poseer en cuanto a selección de la información, acceso a la información mediante las aplicaciones intranet y a través del navegador web para la entrada, edición y salida de datos del sistema.

Las operaciones básicas del sistema son: Ingreso de datos, almacenamiento de datos, manipulación/procesamiento de datos y producción de datos. Y dentro de sus funciones básicas en las aplicaciones está la elaboración de mapas temáticos con ilustración de elementos gráficos de los datos georeferenciados con la aplicación de las coordenadas específicas, la incorporación de capas temáticas de información en diferentes estructuras de datos referenciados, consulta y extracción de información, facilidad de actualización de datos almacenados por los usuarios del sistema, salida de la información en representación geo referenciada y la gestión de las bases de datos.

El diseño de las bases de datos es básicamente la recopilación y análisis de los requerimientos, elección del Sistema Gestor de Base de Datos (para esta aplicación se utilizó MySQL), estructura del diseño lógico de las bases de datos, creación de la base de datos física con cada dato de los puntos georeferenciados, edición de datos, introducción de datos georeferenciados y consulta de datos.

Implantación del sistema de información territorial, ambiental y cultural en el servidor web debe ser de acceso al público para poder visualizar la información gráfica de los puntos (waypoints), a través de la URL. Google Earth Sirvió para la creación de capas con los datos importados del MapSource, creando el modulo geográfico en el Mapa georeferenciado e importado a Google Maps para ser aplicado al sistema.

## **8. MATERIAL Y METODOS**

<span id="page-22-0"></span>En este apartado se detallan los procedimientos para la recolección de información así como los métodos para completar la investigación.

## <span id="page-22-1"></span>**8.1 Recolección de Información**

- 1. Se estableció una calendarización de actividades que fue consultada con las personas de las Alcaldías Municipales con las que se tiene convenio de cooperación (San Miguel Tepezontes, Paraíso de Osorio y San Ramón).
- 2. La recolección de información se realizo con el apoyo de una persona de la Alcaldía Municipal que apoyaron como guías en el recorrido.
- 3. Se realizó el recorrido para el levantamiento de datos iniciando por los cascos urbanos de los Municipios y finalizando en las áreas rurales (En estas la mayoría de levantamiento de datos se hizo a pie por el difícil acceso a las zonas).
- 4. Se Geo referenció el punto y fue cumplimentado con la toma de fotografías del lugar.
- 5. Para el sistema se seleccionaron las fotografías más representativas de cada lugar.
- 6. Se complemento con la georefencia del lugar, fotografías e información documental existente.

## <span id="page-22-2"></span>**8.2 Etapas Desarrolladas**

- 1. Compilación de información documental, geo referencial y fotográfica de cada municipio.
- 2. Selección de fotografías.
- 3. Construcción de bases de datos temáticas
- 4. Construcción de diseño del sistema

#### <span id="page-23-0"></span>**8.3 Diseño Metodológico**

#### <span id="page-23-1"></span>**8.3.1 Tipo de investigación**

El tipo de investigación utilizada para la presente investigación es descriptiva ya que consiste en dar a conocer los lugares más importantes y representativos de cada Municipio que conforman la Ruta La Panorámica, a través de la descripción exacta de cada uno de ellos. También es operativa por que la idea principal es que este sistema ayude a poner al alcance de los gobiernos municipales información referente a los lugares que conforman su municipio y de esta manera contribuir con el ordenamiento territorial del municipio.

#### <span id="page-23-2"></span>**8.4 Población**

La población que está siendo beneficiada con esta investigación son los habitantes de los Municipios que conforman la Ruta la Panorámica comprendida desde Santiago Texacuangos, San Francisco Chinameca, San Miguel y San Juan Tepezontes, San Emigdio, Paraíso de Osorio, todos estaos Municipios forman parte del Departamento de La Paz, Santa Cruz Analquito, San Ramón, Candelaria forman parte del Departamento de Cuscatlán.

# <span id="page-23-3"></span>**9. TECNOLOGÍA UTILIZADA PARA EL DESARROLLO DE LA INVESTIGACIÓN.**

La elaboración del sistema tiene como objetivo presentar tanto la información territorial, ambiental y cultural de los municipios integrantes de la Ruta La Panorámica como un módulo geográfico que permita visualizar los datos en un sitio web para permitir la promoción turística de los municipios.

#### <span id="page-23-4"></span>**9.1 Hardware**

Computadora de escritorio con las siguientes especificaciones:

1. Procesador Intel Duo Core, de 3.0 GHz y 4.00 GB de Memoria RAM.

## <span id="page-24-0"></span>**9.2 Software**

- 1. Sistema Operativo, Windows 7 Home Basic
- 2. Navegador Interne Explore o Mozilla Firefox, para visualizar el contenido del sistema en línea.

## <span id="page-24-1"></span>**9.3 Programas utilizados para desarrollar el sistema**

- 1. CSS 2.0 hojas de estilo: utilizado para la Maquetación, formatos de fuente botones y enlaces.
- 2. PHP. 5.0: utilizado para Programación del Sistema
- 3. MySQL: Sistema Gestor de Bases de Datos
- 4. HTML: utilizado para el contenido de la aplicación web y el sistema
- 5. JAVASCRIPT: utilizado para la validación de formularios.
- 6. Navegador Interne Explore 8 o Mozilla Firefox
- 7. Adobe Creative Suite 3 Master Collection**.**
- 8. XHTML: utilizado para el contenido de la aplicación web
- 9. JQUERY (librería de Java Script)
- 10. XML: utilizado para el intercambio de datos entre la Base de Datos y la aplicación web.
- 11. APACHE: como servidor de prueba.
- 12. API Google Maps: utilizado para la creación de mapas dinámicos

Para poder tener acceso al sistema el equipo en el que se instale debe disponer de un servidor local con navegador explore 8 o Mozilla Firefox y cumplir con las especificaciones del hardware y software, caso contrario el sistema solamente podrá ser visualizado si esta en línea. Además es importante que tenga instalados los plugin de adobe flash player para visualizar el contenido flash como los banners, botones y objetos de animación flash.

## **10. RESULTADOS**

## <span id="page-25-1"></span><span id="page-25-0"></span>**10.1 Presentación de Resultados**

#### **Imagen 1. Página de Inicio de la Ruta La Panorámica**

Página de inicio del sistema que será visualizada en línea. Las secciones de presentación de datos están representadas en la primera barra de menú que incluye la página inicio, los municipios integrantes de la ruta, galería, eventos y contactos. En el menú **Explora toda la ruta** están almacenados los datos asignados en las categorías: Alojamiento, Cultura, Turicentro, Gastronomía, Atractivos Naturales, Comercio, Transporte y otros que han sido alojados desde el formulario del Sistema de Información Territorial, Ambiental y Cultural en su respectiva base de datos.

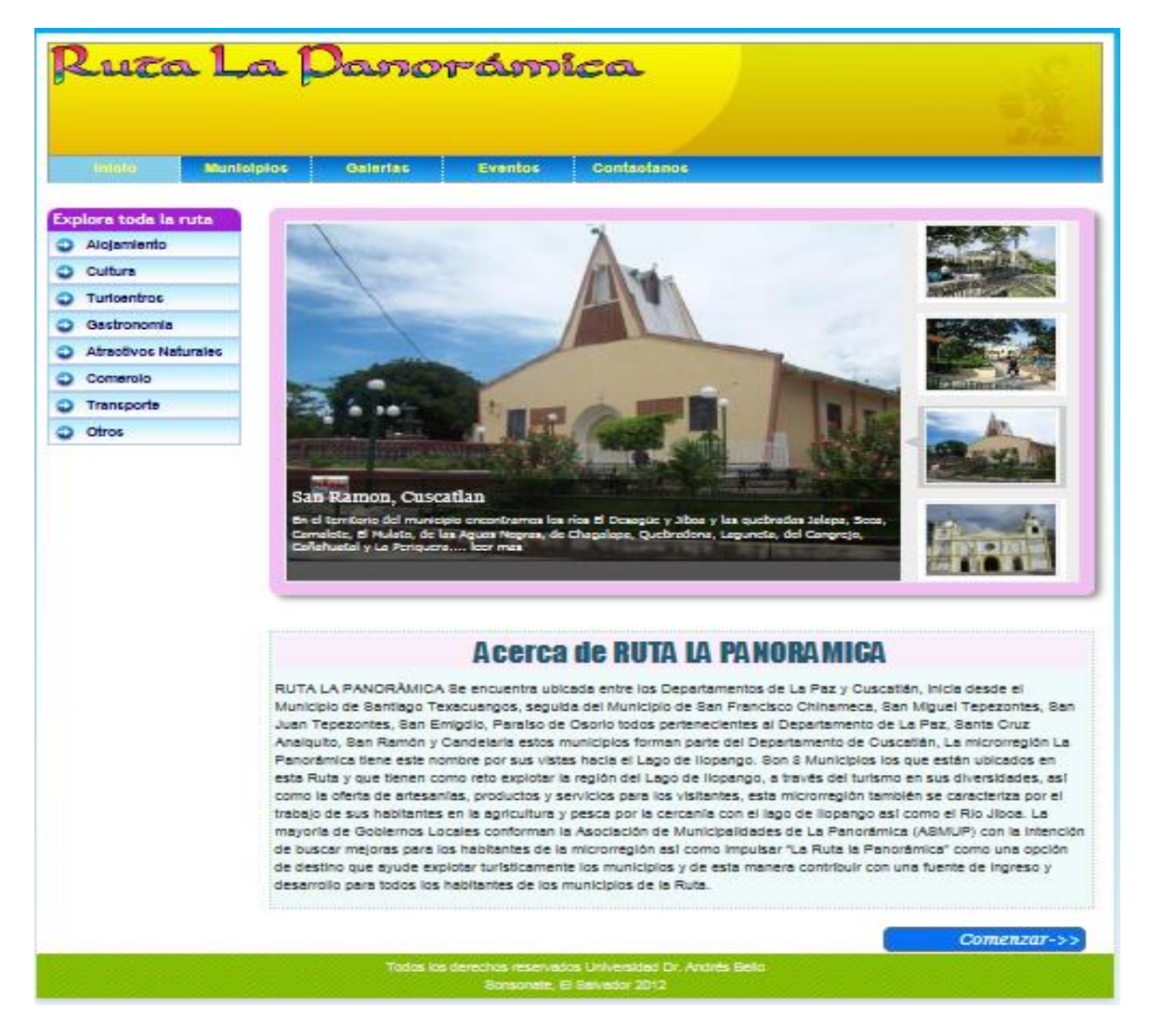

## **Imagen 2. Mapa interactivo Santiago Texacuangos**

La opción comenzar que aparece en la página de inicio permite el desplazamiento a la página de Santiago Texacuangos, donde se puede visualizar los puntos referenciados, además en el menú **Explora en Santiago Texacuangos** se puede ver las secciones de alojamientos, cultura, Turicentro, gastronomía, atractivos naturales, comercio, transporte y otros puntos de interés de ese municipio en particular. Además se presenta una breve descripción del municipio.

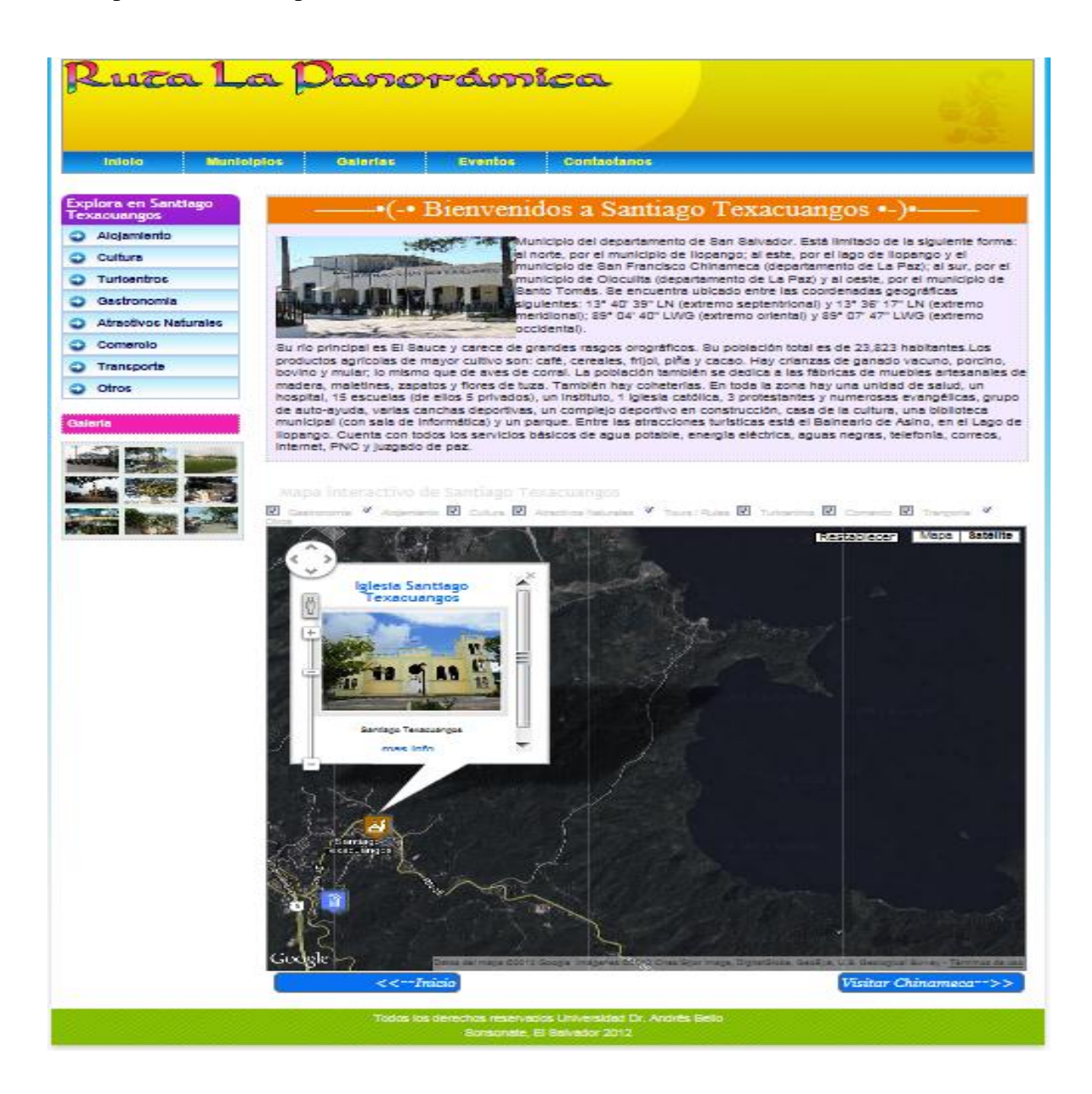

## **Imagen 3. Mapa interactivo Santiago Chinameca**

Página Bienvenidos a Chinameca se puede visualizar todos los municipios integrantes de la Ruta la Panorámica. La página tiene las mismas características de visualización de datos, la galería de las imágenes, Eventos y Contactos así como también **Explora Chinameca** con las opciones: Alojamiento, cultura, Turicentro, Gastronomía, Atractivos Naturales, Comercio, y Otros. Además de una breve descripción del municipio.

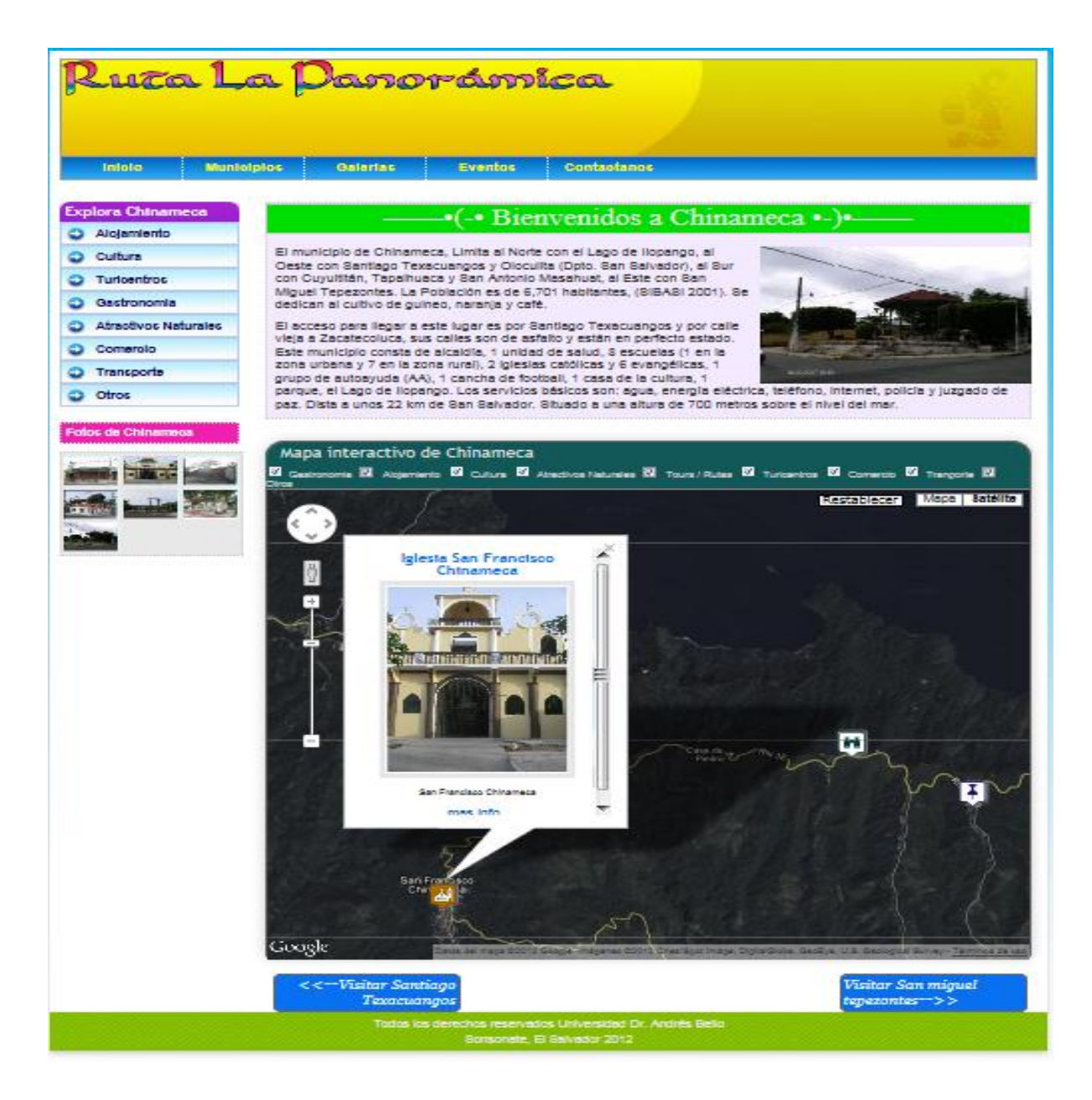

## **Imagen 4. Mapa interactivo Santiago San Miguel Tepezontes**

Página Bienvenidos a San Miguel Tepezontes, en esta página se puede visualizar una breve descripción del municipio, el menú de inicio a la página, municipios que integran la ruta, galería de imágenes, eventos y contactos; así como también el menú **Explora San Miguel Tepezontes** con información alojada desde el formulario del Sistema de Información Territorial, Ambiental y Cultural en las opciones de Alojamiento, Cultura, Transporte, Turicentro, Gastronomía, Atractivos Naturales y otros puntos de interés referenciados que están representados en el mapa interactivo del municipio.

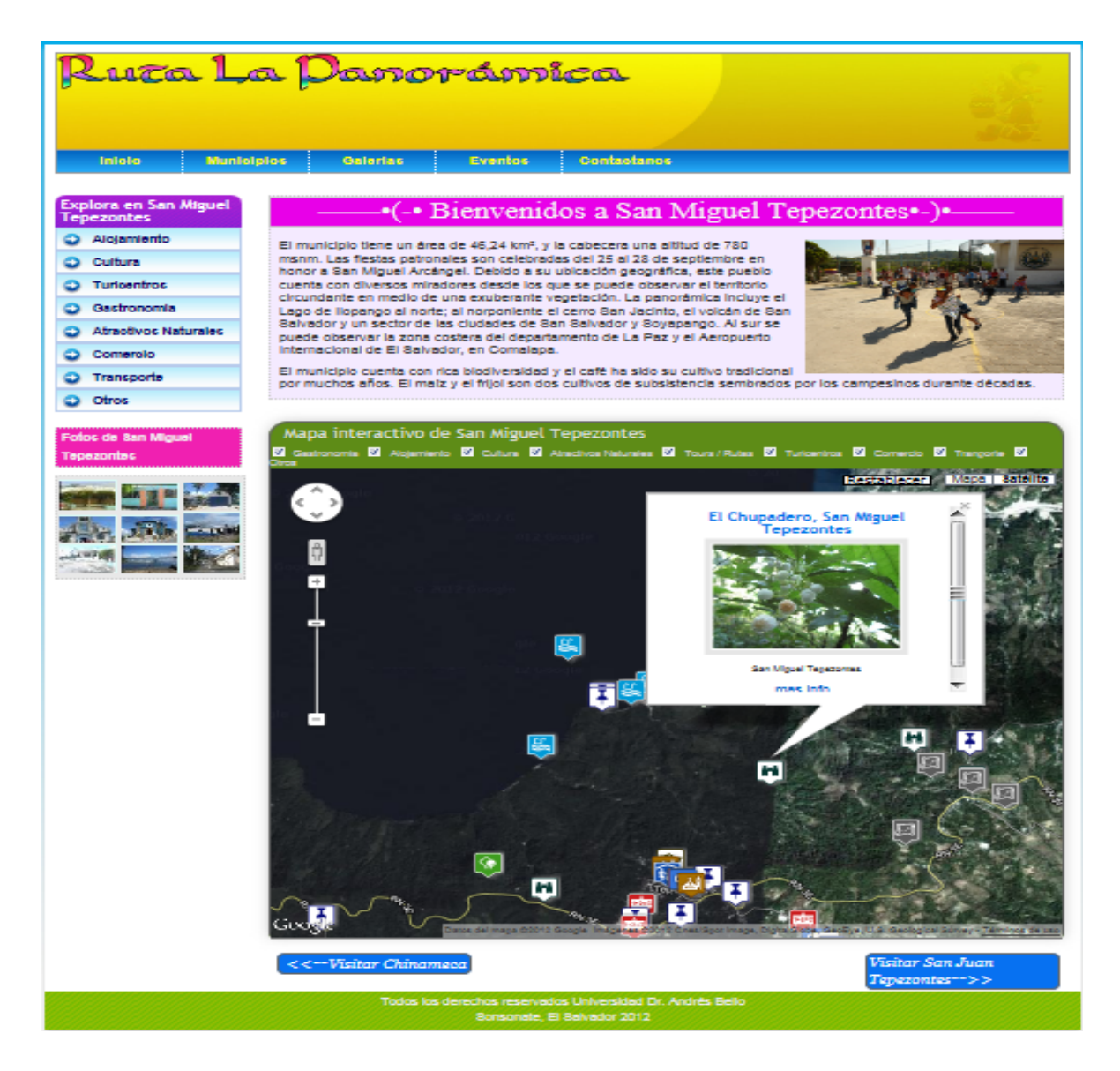

## **Imagen 5**. **Mapa interactivo San Juan Tepezontes**

Página Bienvenidos a San Juan Tepezontes. En esta página se puede visualizar una breve descripción del municipio, el menú de inicio a la página, municipios que integran la ruta, galería de imágenes, eventos y contactos; así como también el menú **Explora San Juan Tepezontes**, con información alojada desde el formulario del Sistema de Información Territorial, Ambiental y Cultural en las respectivas bases de datos en las opciones: Alojamiento, Cultura, Transporte, Turicentro, Gastronomía, Atractivos Naturales y otros puntos de interés referenciados que están representados en el mapa interactivo del municipio.

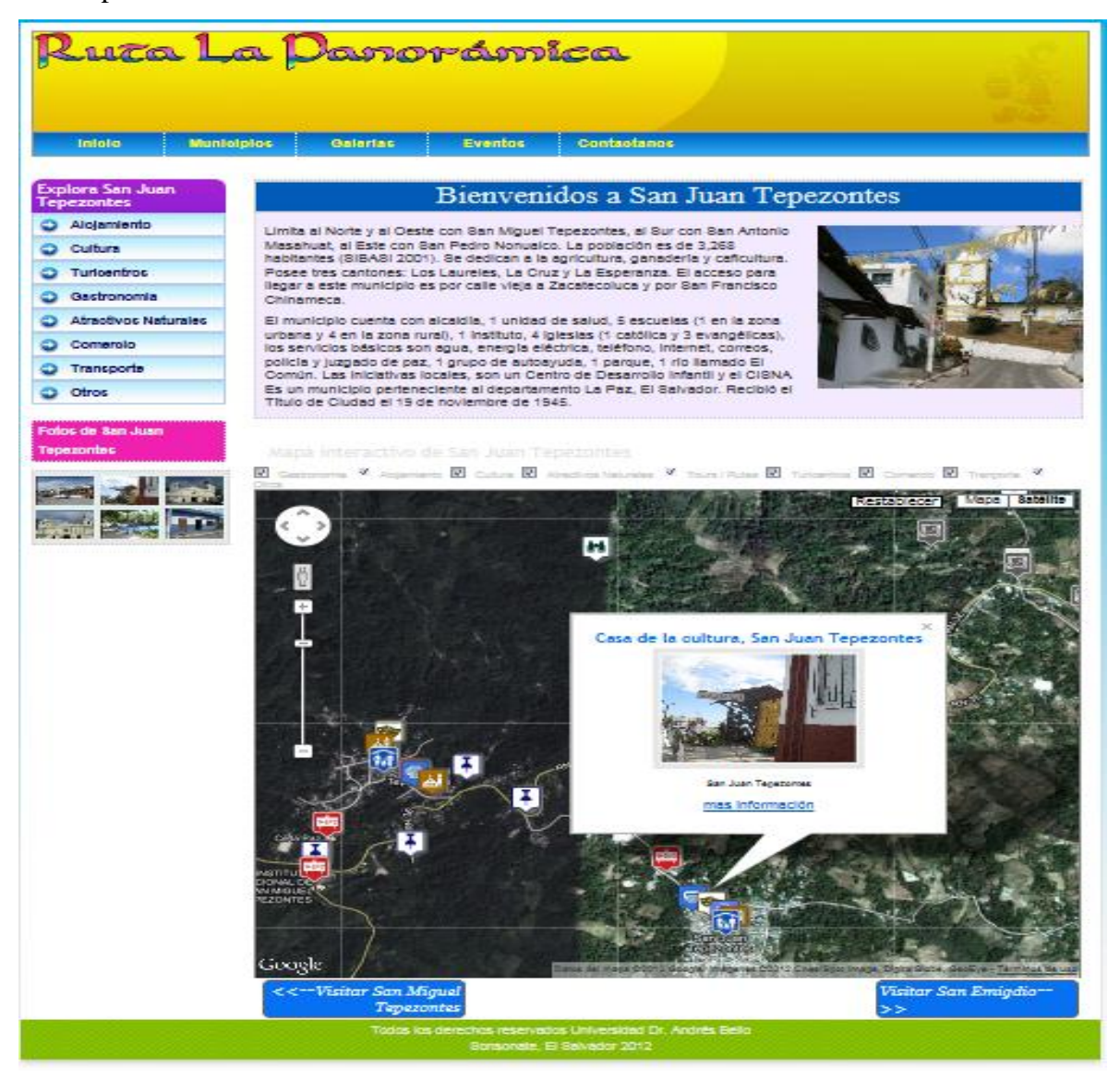

## **Imagen 6**. **Mapa interactivo San Emigdio**

Página Bienvenidos a San Emigdio. En esta página se puede visualizar una breve descripción del municipio, el menú de inicio a la página, municipios que integran la ruta, galería de imágenes, eventos y contactos; así como también el menú **Explora San Emigdio**, se representa la información alojada desde el formulario del Sistema de Información Territorial, Ambiental y Cultural en las respectivas bases de datos en las opciones: Alojamiento, Cultura, Transporte, Turicentro, Gastronomía, Atractivos Naturales y otros puntos de interés referenciados que están representados en el mapa interactivo del municipio.

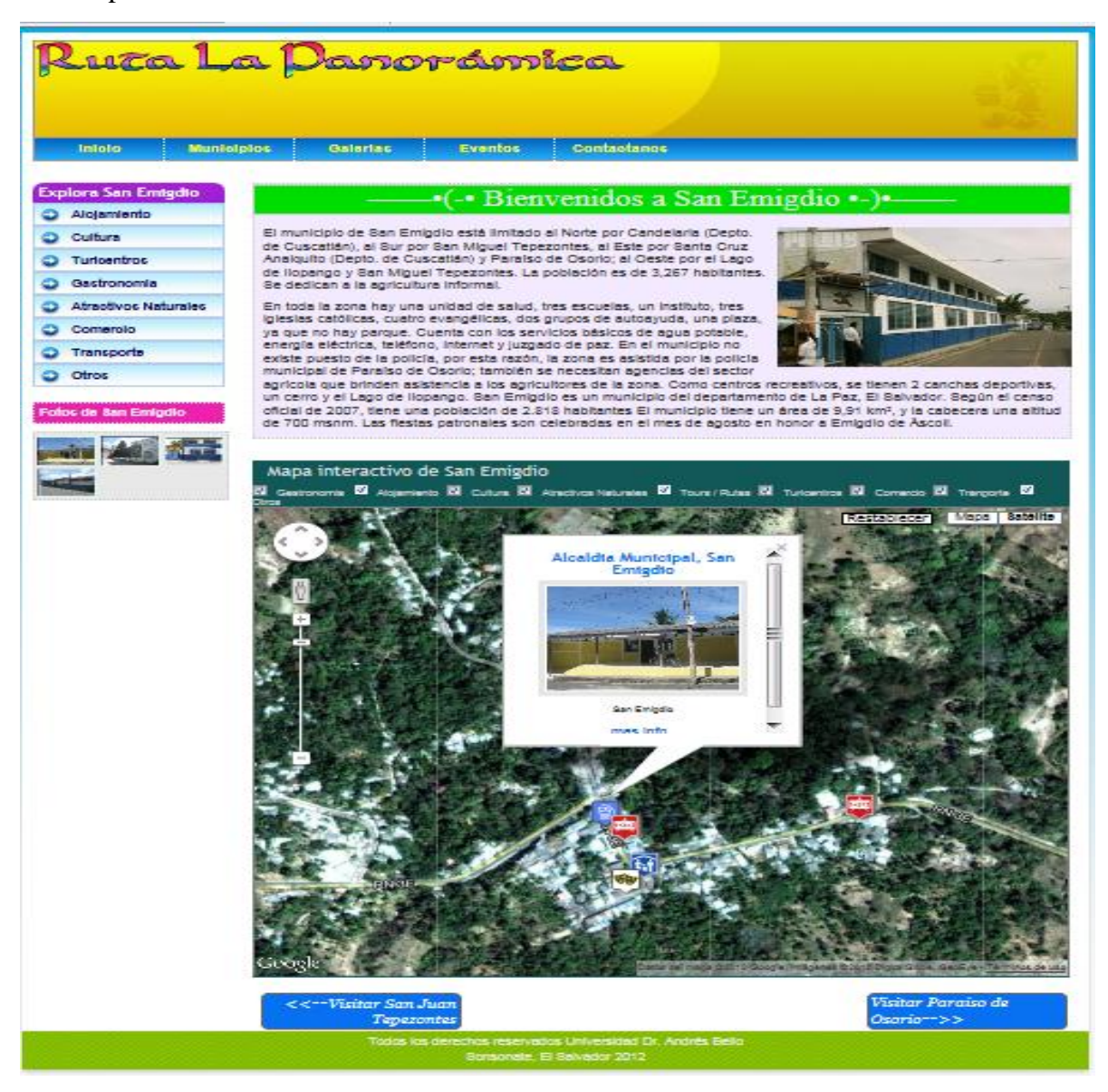

## **Imagen 7**. **Mapa interactivo Paraíso de Osorio**

Página Bienvenidos a Paraíso de Osorio. En esta página se puede visualizar una breve descripción del municipio, el menú de inicio a la página, municipios que integran la ruta, galería de imágenes, eventos y contactos; así como también el menú **Explora Paraíso de Osorio**, donde se representa la información alojada desde el formulario del Sistema de Información Territorial, Ambiental y Cultural en las respectivas bases de datos en las opciones: Alojamiento, Cultura, Transporte, Turicentro, Gastronomía, Atractivos Naturales y otros puntos de interés referenciados que están representados en el mapa interactivo del municipio.

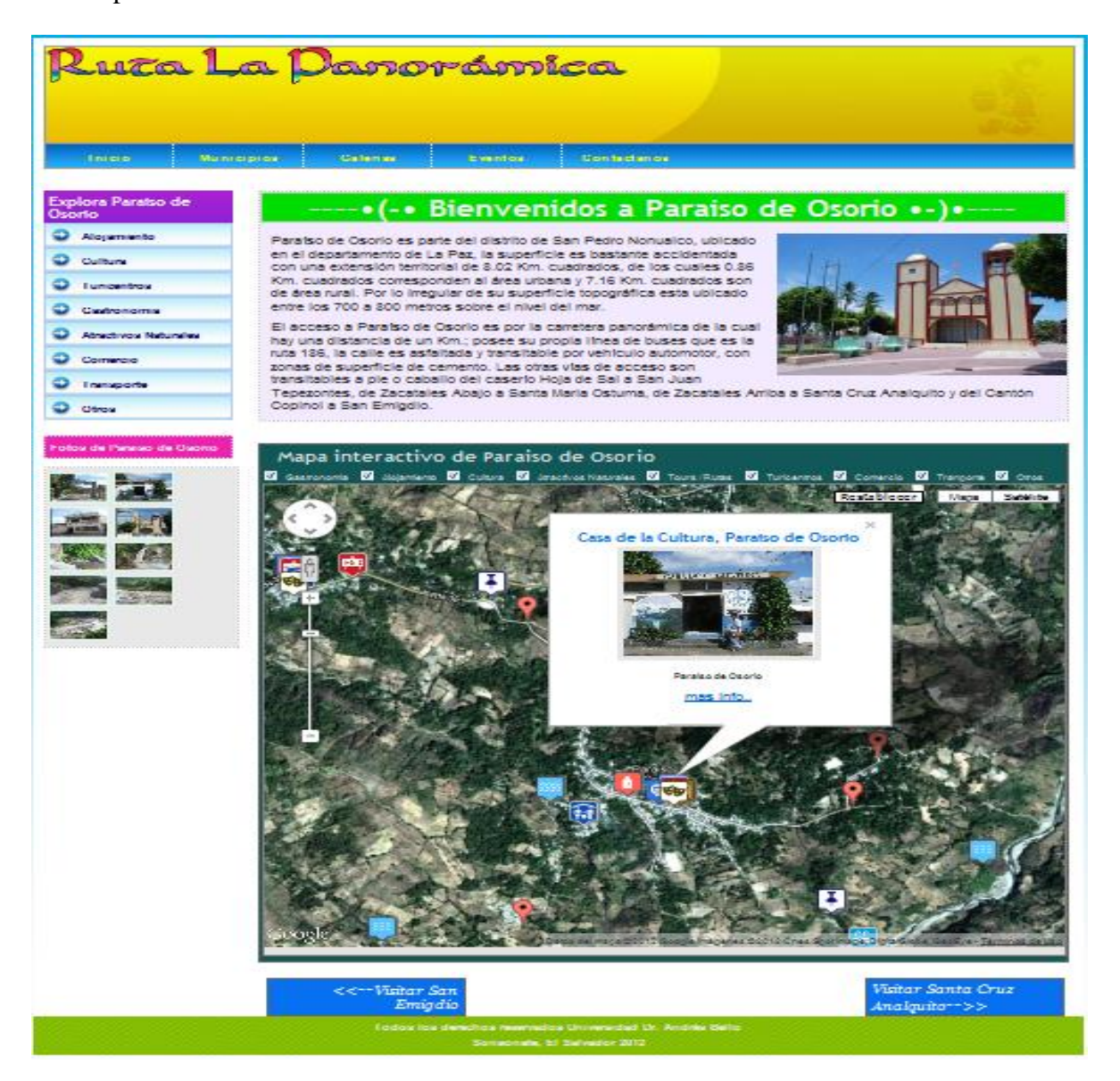

## **Imagen 8**. **Mapa interactivo Santa Cruz Analquito**

Página Bienvenidos a Santa Cruz Analquito. En esta página se presenta una breve descripción del municipio, los menús de exploración como el de inicio a la página, municipios que integran la ruta, galería de imágenes, eventos y contactos; así como también el menú **Explora Santa Cruz Analquito**,donde se representa la información alojada en las respectivas bases de datos en las opciones: Alojamiento, Cultura, Transporte, Turicentro, Gastronomía, Atractivos Naturales y otros puntos de interés referenciados que están representados en el mapa interactivo del municipio.

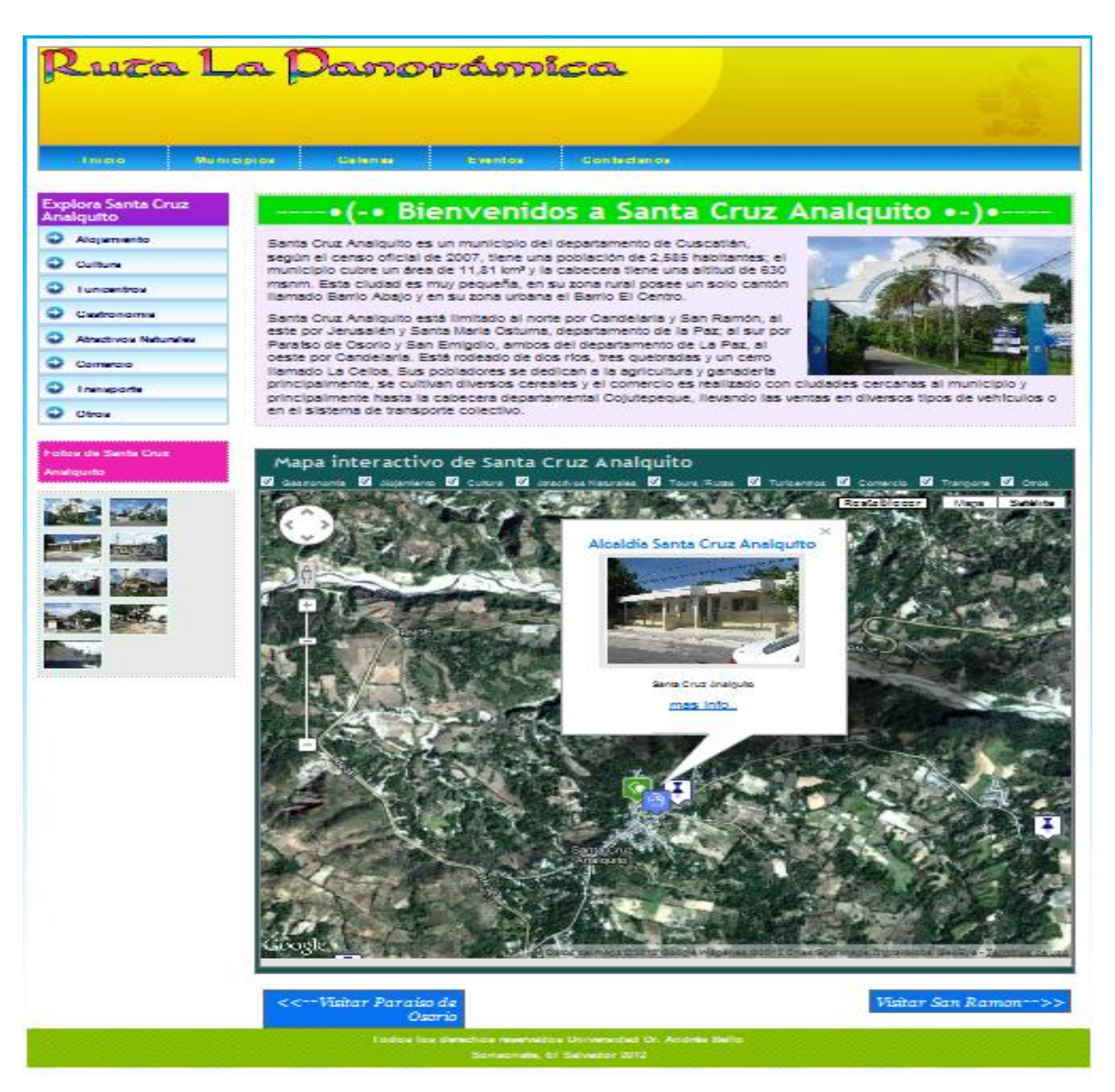

## **Imagen 9**. **Mapa interactivo San Ramón**

Página Bienvenidos a San Ramón. Esta página contiene información breve del municipio, así como también los menús para explorar las opciones como el de inicio a la página, municipios que integran la ruta, galería de imágenes, eventos y contactos; y en el menú **Explora San Ramón**,se representa la información alojada en las respectivas bases de datos en las opciones: Alojamiento, Cultura, Transporte, Turicentro, Gastronomía, Atractivos Naturales y otros puntos de interés referenciados que están representados en el mapa interactivo del municipio.

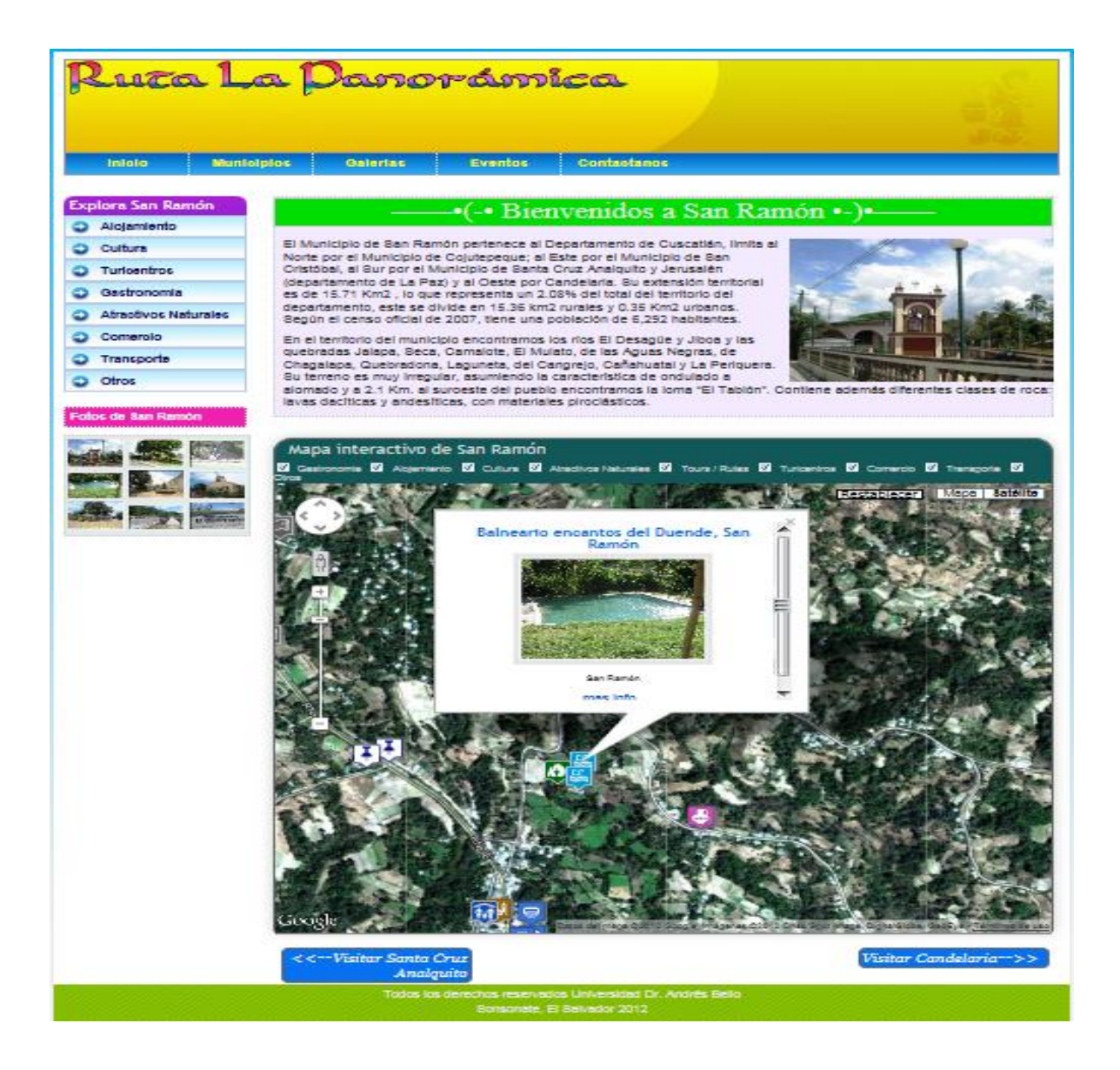

## **Imagen 10**. **Mapa interactivo Candelaria**

Página Bienvenidos a Candelaria. En esta pagina se puede visualizar el mapa interactivo de los puntos georeferenciados en el municipio y las categorías de los lugares almacenados en las bases de datos que son representados a través de la opción **Explora Candelaria** que contiene información de Alojamiento, Cultura, Transporte, Turicentro, Gastronomía, Atractivos Naturales y otros puntos de interés referenciados que están representados en el mapa interactivo del municipio.

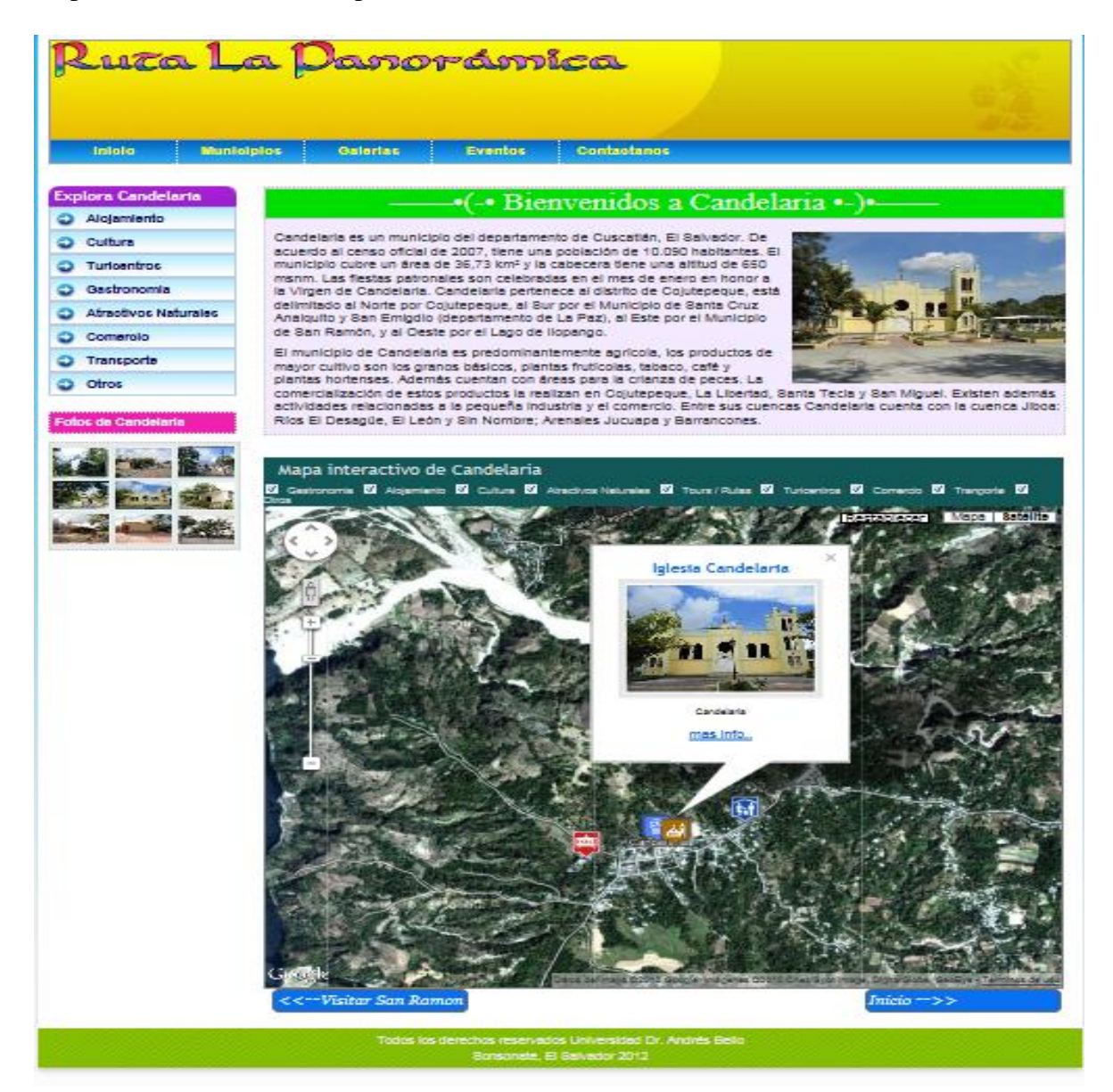

## **Imagen 11. Página de Galería de Imágenes**

Menú galerías. En esta página se pueden visualizar las imágenes de los puntos referenciados en los municipios integrantes de la Ruta La Panorámica.

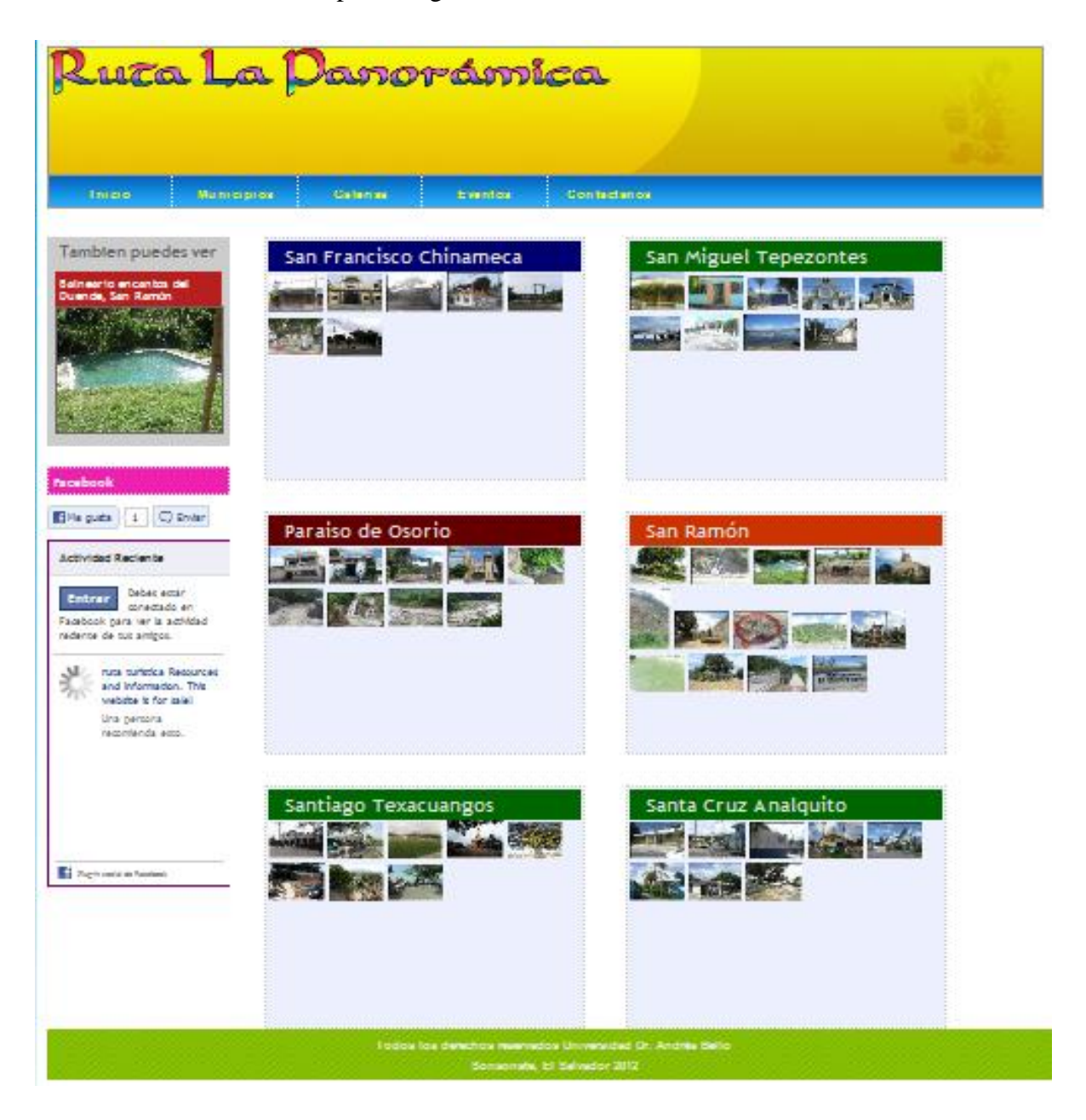
# **Imagen 12. Página de Eventos**

Menú Eventos. En esta página se puede visualizar los eventos que han sido agregados desde el formulario del sistema con las opciones nombre del evento, lugar, fecha y descripción.

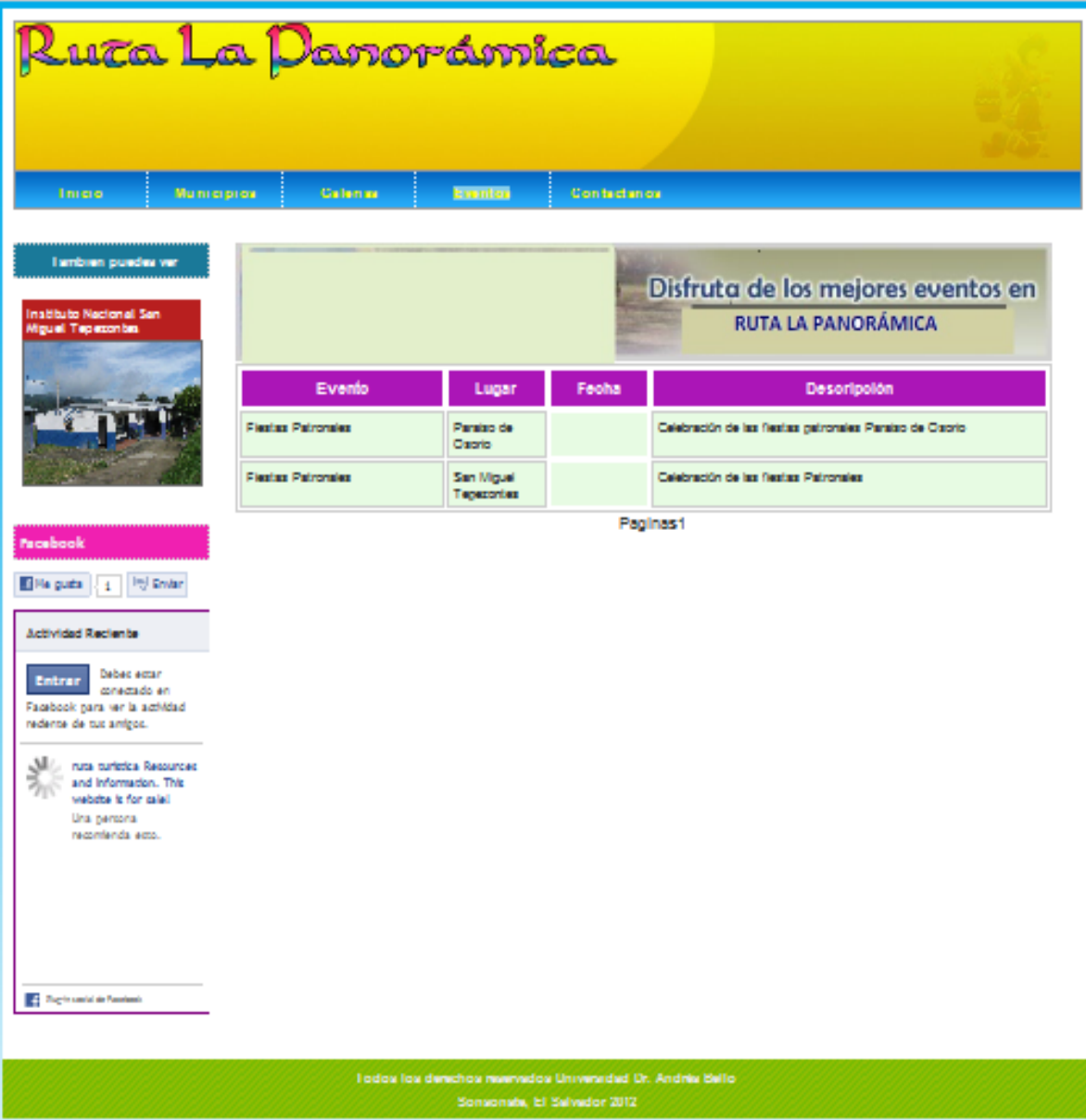

# **Imagen 13. Página de contactos**

La sección contáctanos, permite enviar mensajes de cualquier usuario y los datos son almacenados en el sistema.

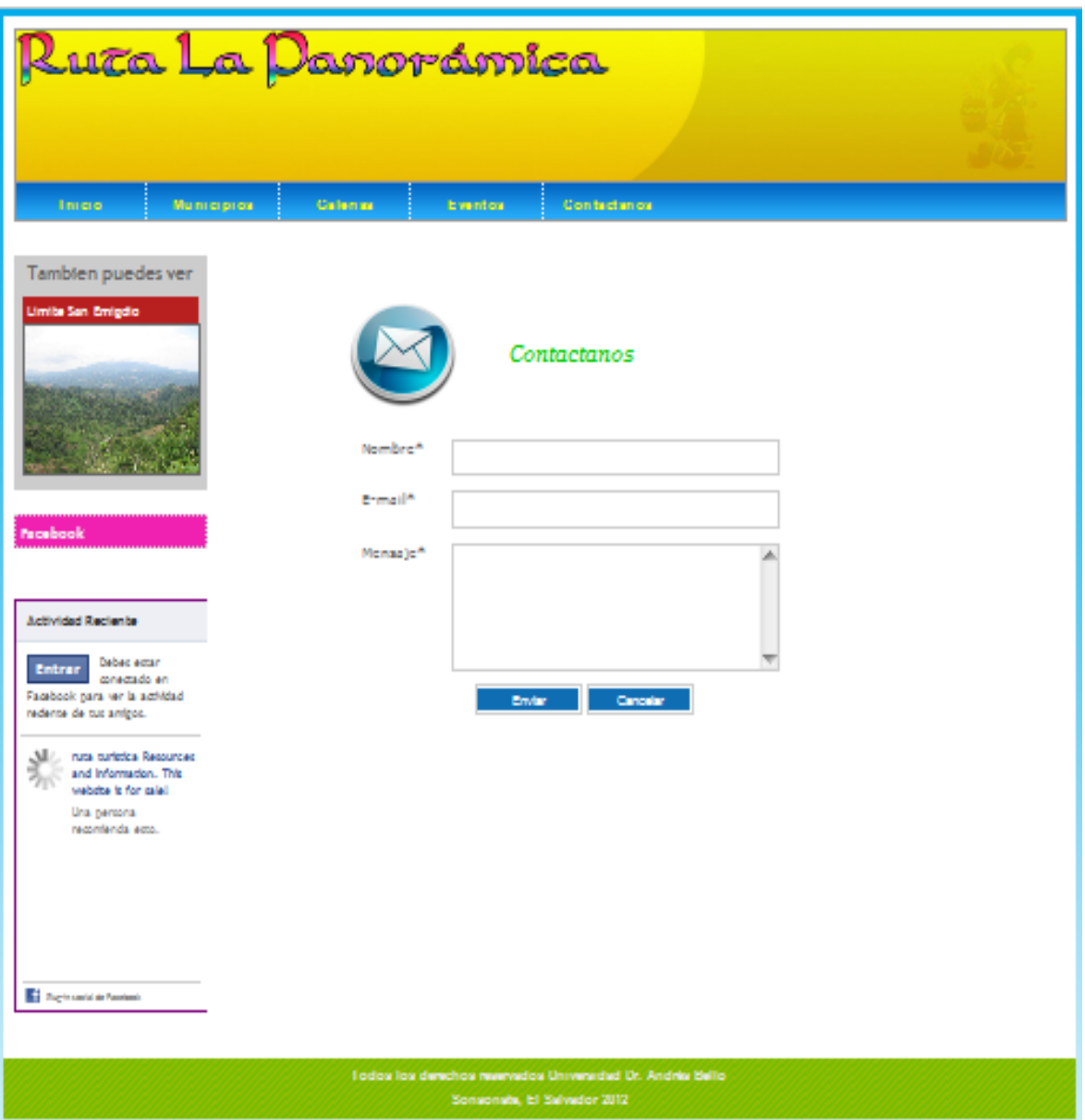

#### **Imagen 14. Sección Cultura**

La sección cultura permite visualizar el contenido de los datos almacenados en el formulario del sistema en la categoría cultura con información de todos los municipios integrantes de la ruta.

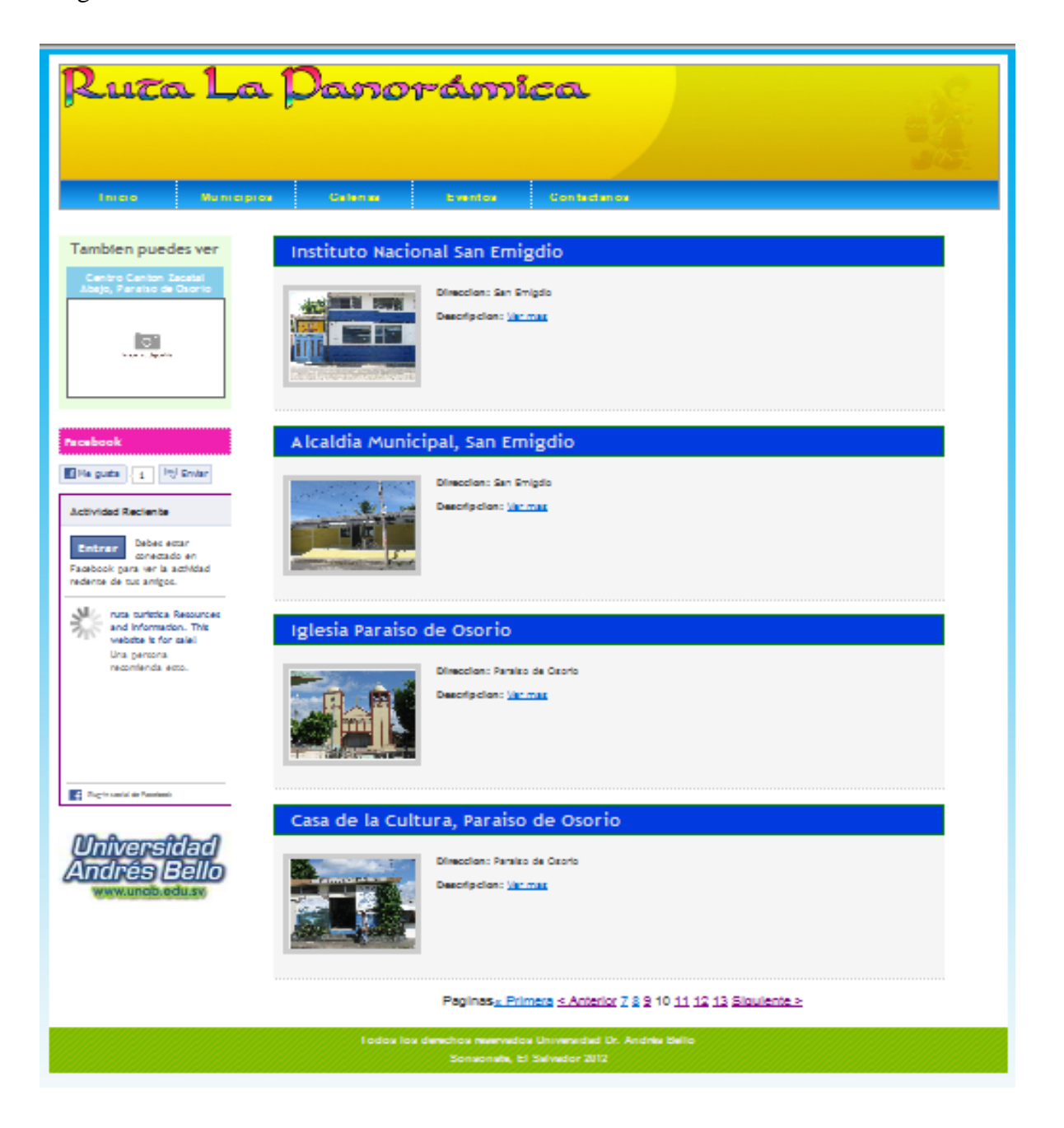

#### **Imagen 15. Sección Atractivos Naturales**

La sección atractivos naturales, permite visualizar los datos almacenados en esta categoría desde el formulario del sistema de información Territorial, Ambiental y Cultural con los nombres y dirección de los puntos georeferenciados en los municipios integrantes de la ruta.

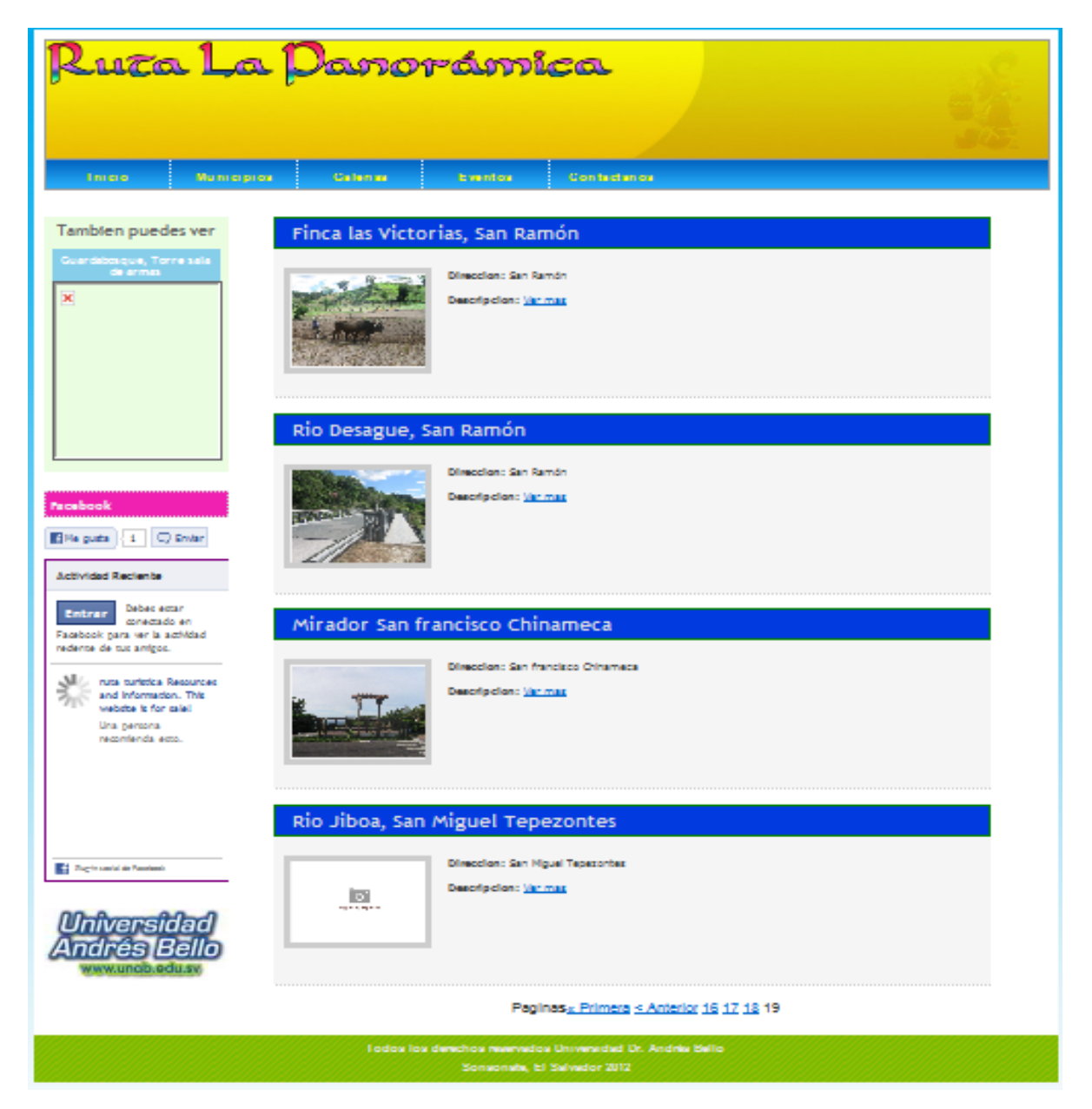

# **Imagen 16. Sección Comercio**

En la página de la sección comercio, se encuentran almacenados los puntos georeferenciados de la categoría comercio y se puede visualizar cada punto agregado desde la base de datos de los municipios que integran la Ruta la Panorámica.

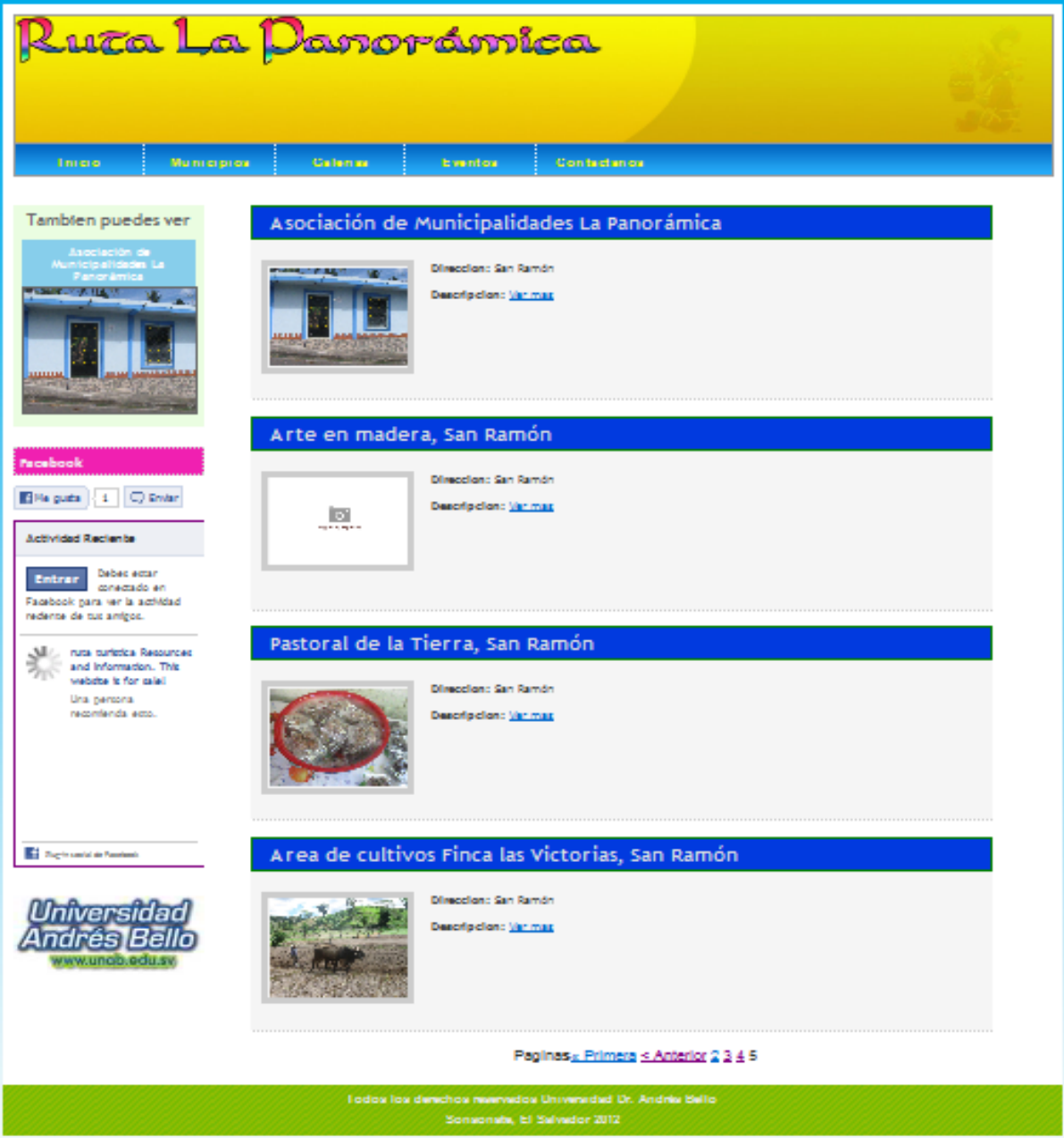

# **Imagen 17. Sección Otros**

La página de la sección otros permite visualizar los sitios o puntos agregados en esta categoría desde el formulario del sistema y almacenados en la base de datos de los municipios integrantes de la ruta.

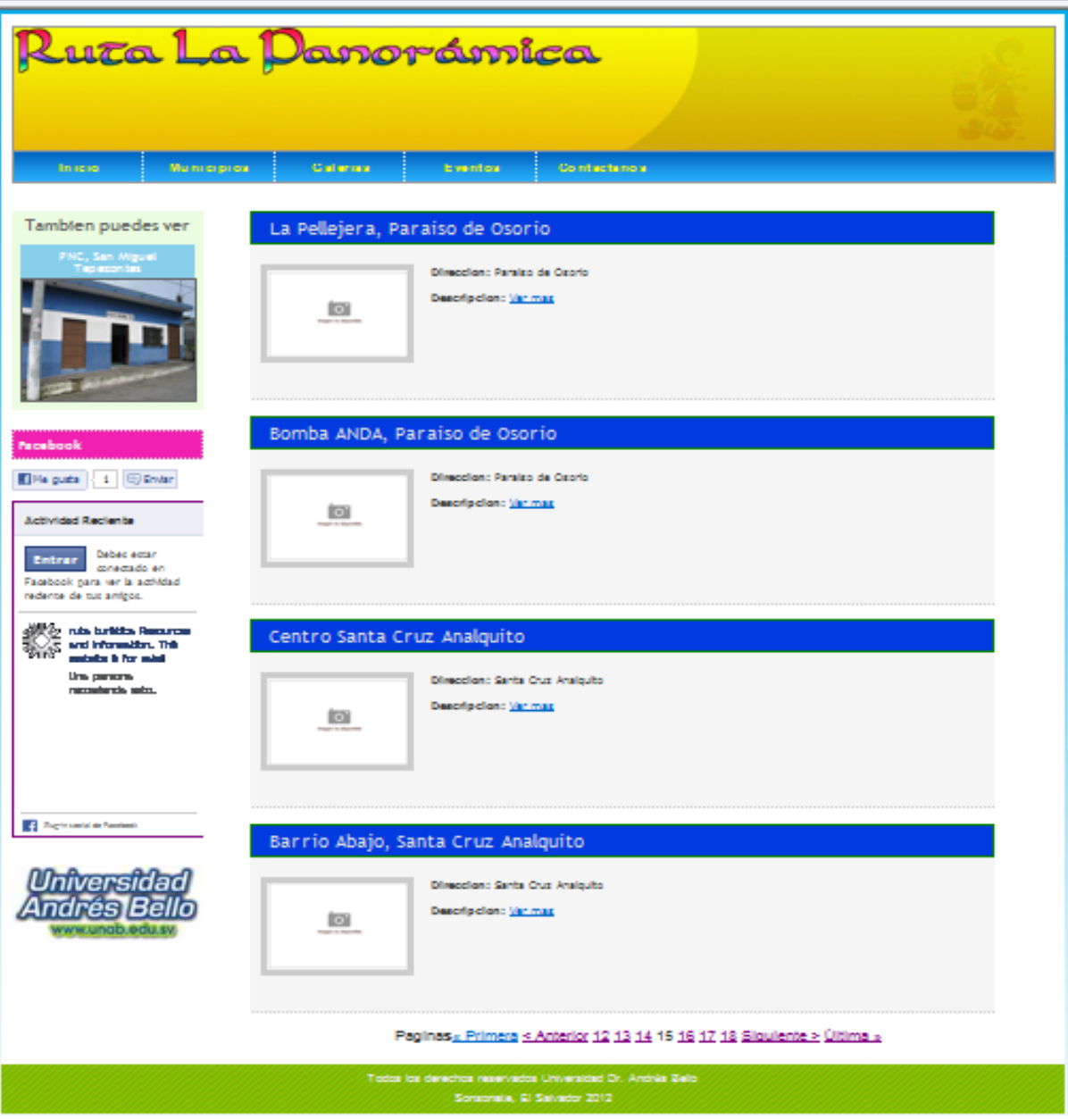

# **Imagen 18. Página de acceso al sistema**

Página de inicio del Sistema de Información Territorial, Ambiental y Cultural Ruta La panorámica.

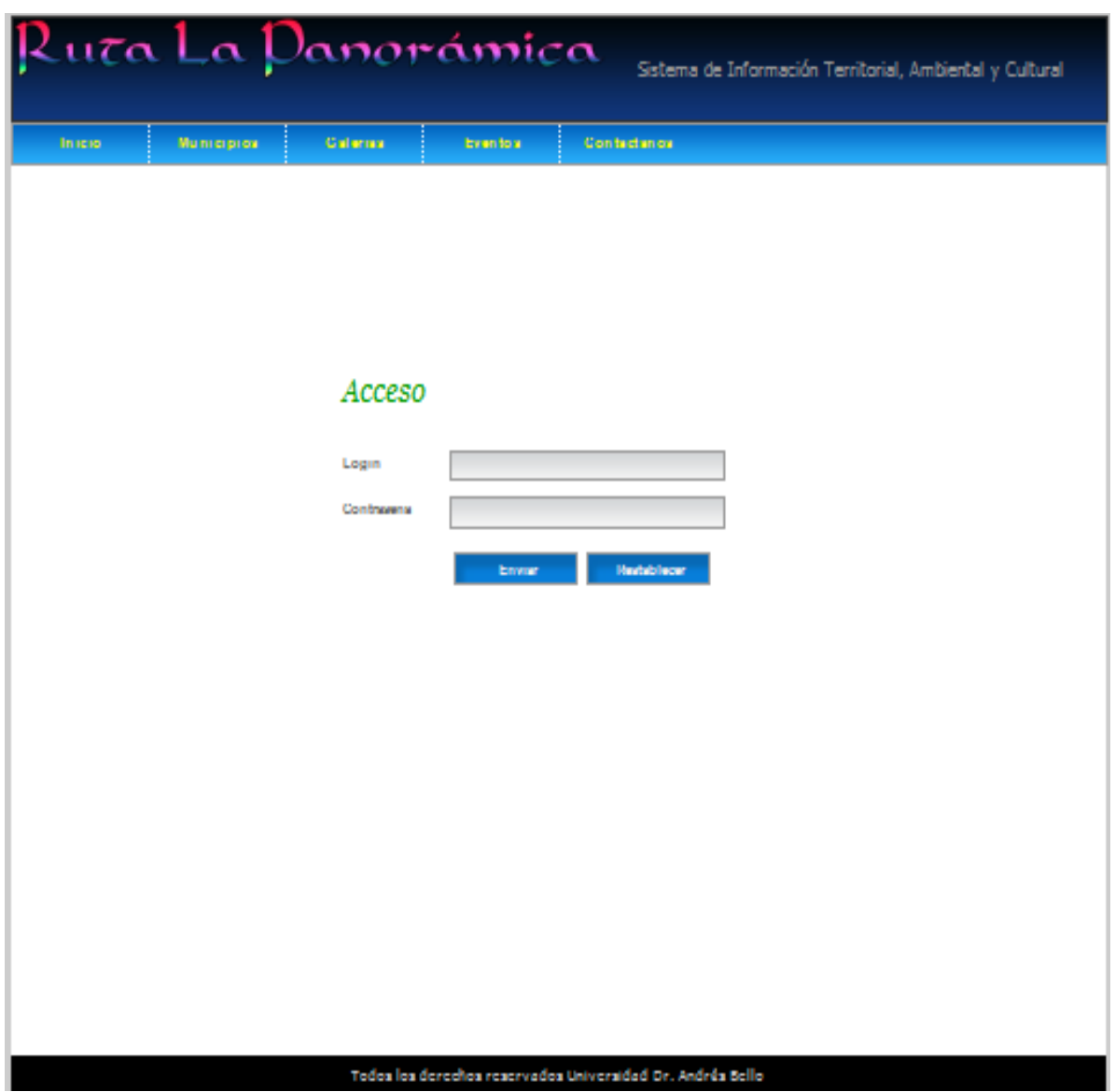

# **Imagen 19. Página de acceso al sistema**

Acceso al sistema. Para poder ingresar al sistema se debe de contar con un usuario y una contraseña que permitirá manipular datos almacenados en el sistema.

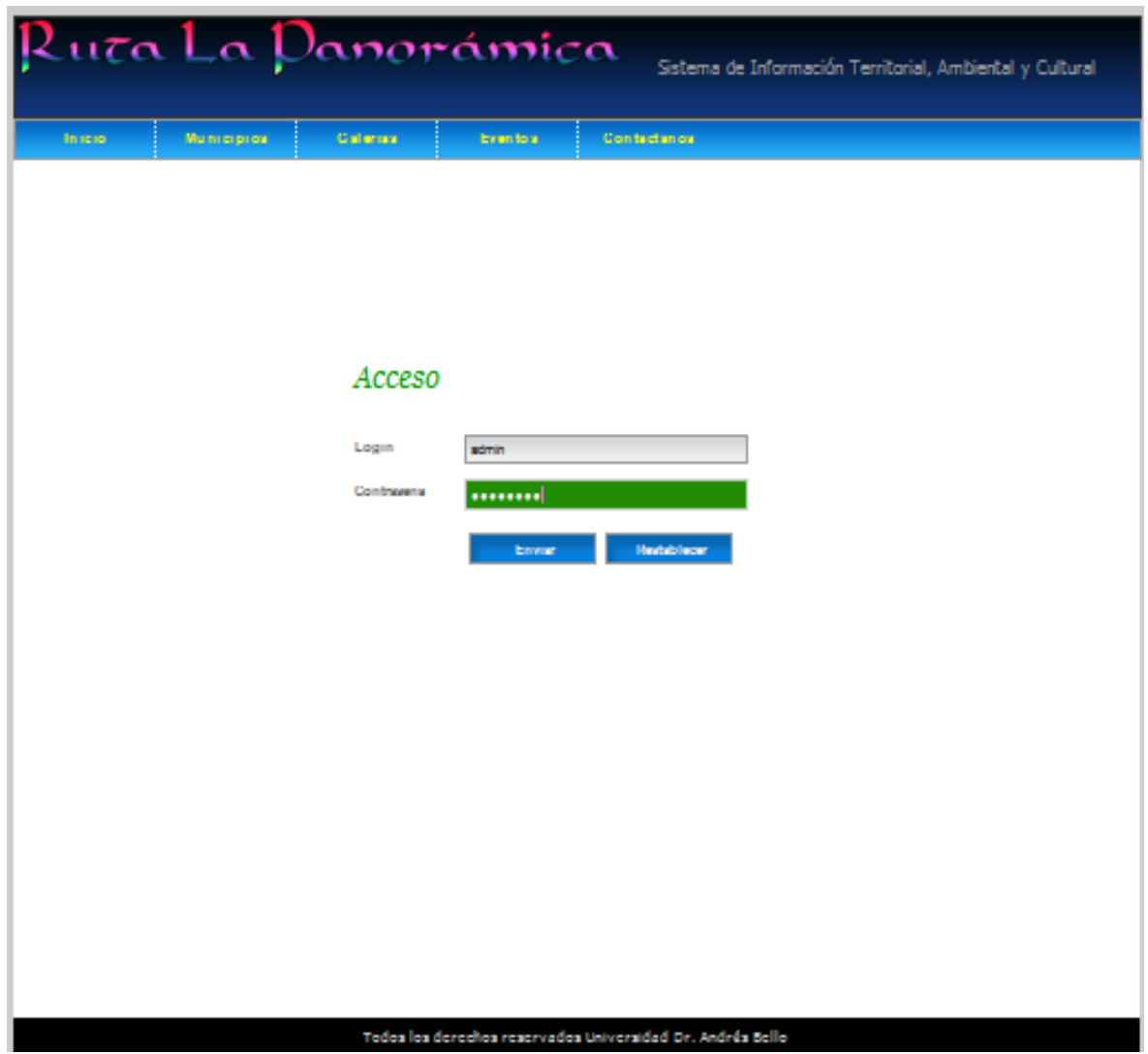

#### **Imagen 20. Página de bienvenida al sistema**

La página de bienvenida al sistema aparece luego de asignar el usuario y contraseña correcta y seleccionando la opción enviar, permitiendo de esta manera el acceso al menú y la manipulación de las opciones: lugares, eventos, usuarios, bandeja de entrada de mensajes, información ambiental, cultural y territorial.

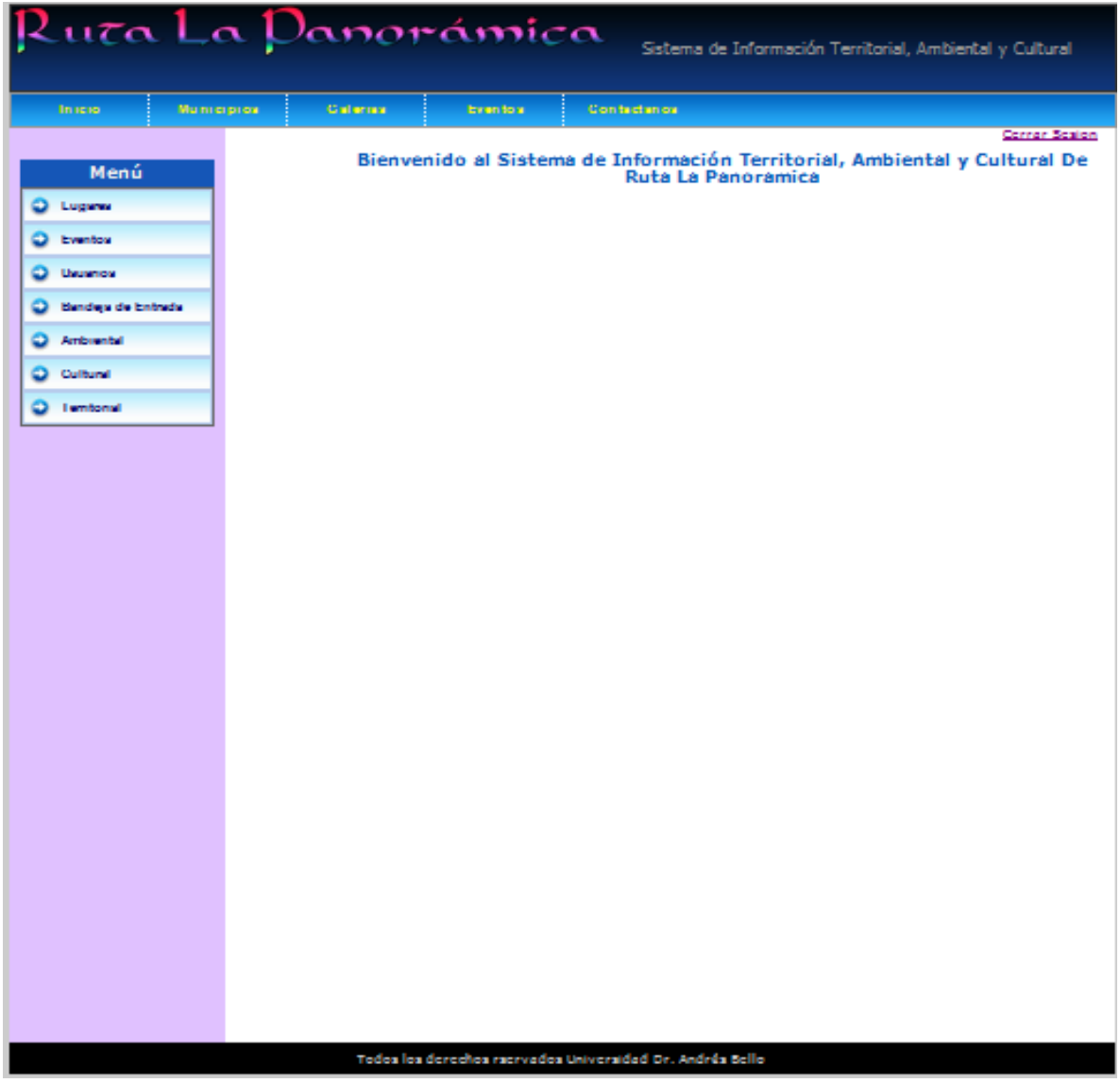

#### **Imagen 21. Formulario del sistema, menú Lugares**

La sección del menú **Lugares**, permite ingresar al formulario para agregar puntos de interés, llenando cada una de las casillas, seleccionando ámbitos, municipios, nombre del lugar, dirección, teléfono, E-mail, seleccionar imagen, descripción del lugar, categoría, tipo de lugar, coordenadas, opción guardar, cancelar y búsqueda de puntos que ha sido registrados en la base de datos.

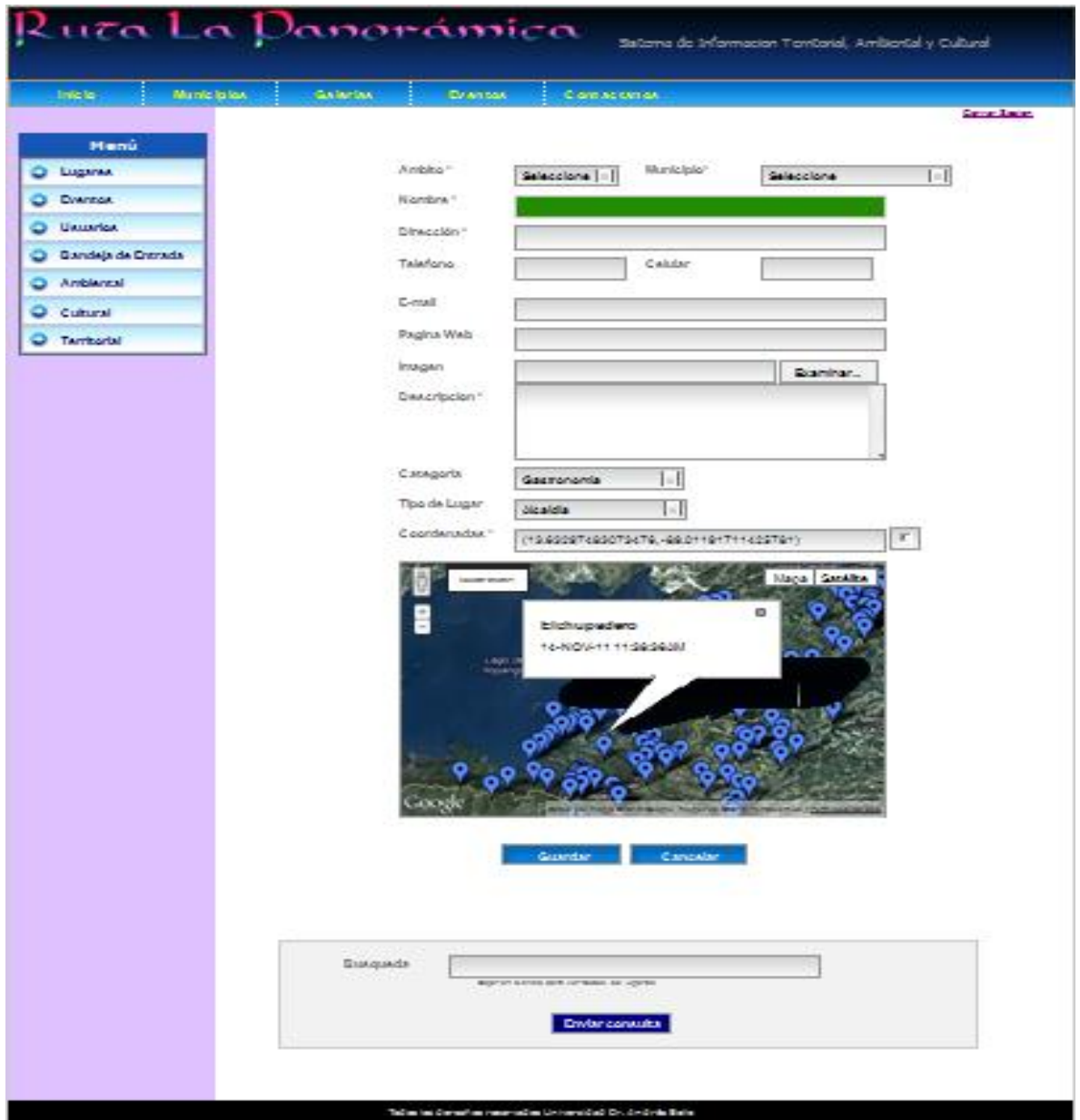

#### **Imagen 22**. **Formulario del sistema, menú Lugares**

El formulario de menú Lugares está seccionado por los ámbitos que han sido creados para el sistema de información y están representados por la opción ambiental, cultural y territorial, que son los campos almacenados en las bases de datos, para ser visualizados en cada una de las secciones asignadas para cada registro de los puntos agregados al sistema.

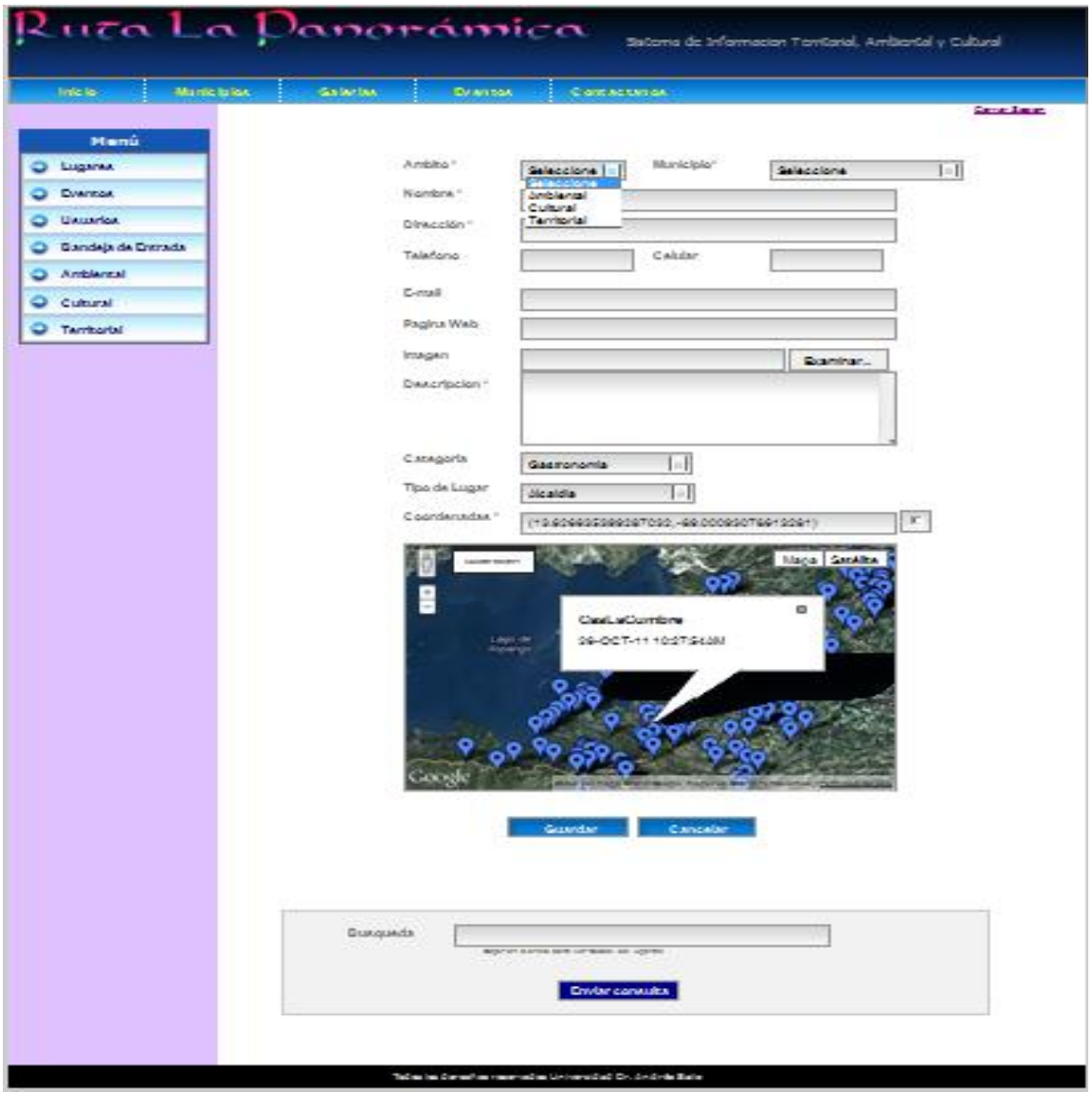

#### **Imagen 23**. **Formulario del sistema, menú Lugares**

Página de Sección del ámbito **Ambiental** del formulario menú lugares, permite agregar todos los puntos/sitios correspondientes a esta sección y crear un orden para la identificación de los lugares respecto a los ámbitos propuestos para el sistema.

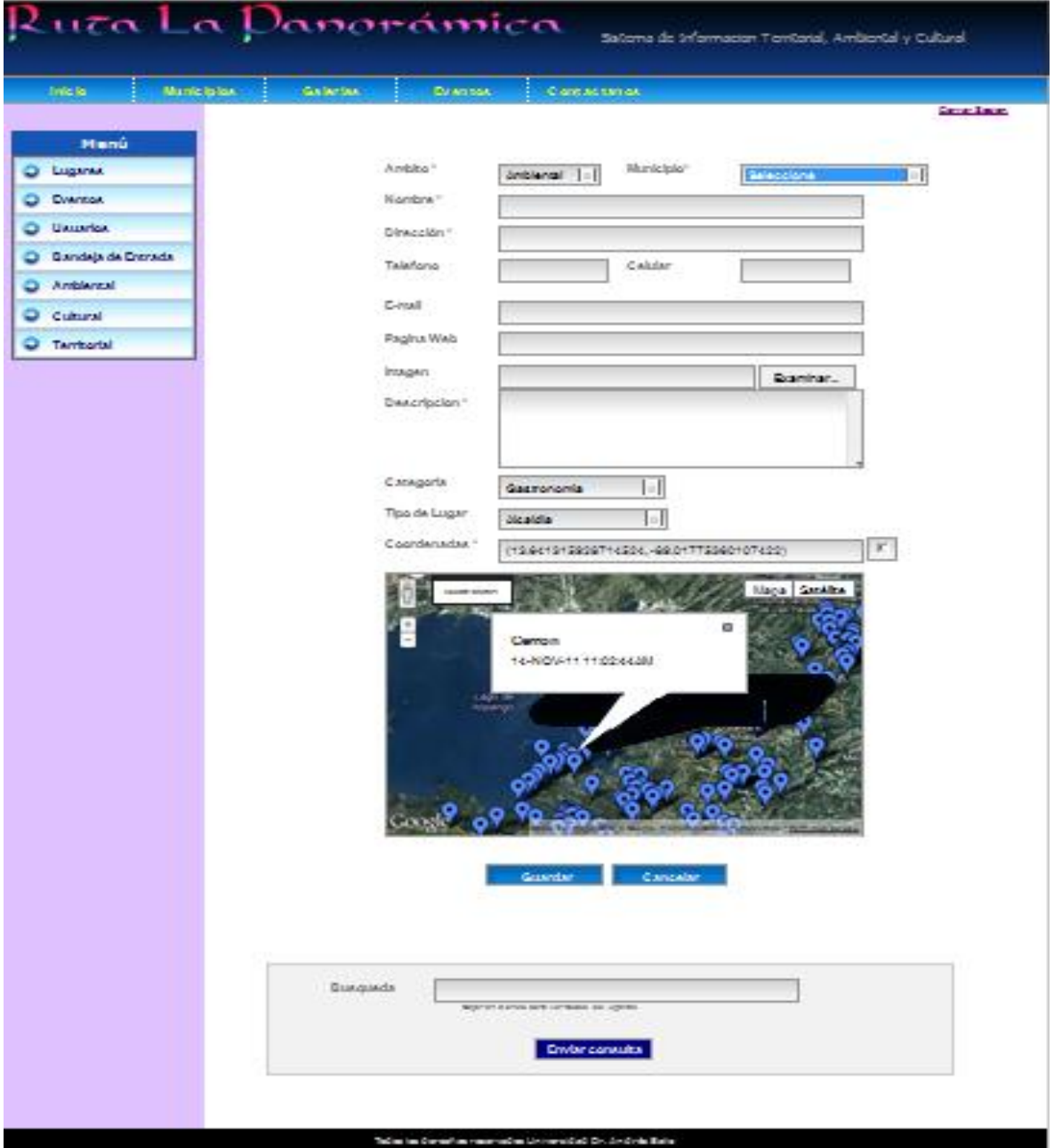

#### **Imagen 24. Formulario del sistema, menú Lugares**

Página de Sección del ámbito **Cultural** del formulario menú lugares, permite agregar todos los puntos/sitios correspondientes a esta sección y crear un orden para la identificación de los lugares respecto a los ámbitos propuestos para el sistema

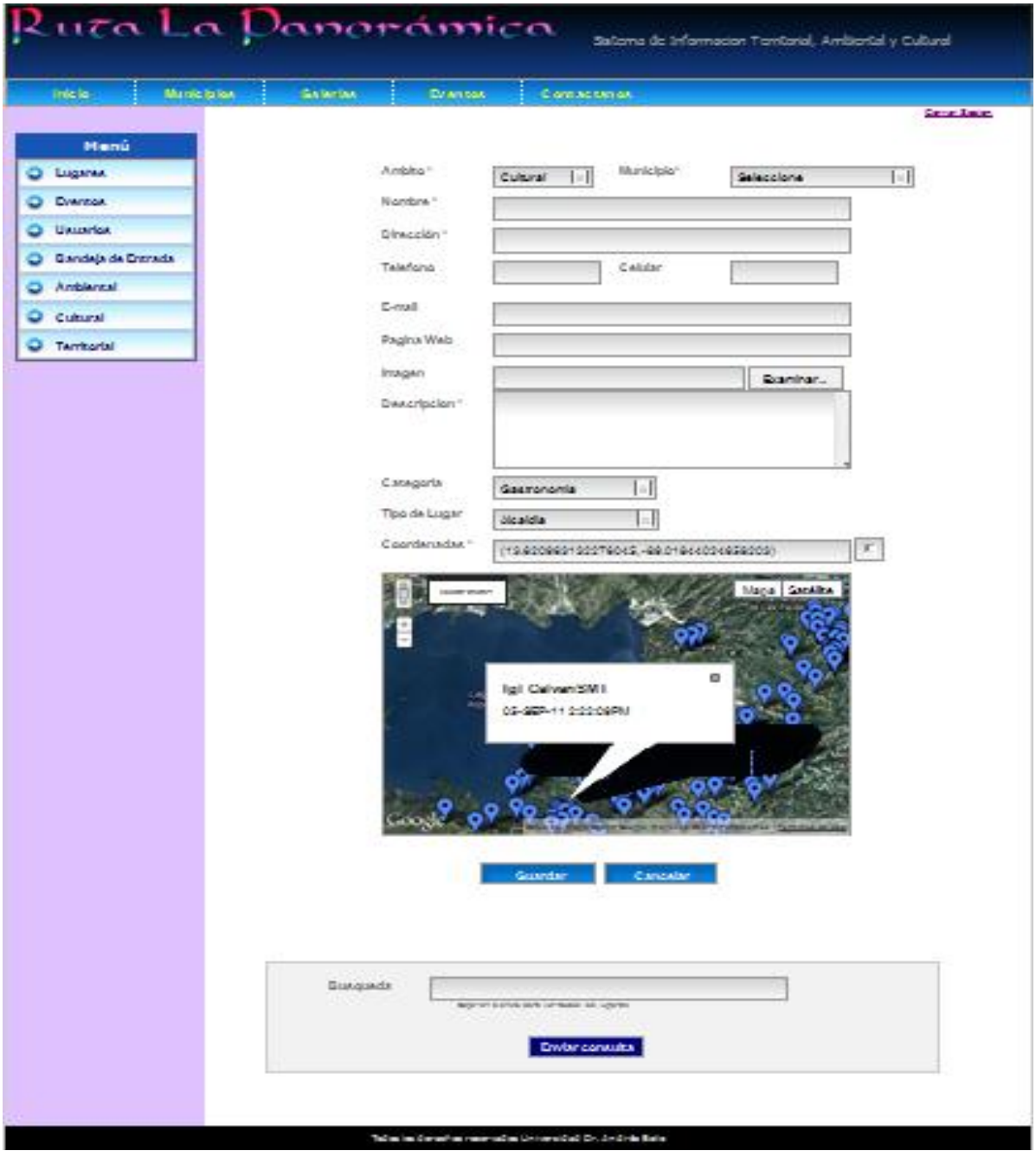

#### **Imagen 25. Formulario del sistema, menú Lugares**

Página de Sección del ámbito **Territorial** del formulario menú lugares, permite agregar todos los puntos/sitios correspondientes a esta sección y crear un orden para la identificación de los lugares respecto a los ámbitos propuestos para el sistema.

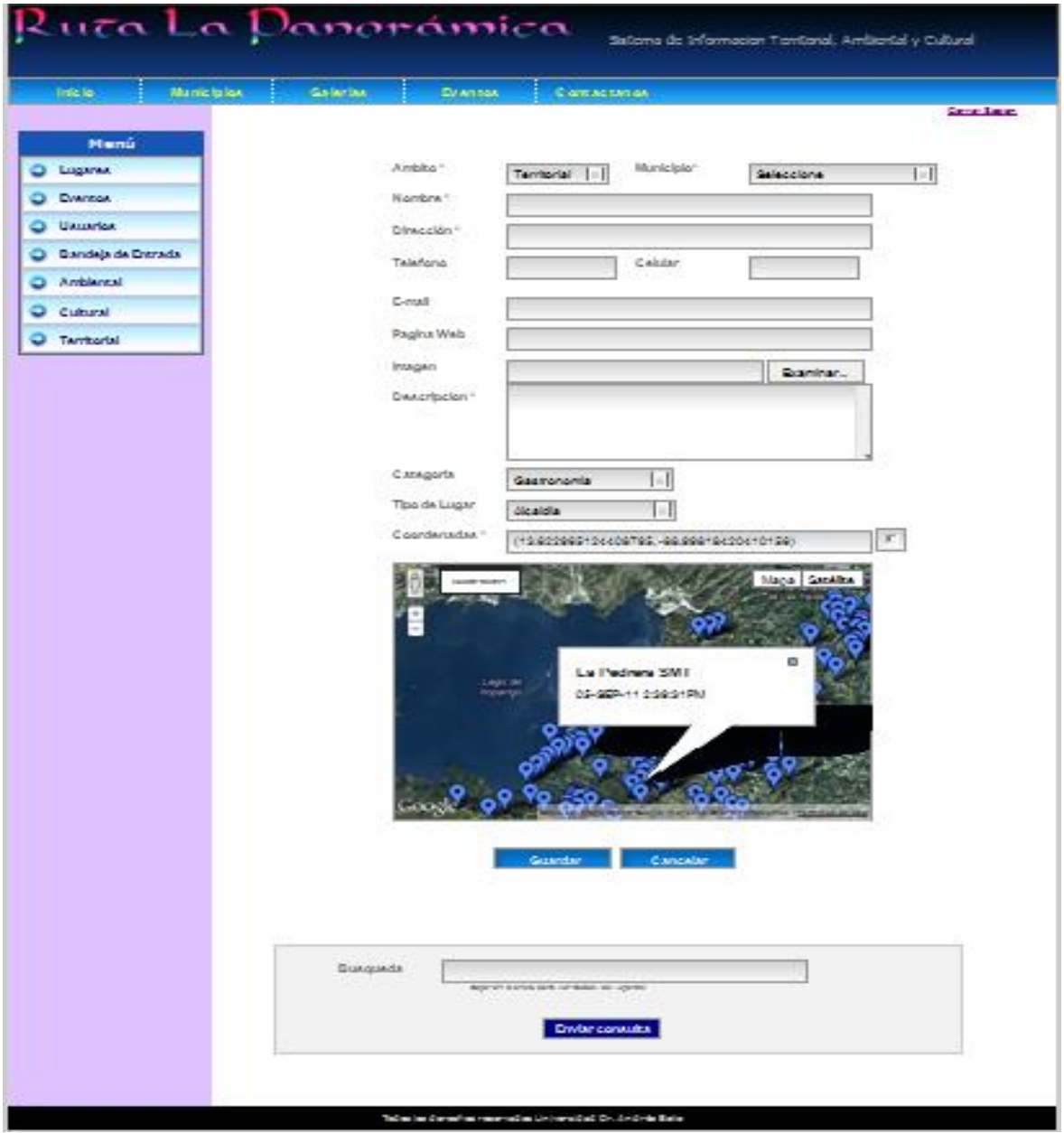

# **Imagen 26. Formulario del sistema, menú Lugares**

Página de Sección **Municipio** del formulario menú lugares, permite seleccionar el municipio de interés que conforma la Ruta La Panorámica.

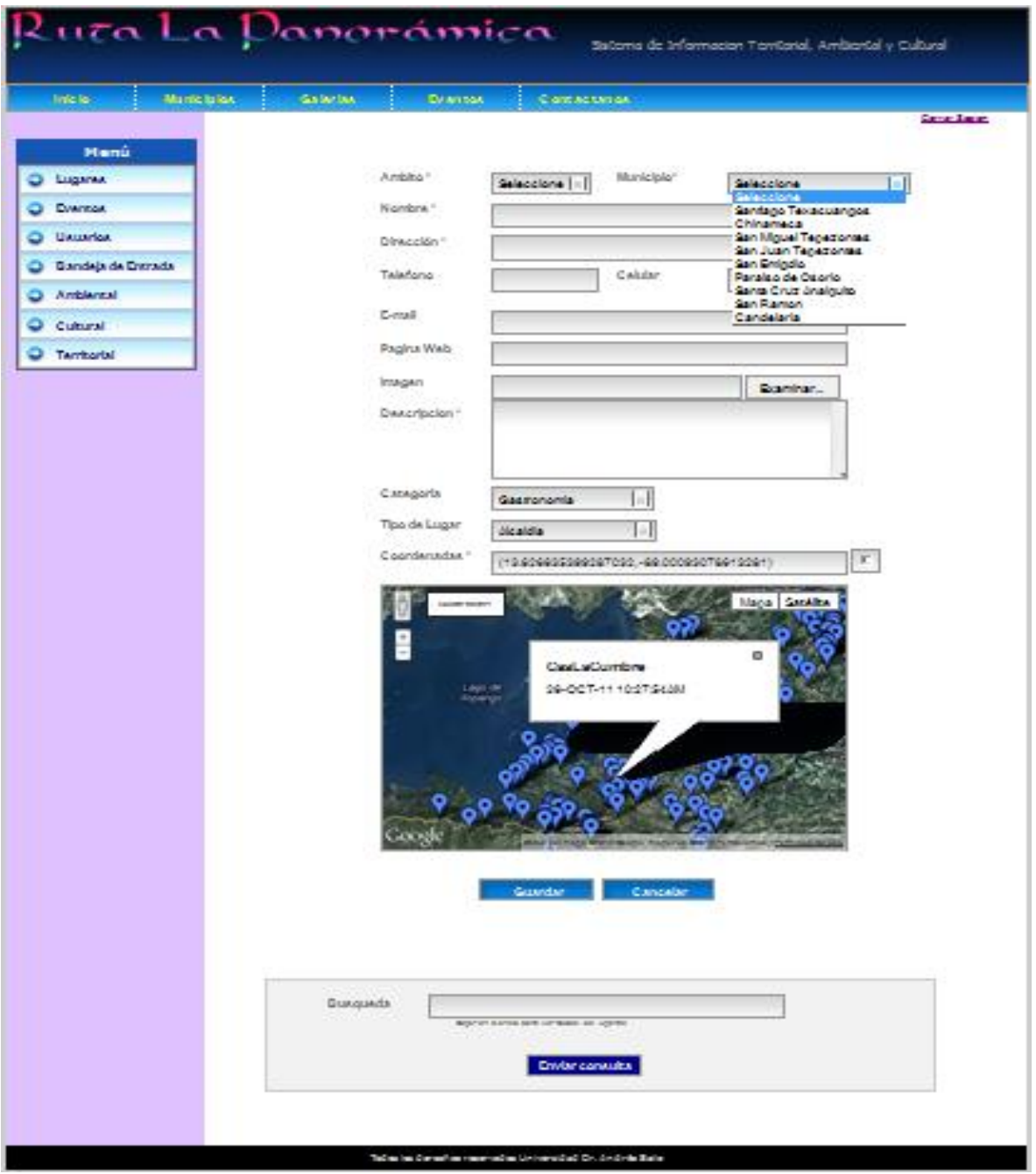

#### **Imagen 27. Formulario del sistema, menú Lugares**

Página de Sección **Nombre, Dirección, Teléfono, E- mail, Pagina Web** del formulario menú lugares, permite agregar cada uno de los campos para poder identificar los lugares asignados en el sistema de cada uno de los municipios que conforma la Ruta La Panorámica**.**

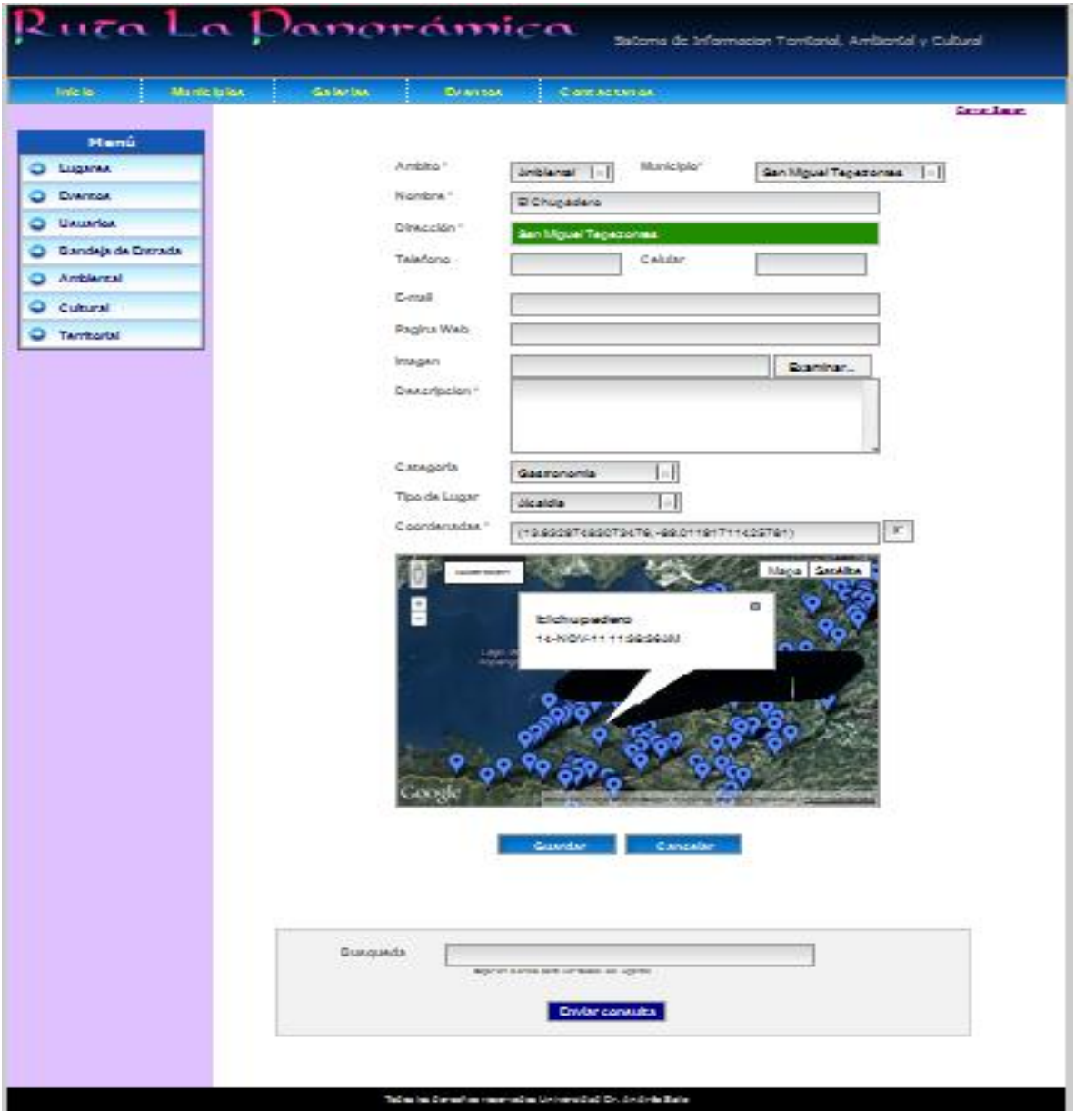

# **Imagen 28. Formulario del sistema, menú Lugares**

Página de Sección **Imagen** del formulario menú lugares, permite agregar la imagen correspondiente al punto/sitio que se desee ingresar al sistema, y es visualizada en mapa interactivo del municipio correspondiente al punto seleccionado.

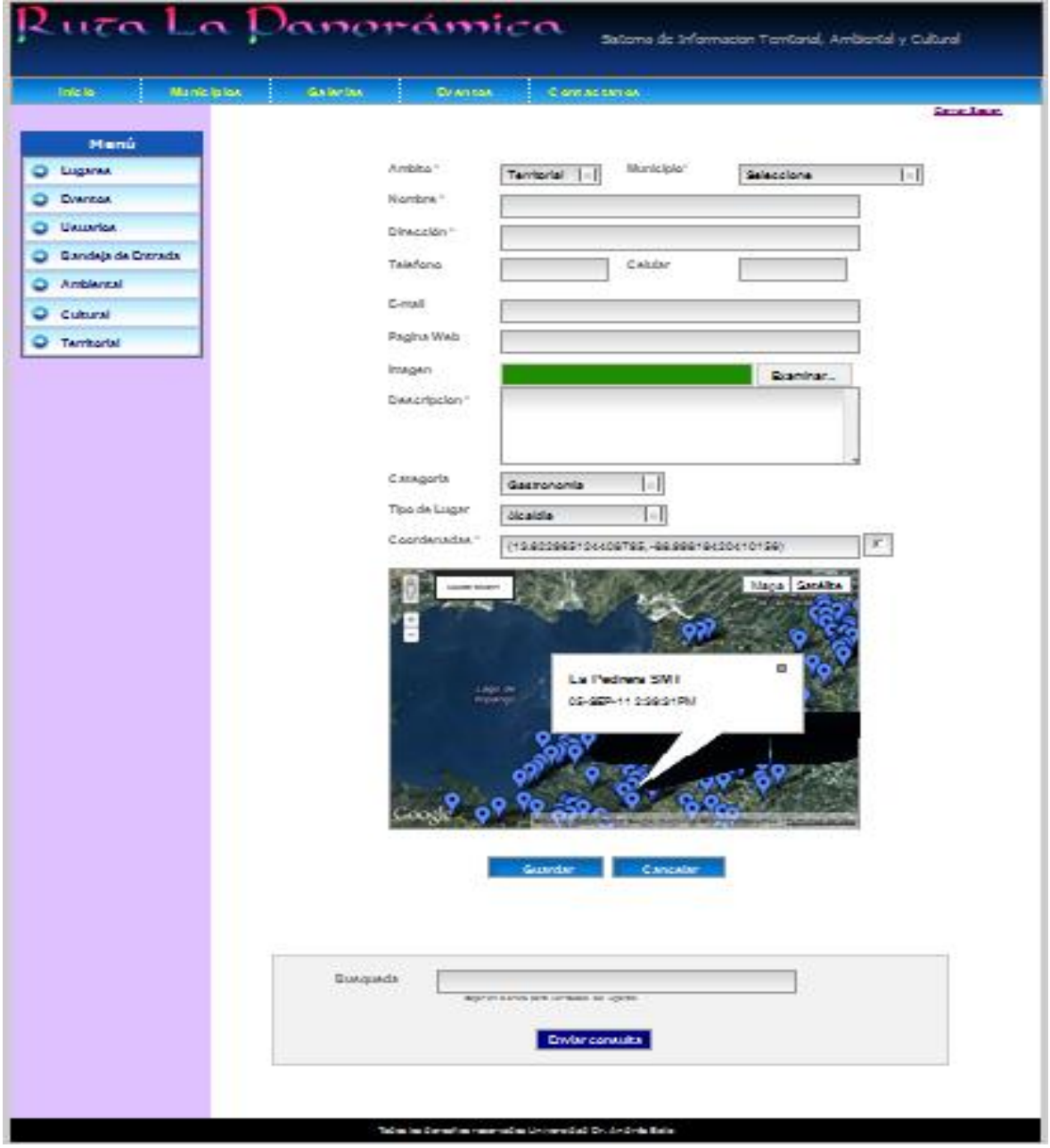

# **Imagen 29. Formulario del sistema, menú Lugares**

Página de Sección **Categoría** del formulario menú lugares, permite seleccionar el tipo de categoría para el punto que se desee agregar en el sistema.

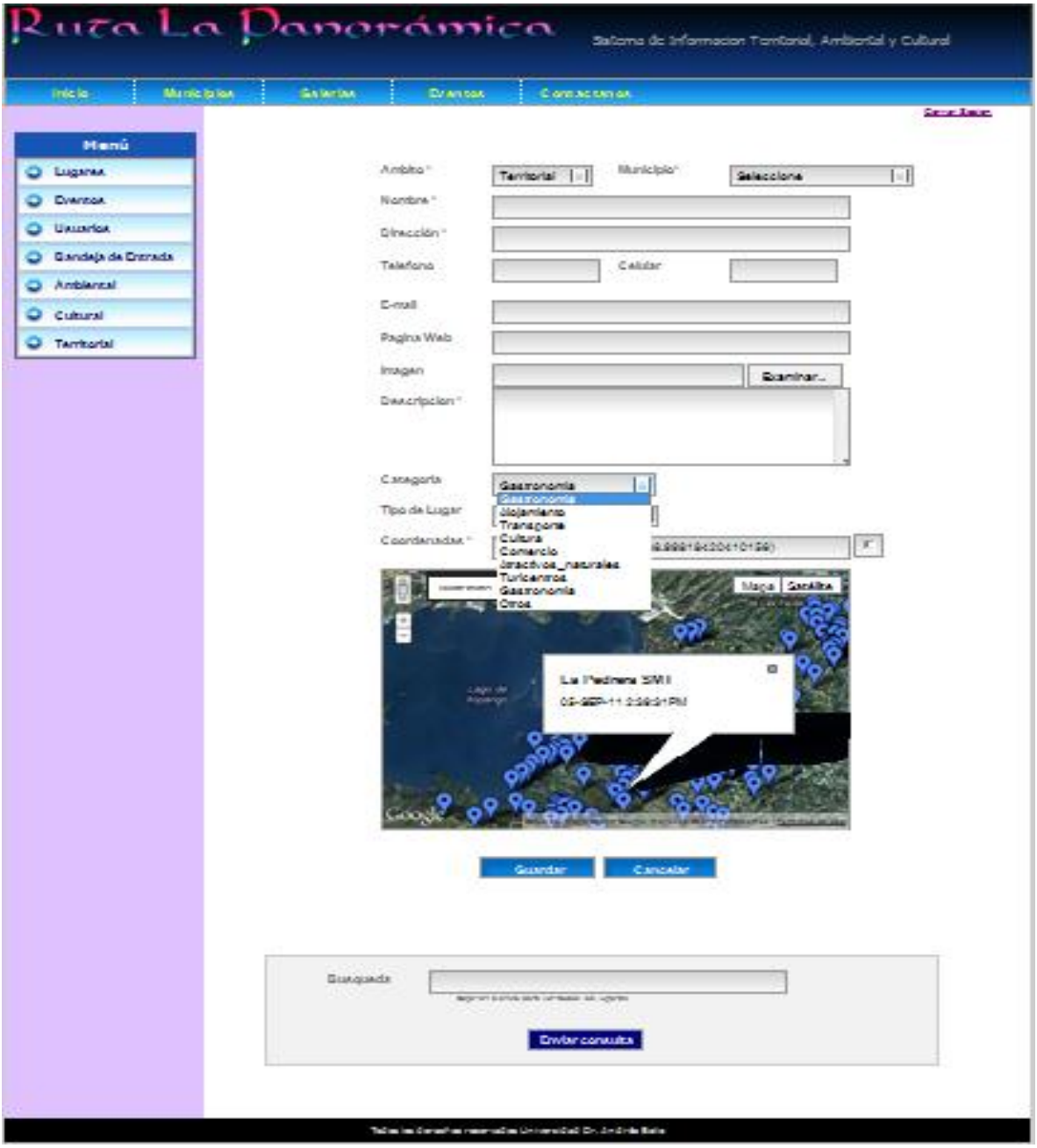

# **Imagen 30. Formulario del sistema, menú Lugares**

Página de Sección **Tipo de Lugar** del formulario menú lugares, permite seleccionar el tipo de Lugar para el punto que se desee agregar en el sistema.

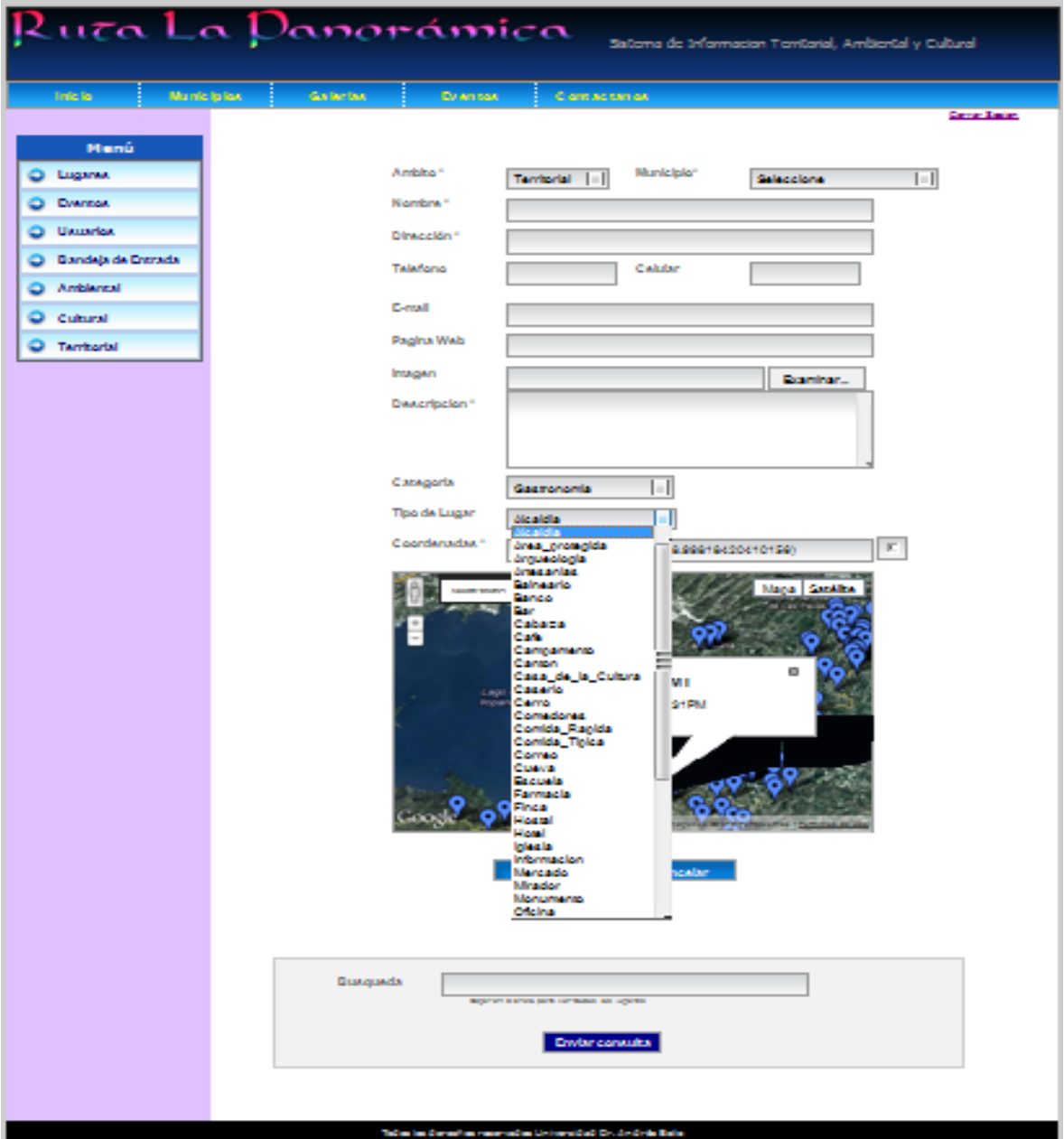

# **Imagen 31. Formulario del sistema, menú Lugares**

Página de Sección **Coordenadas** del formulario menú lugares, permite seleccionar el punto registrado en el mapa para determinar la coordenada, o puede ser asignada manualmente la coordenada de un punto especifico que se dese ingresar al sistema.

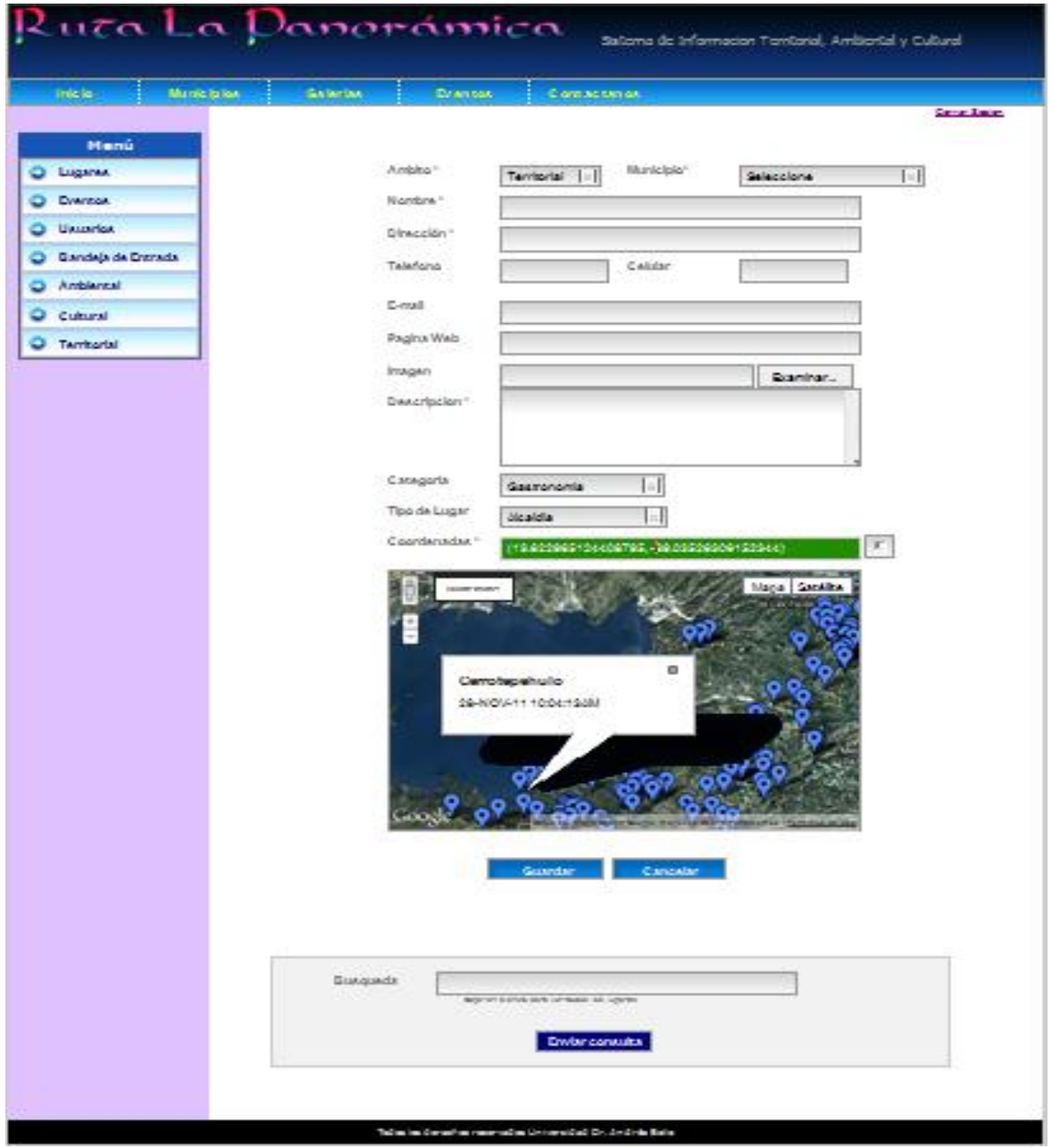

# **Imagen 32. Formulario del sistema, menú Lugares**

Página de opción **Guardar** del formulario menú lugares, permite guardar todos los campos registrados en el formulario para ser almacenados en las bases de datos del sistema.

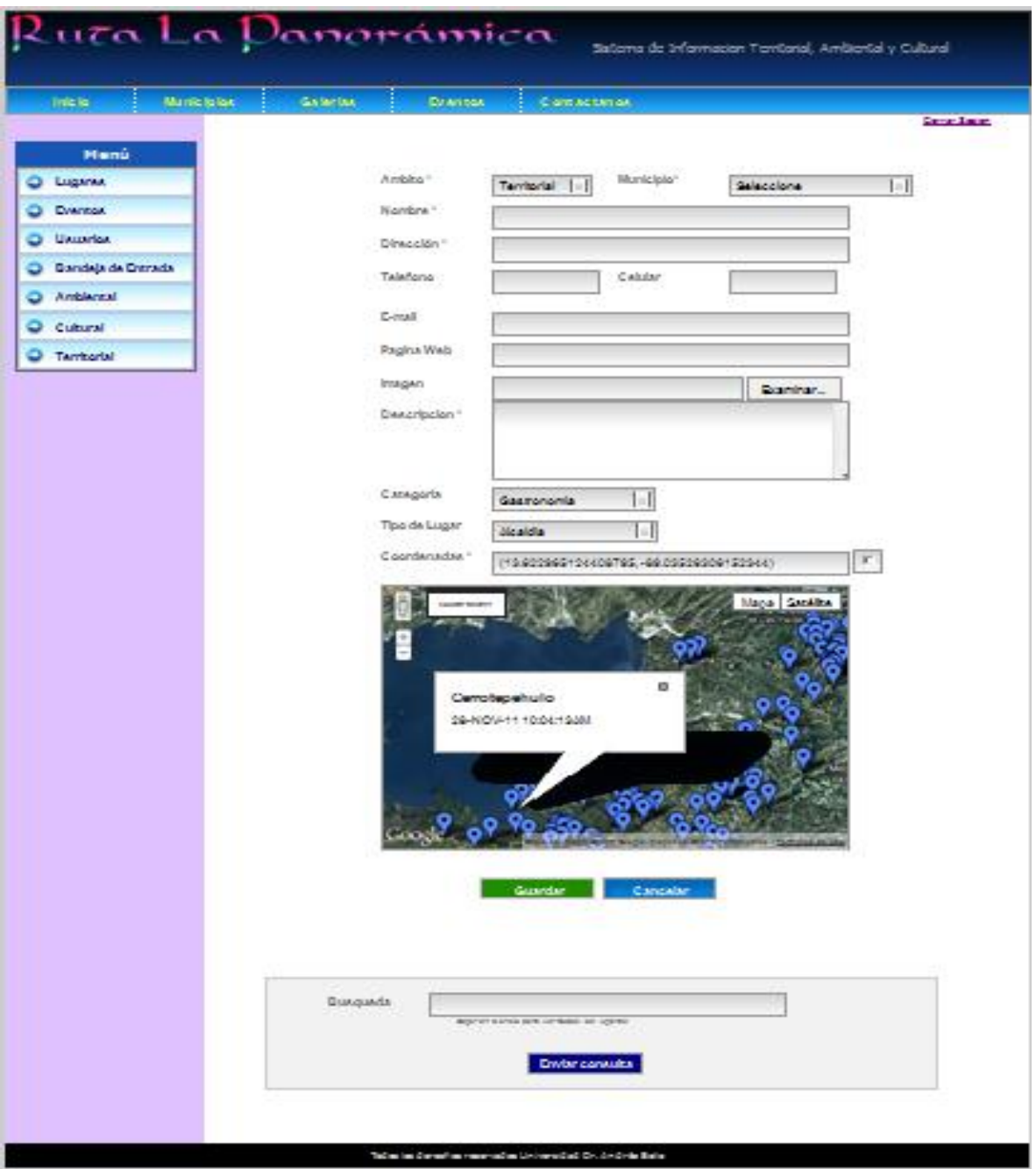

# **Imagen 33. Formulario del sistema, menú Lugares**

Página de opción **Cancelar** del formulario menú lugares, permite cancelar todos los registros de los campos asignados en las casillas del formulario del sistema.

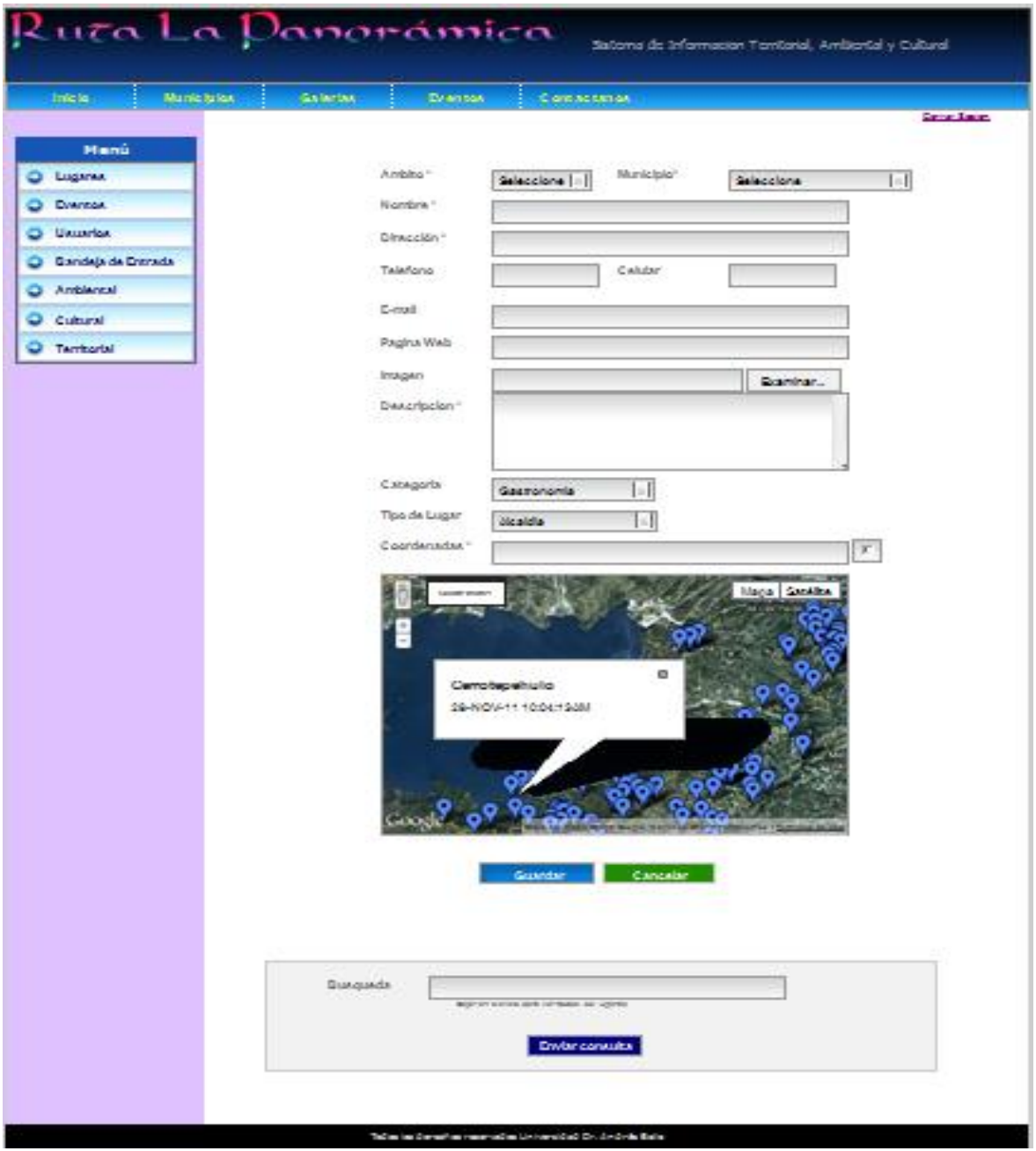

# **Imagen 34. Formulario del sistema, menú Lugares**

Página de opción **Búsqueda** del formulario menú lugares, permite buscar todos los registros almacenados en el sistema, especificando el nombre del lugar que se desee consultar.

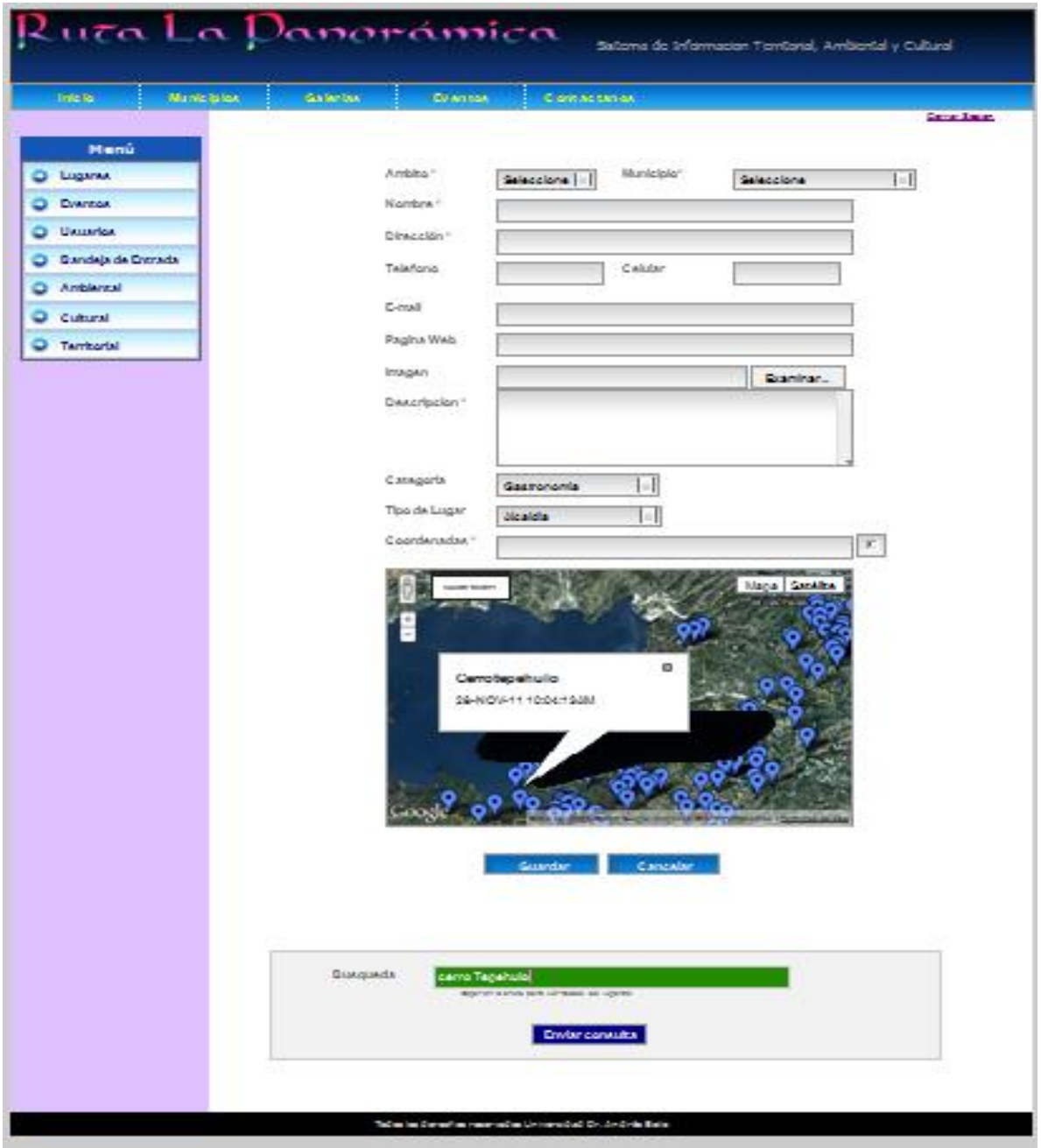

# **Imagen 35. Formulario del sistema, menú Eventos**

Página del formulario de **Eventos**, permite agregar eventos al sistema asignando el titulo del evento, lugar, fecha y descripción del evento, estos datos son visualizados en sitio web del sistema.

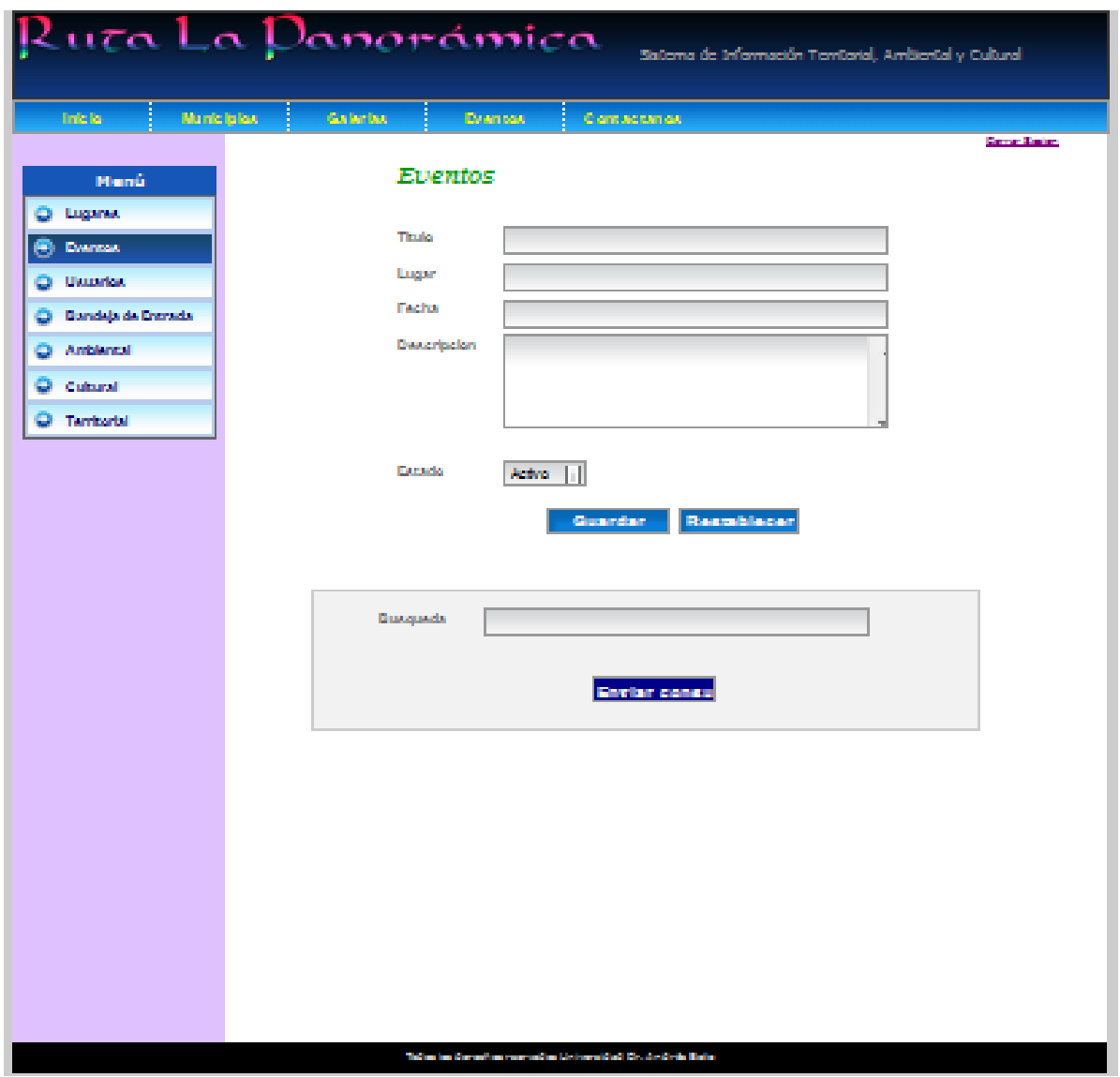

# **Imagen 36. Formulario del sistema, menú Eventos**

Página del formulario de **Eventos**, opción Estado permite seleccionar el estado del evento agregado en el sistema y la opción guardar y restablecer los datos ingresados.

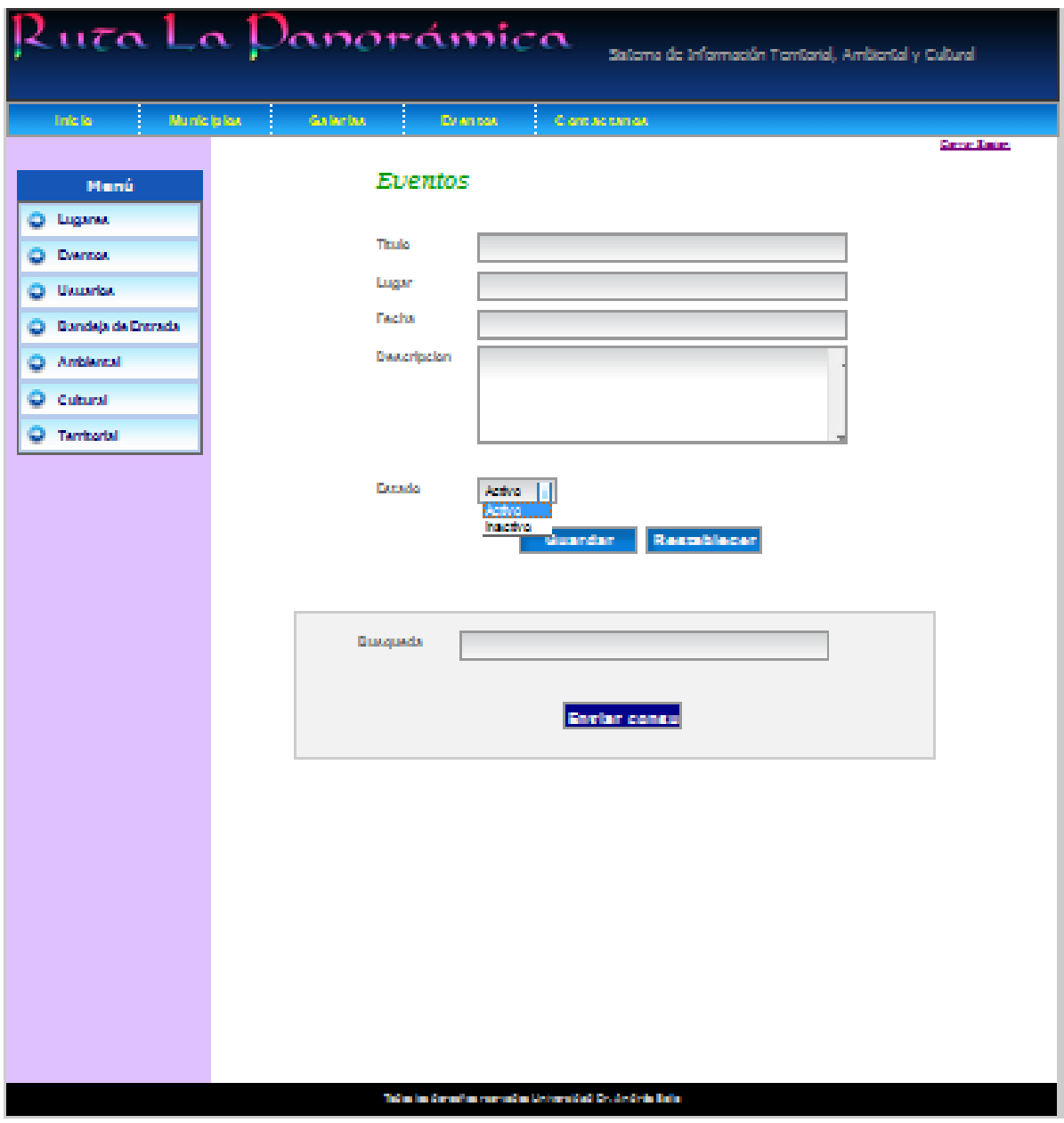

# **Imagen 37. Formulario del sistema, menú Eventos**

Página del formulario de **Eventos**, opción **Búsqueda** permite la permite hacer la busque de los datos almacenados especificando el nombre lugar que se desee.

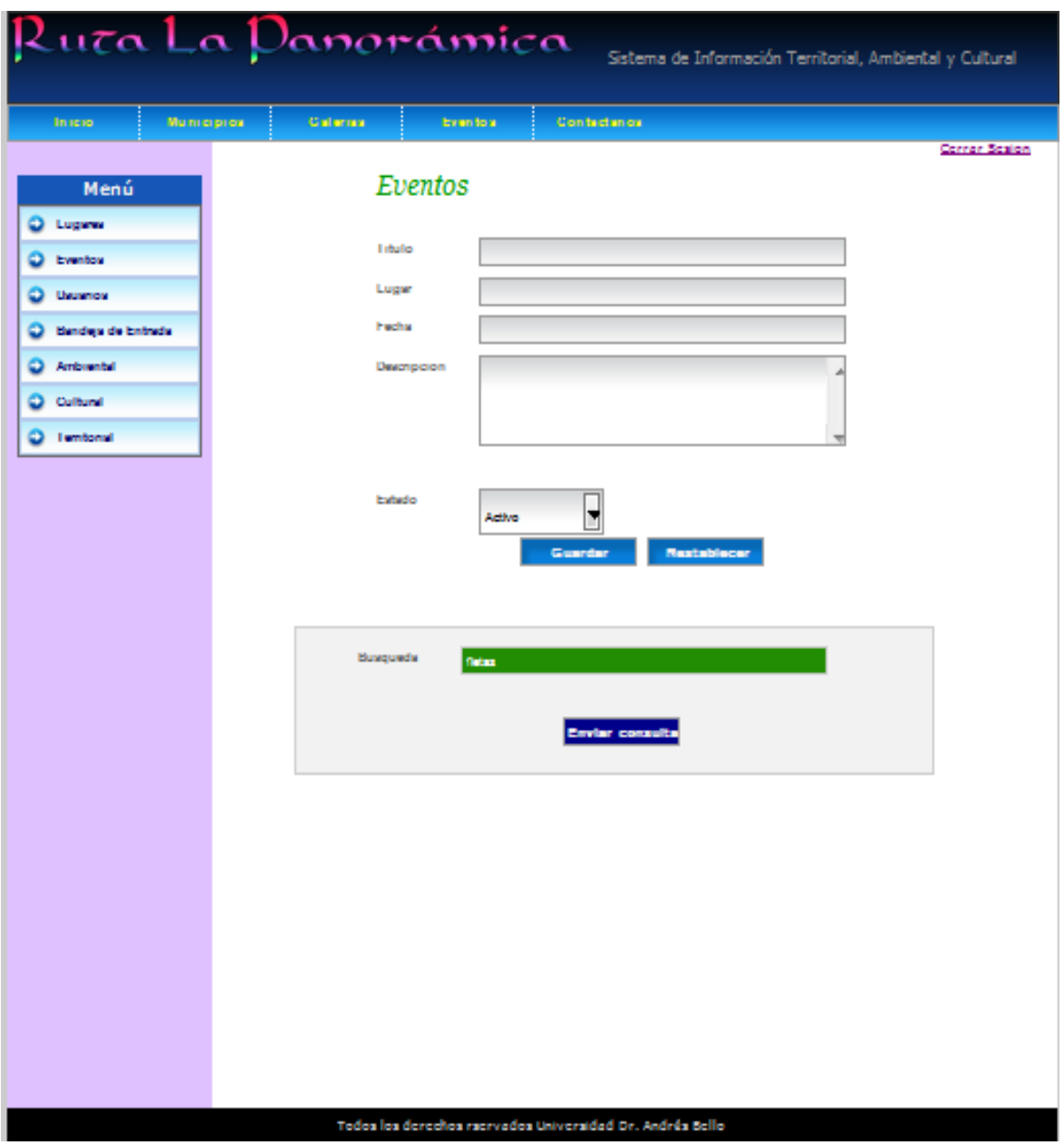

# **Imagen 38. Formulario del sistema, menú Eventos**

Página del formulario de **Eventos**, opción **Enviar consulta** muestra el resultado de la búsqueda mediante un formulario que permite visualizar el nombre del evento, lugar, fecha, descripción del evento y las opciones de eliminar y modificar el registro.

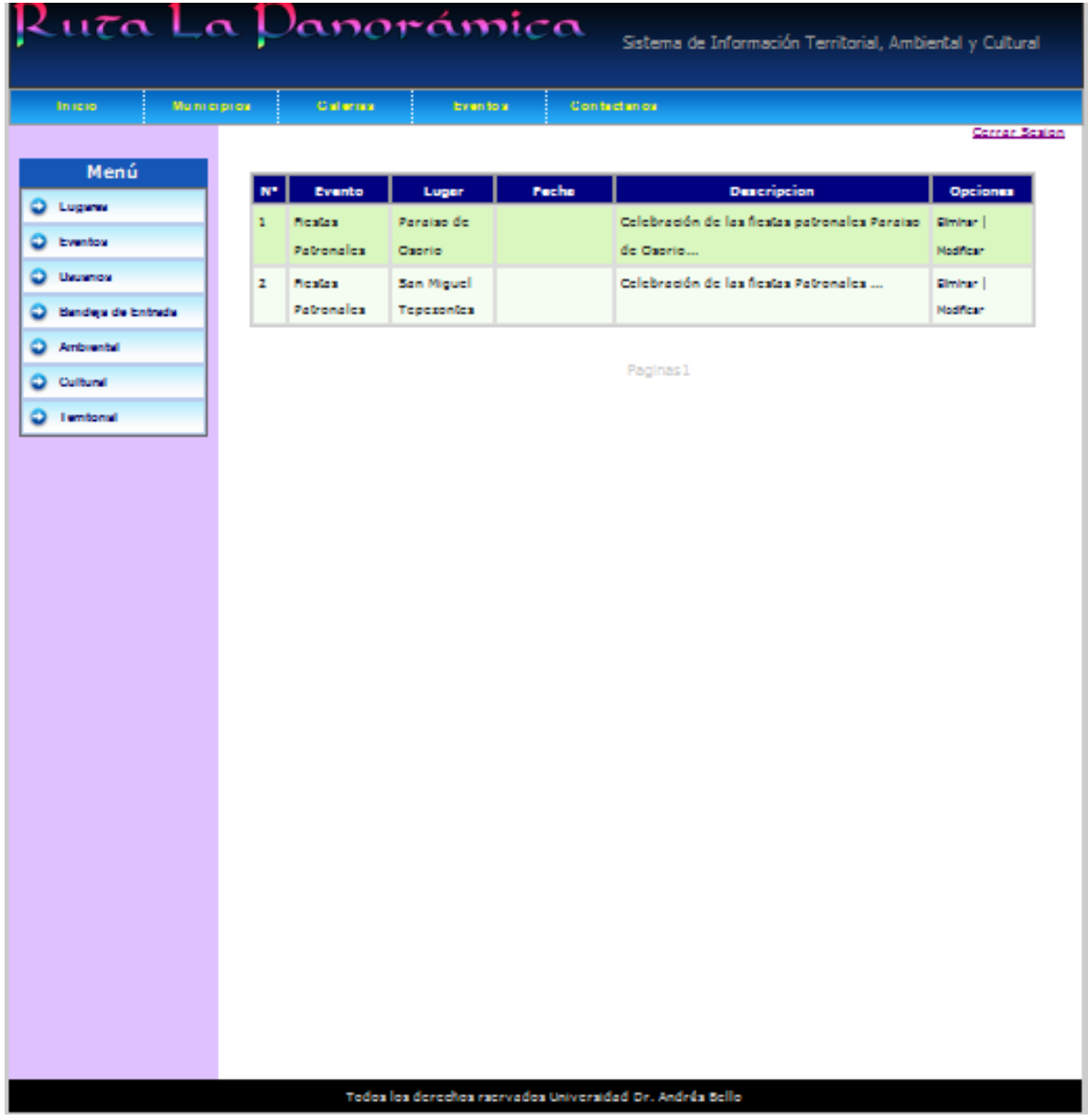

# **Imagen 39. Formulario del sistema, menú Usuarios**

Página del formulario **Usuarios**, permite agregar los usuarios autorizados para manipular datos en el sistema, así como también desactivar usuarios ya registrados, además contiene la casilla de búsqueda de usuarios registrados.

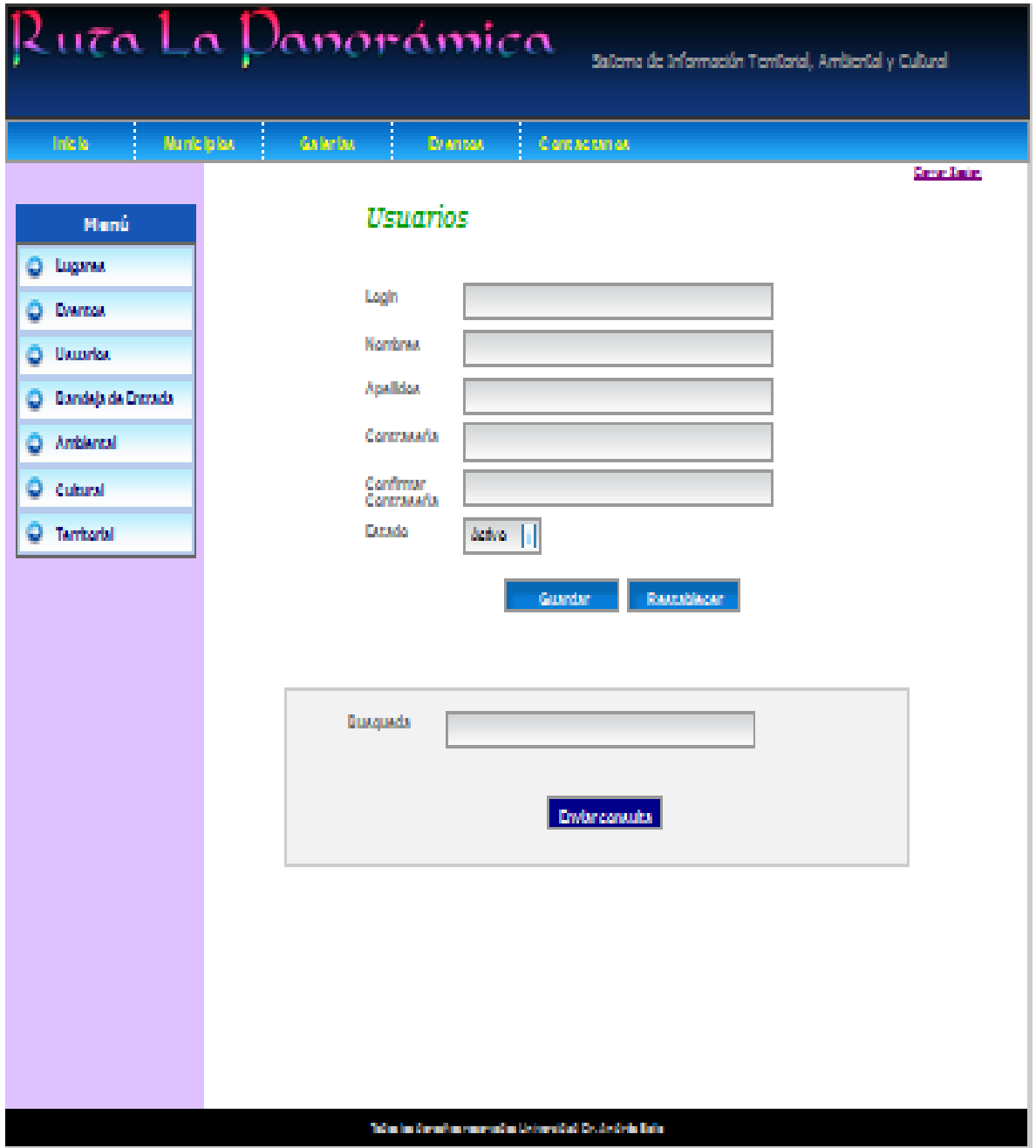

# **Imagen 40. Formulario del sistema, menú Bandeja de Entrada**

Página del formulario **Bandeja de Entrada**, permite visualizar los mensajes registrados o enviado por los usuarios, registrando el nombre del remitente, correo, mensaje, fecha, y la opción de eliminar.

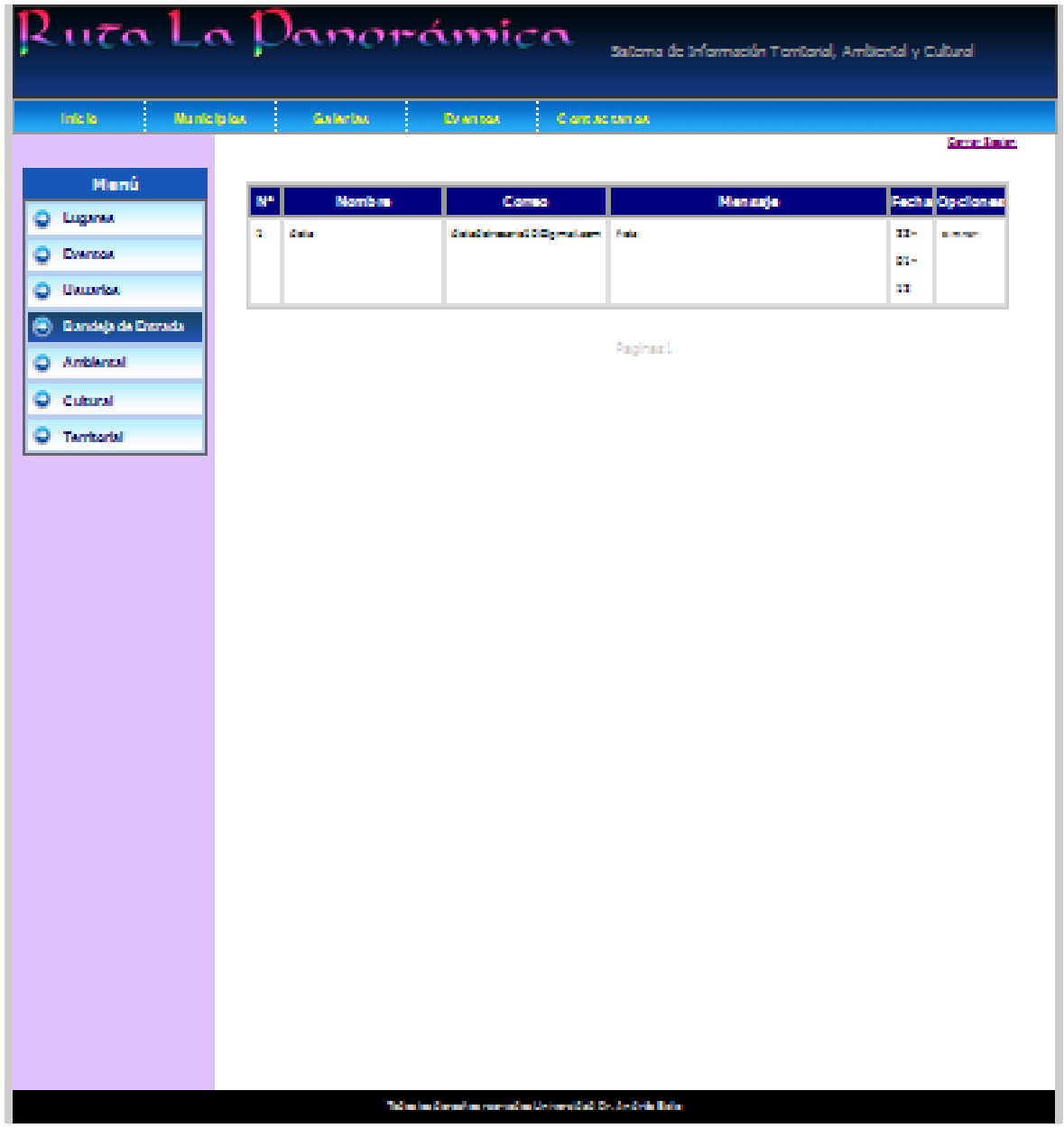

#### **Imagen 41. Formulario del sistema, menú Ambiental**

Página del formulario menú **Ambiental**, contiene la información registrada desde el formulario lugares del ámbito Ambiental y permite visualizar: ámbito, nombre del municipio, nombre del lugar, teléfono y las opciones de eliminar y modificar. Los registros están paginados y se puede visualizar todos los datos agregados cambiando el número de página que se desee ver en la parte inferior del formulario.

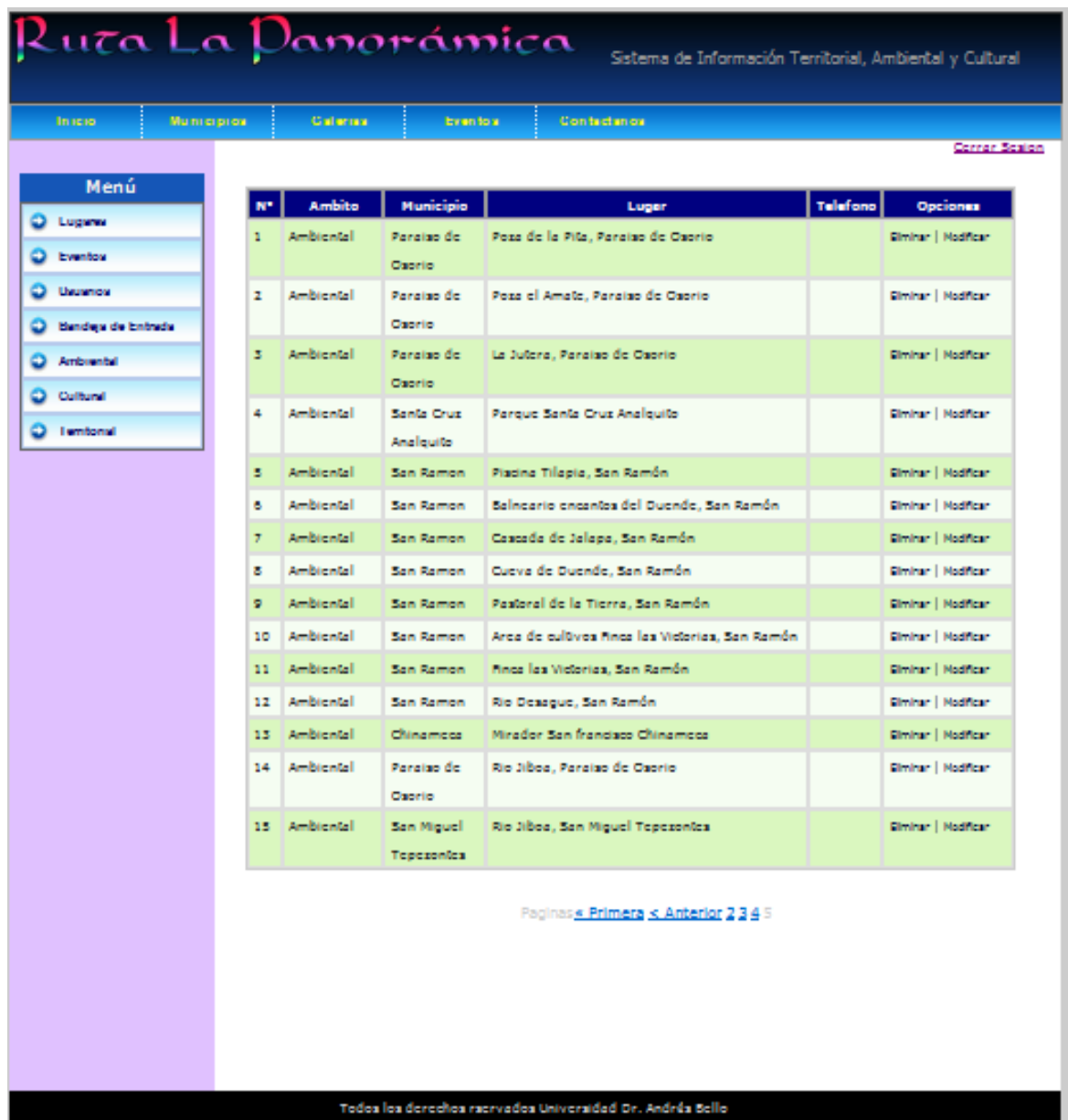

#### **Imagen 42. Formulario del sistema, menú Cultural**

Página del formulario menú **Cultural**, contiene la información registrada desde el formulario lugares del ámbito Cultural y permite visualizar: ámbito, nombre del municipio, nombre del lugar, teléfono y las opciones de eliminar y modificar. Los registros están paginados y se puede visualizar todos los datos agregados cambiando el número de página que se desee ver en la parte inferior del formulario.

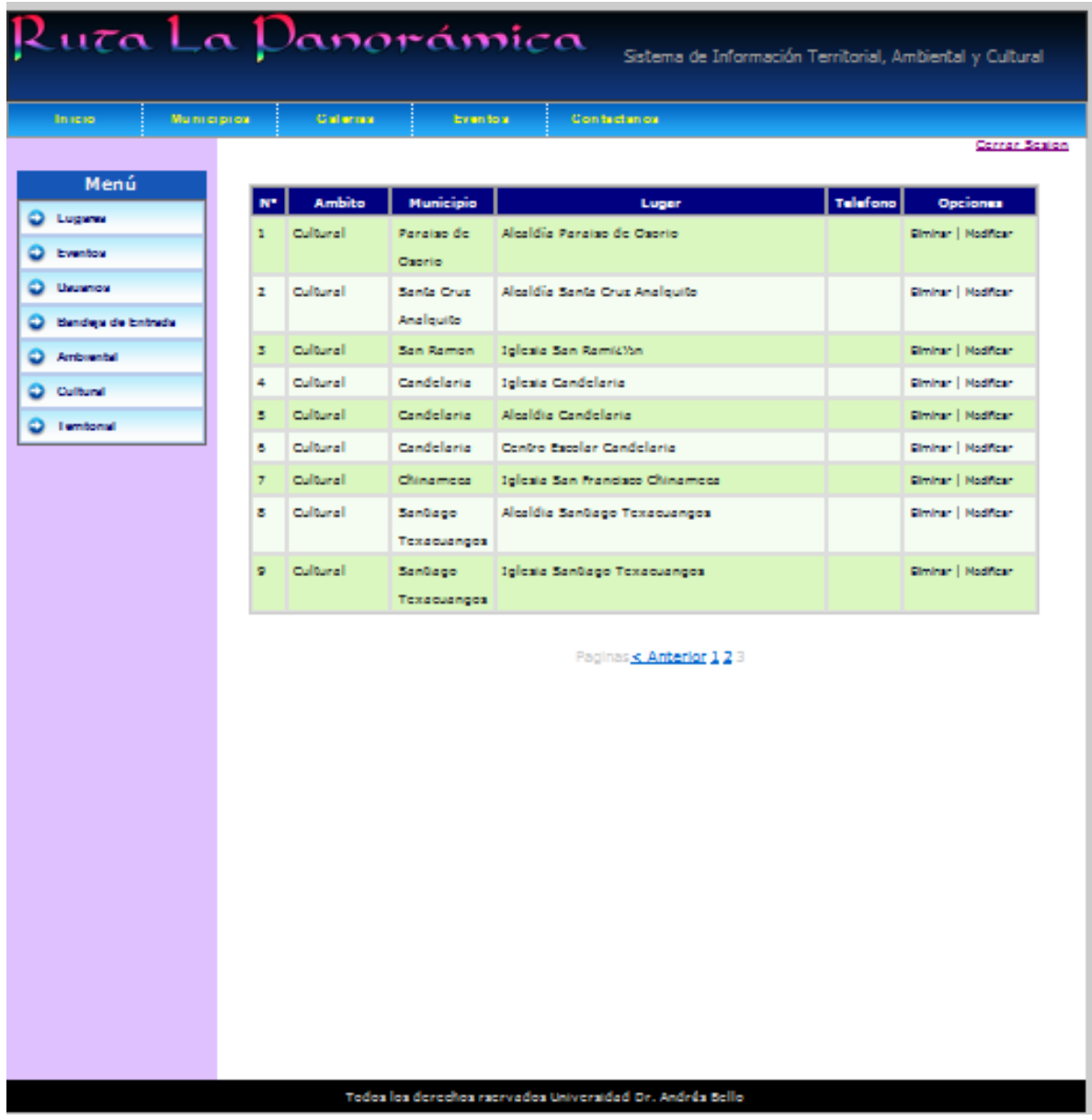

#### **Imagen 43. Formulario del sistema, menú Territorial**

Página del formulario menú **Territorial**, contiene la información registrada desde el formulario lugares del ámbito Territorial y permite visualizar los datos de los lugares referenciados mostrando el ámbito al que pertenece, nombre del municipio, nombre del lugar, teléfono y las opciones de eliminar y modificar. Los registros están paginados y se puede visualizar todos los datos agregados cambiando el número de página que se desee ver en la parte inferior del formulario.

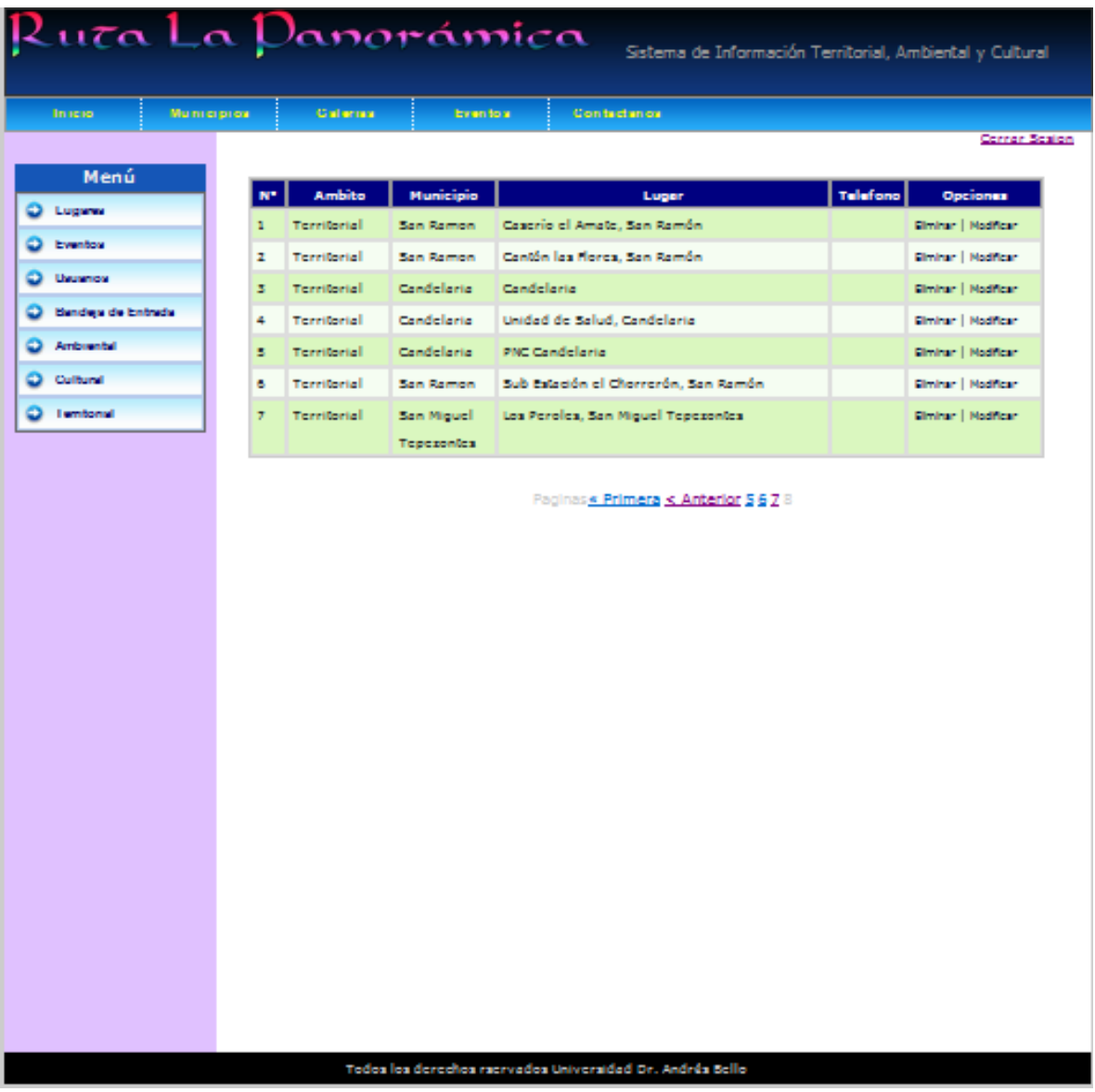

#### **11. CONCLUSIÓN**

El sistema de información Territorial, Ambiental y Cultual es una herramienta que permite generar promoción turística para los municipios y sus atributos confieren de múltiples propósitos en la visualización de datos geográficos.

Los datos representados en los formularios están enlazados con la base de datos temática con el fin de almacenar cada uno de los puntos que se desee agregar a cualquier municipio que corresponda, de manera que puedan ser visualizados a través de la aplicación tecnológica de georreferenciación y visualizadas a través de la web.

El módulo geográfico de los datos identifica los puntos referenciados y estos pueden ser agregados a los formularios de lugares para asignar categoría y el tipo de lugar al que corresponda sea este un sitio, lugar o recurso.

Los recursos y puntos identificados en los municipios están previamente clasificados bajo una aplicación de territorio, ambiente y cultura con especificación de las respectivas coordenadas que facilita la ubicación de un determinado punto en un mapa específico.

El sistema de información almacena los datos en capas temáticas vinculadas a la localización de atributos gráficos con relación a las coordenadas geográficas.

# **12. ALTERNATIVAS DE SOLUCIÓN O APLICACIONES**

Que el sistema y la aplicación sea alojada en un hosting, de manera que pueda ser utilizada como una herramienta de promoción turística y divulgación de los lugares y recursos referenciados.

Solamente podrá accesar a la interfaz gráfica o al sistema un usuario previamente registrado, el cual podrá administrar los datos y la información existente en el sistema.

Dar mantenimiento al sistema, la aplicación y alimentar los datos para lograr resultados óptimos en su funcionamiento y ejecución de datos.

La manipulación de datos en el formulario de lugares, la casilla de agregar imágenes debe cumplir el requerimiento de agregar imágenes optimizadas con un peso no mayor a 150 kb, para que la acción tenga efecto debido a la validación de ese campo.

#### **13. REFERENCIAS BIBLIOGRÁFICAS**

#### **Trabajos Citados**

- [1] G. Serrano, *Plan Estratégico de San Julián.* [Entrevista]. 18 Agosto 2011.
- [2] A. Coreto, *Informacion Antropológica de Cuisnahuat.* [Entrevista]. 16 08 2011.
- [3] Angela, *Antropología de Caluco.* [Entrevista]. 20 Septiembre 2011.
- [4] A. d. Izalco, *Monografía de Izalco,* 2009.
- [5] «Geografía,» [En línea]http://geoamigos.tripod.com/geografia.html,. [Último acceso: 22 Agosto 2011].
- [6] [En línea] www.geogra.uah.es/joaquin/pdf/CIG\_SIG.pdf. [Último acceso: 05 12 2011].
- [7] [En línea] www.slideshare.net/.../sistema-de-informacion-geogra. [Último acceso: 5 12 2011].
- [8] [En línea] http://www.recbib.es/blog/formatos-en-fotografia-digital-la-eleccion-de-un-master-paranuestro-archivo-12-introduccion. [Último acceso: 4 1 2012].
- [9] [En línea] http://geoamigos.tripod.com/gps.html. [Último acceso: 8 Noviembre 2011].
- [10] [En línea]http://geoamigos.tripod.com/gps.html. [Último acceso: 8 Noviembre 2011].
- [11] [En línea] http://www.asifunciona.com/electronica/af\_gps/af\_gps\_7.htm. [Último acceso: 8 Noviembre 2011].
- [12] [Enlínea]http://www.garmin.com/garmin/cms/cache/offonce/us/maps/tripplanningsoftware/mapsource. [Último acceso: 15 Noviembre 2011].
- [13] [En línea] http://www.basesdedatos.org. [Último acceso: 9 Noviembre 2011].
- [14] C. A. Bernal, Metodología de la Investigación, México: Pearson, Educación, 20006.
- [15] DIGESTIC, «DIGESTIC.GOB.SV,» [En línea]WWW.DIGESTIC.GOB.SV. [Último acceso: 22 11 2011].
- [16] C. A. Bernal, Metodología de la Investigacíon, México: Educación, Pearson, 2006.
- [17] «Geografía,» [En línea] http://www. geoamigos.tripod.com/geografia.html,. [Último acceso: 22 Agosto 2011].

#### **14. ANEXOS**

#### **Anexo 1. Ficha de recolección de datos**

#### UNIVERSIDAD DR. ANDRES BELLO, SALVADOR

#### FORMULARIO PARA ATRACTIVOS, RECURSOS Y/O SITIOS TURISTICOS

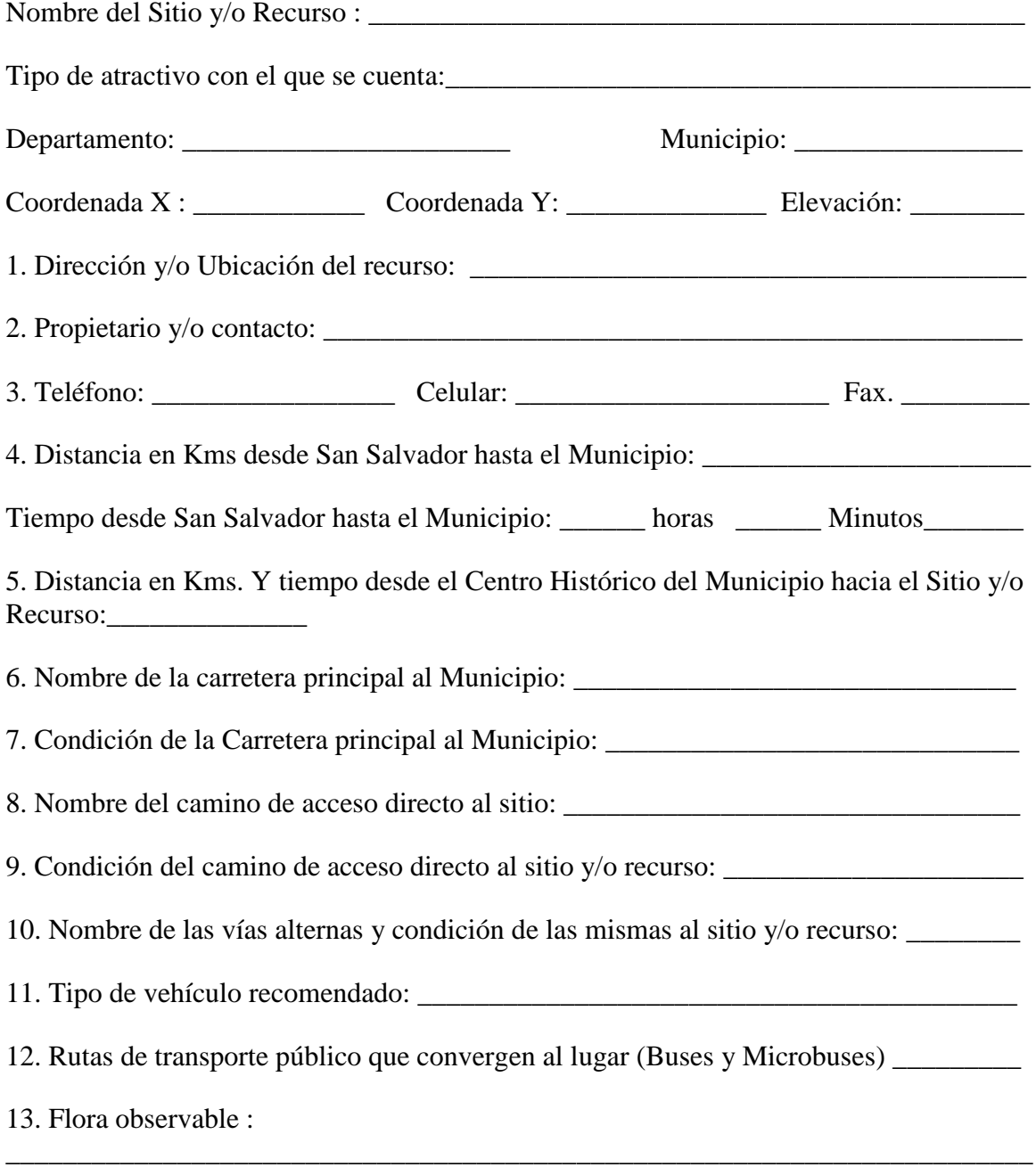
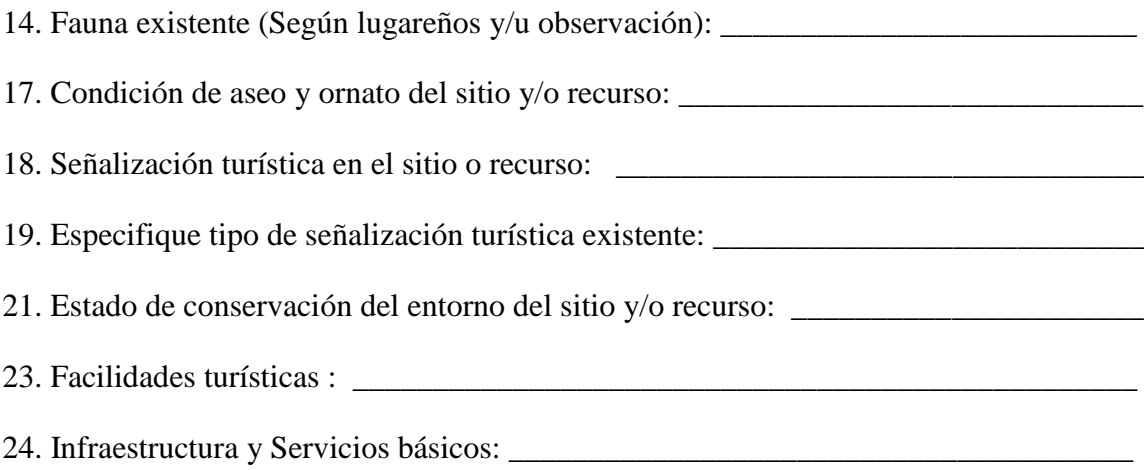

## **BASE DE DATOS RUTA LA PANORÁMICA TABLA 1**

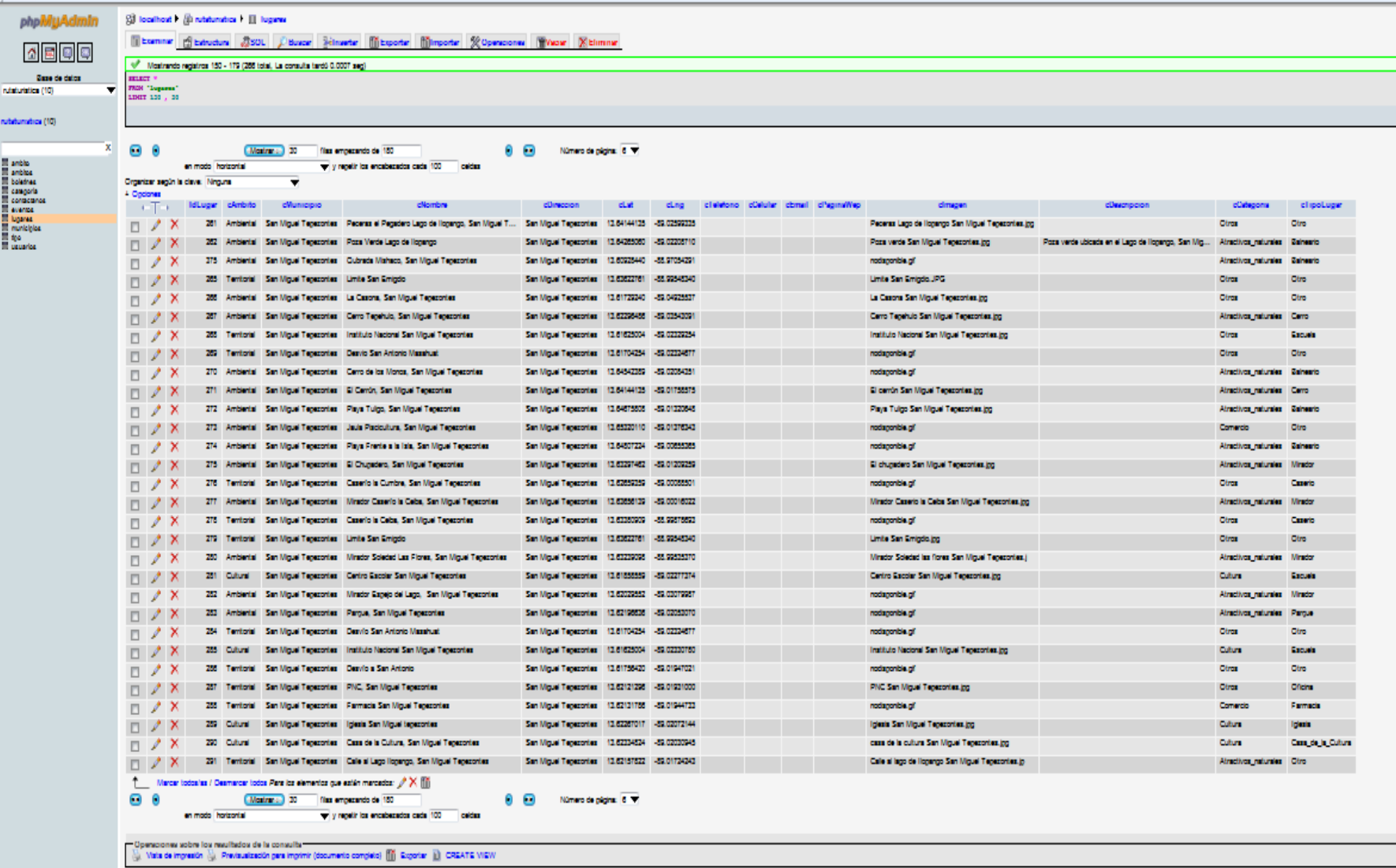

## **TABLA 2**

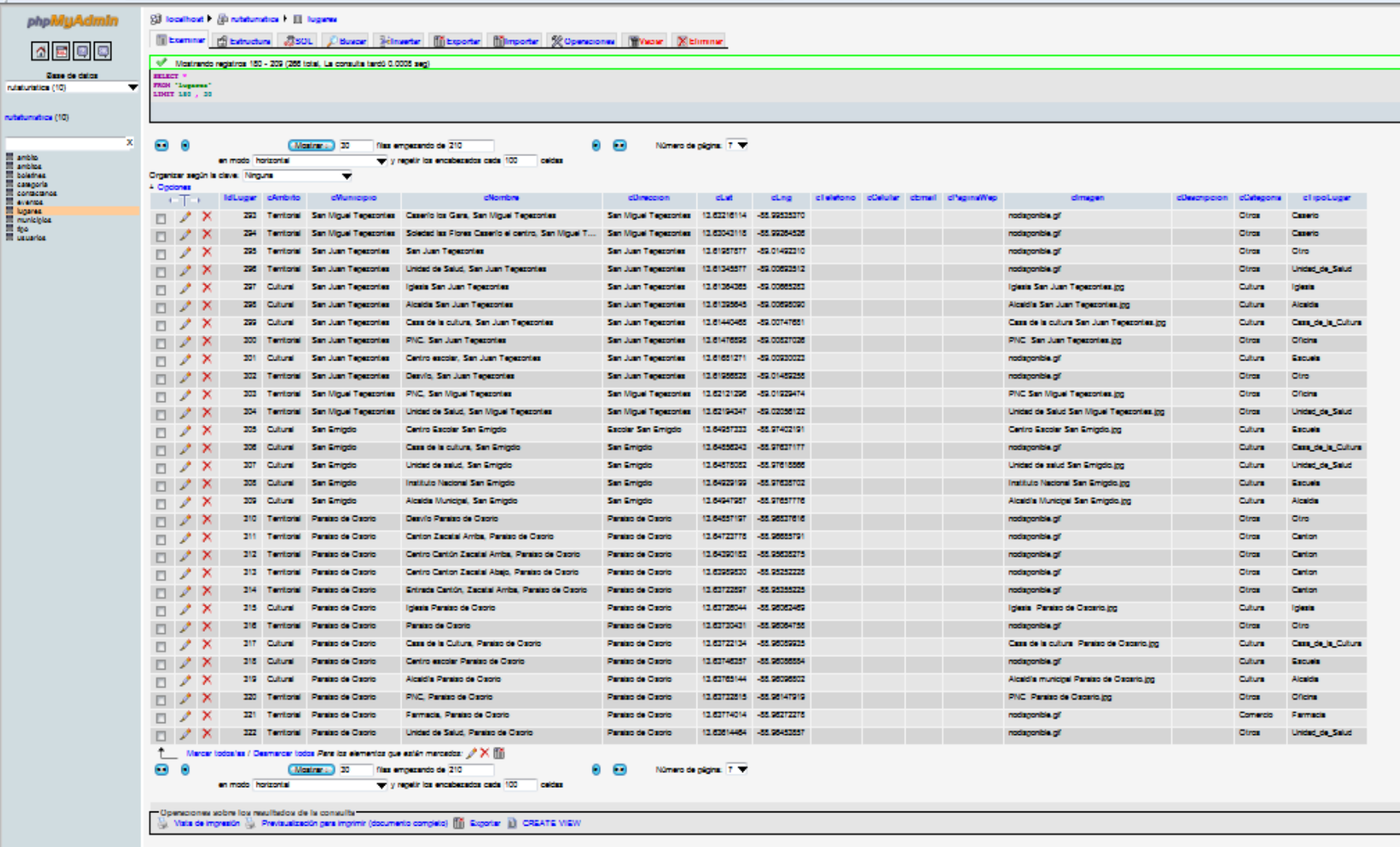

## **TABLA 3**

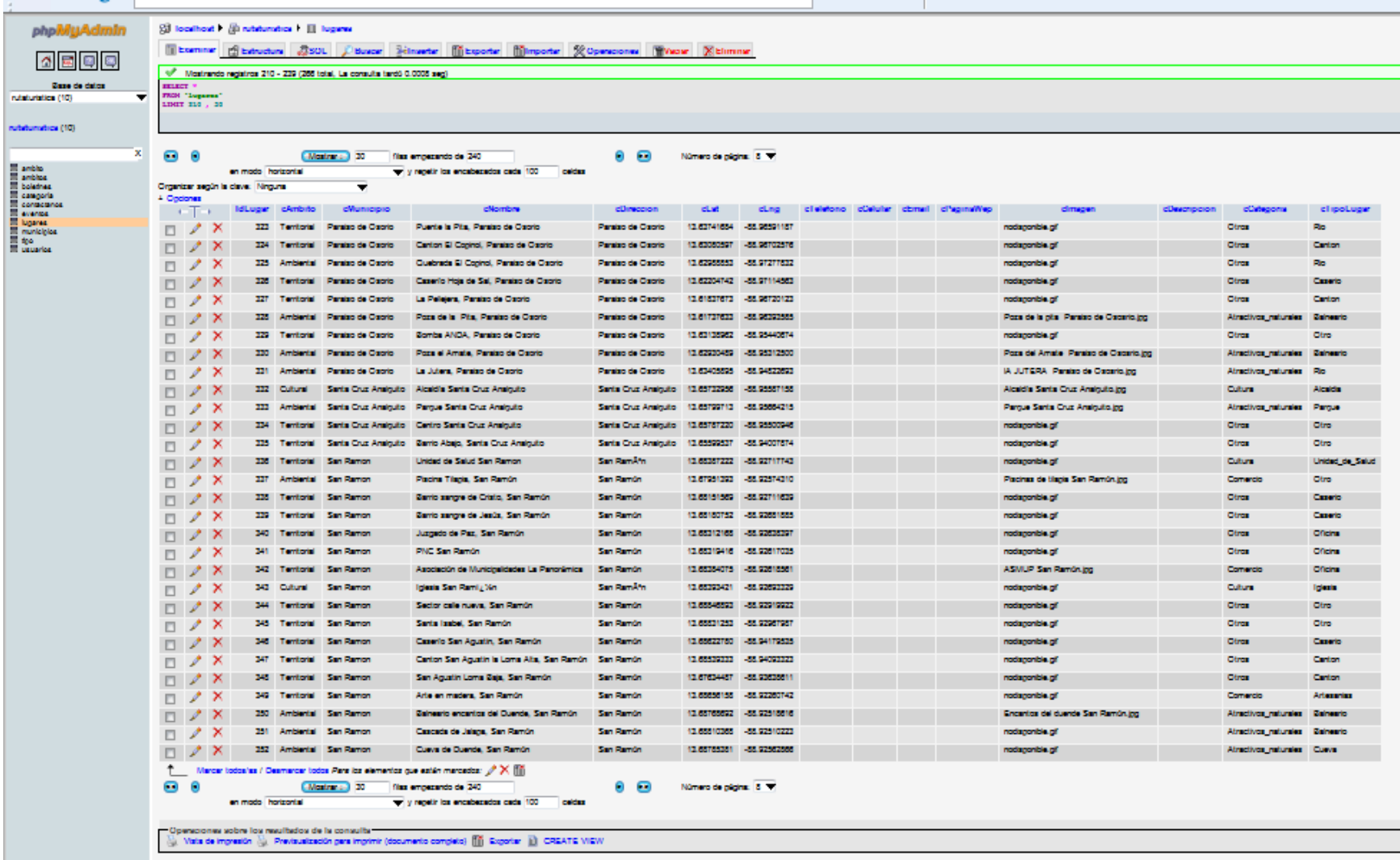

## **TABLA 4**

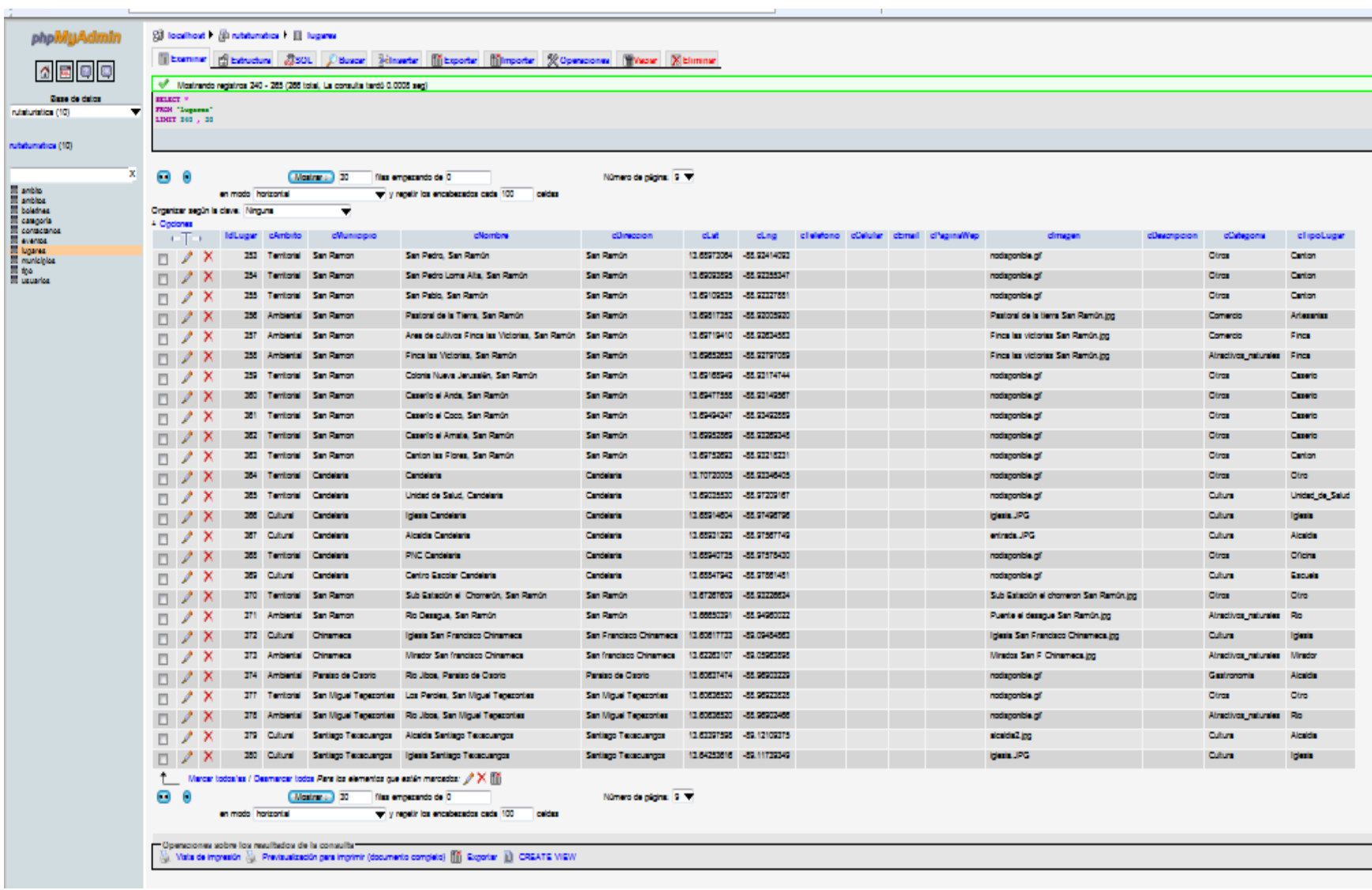